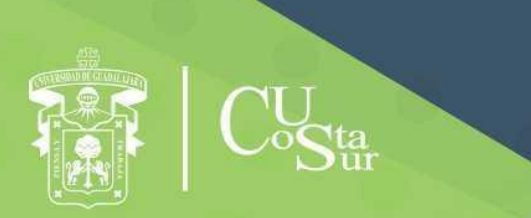

**UNIVERSIDAD DE GUADALAJARA** CENTRO UNIVERSITARIO DE LA COSTA SUR **DEPARTAMENTO DE INGENIERÍAS** 

# Manual de Prácticas de Laboratorio

# **Computación**

**Laboratorio de Programación Avanzada**

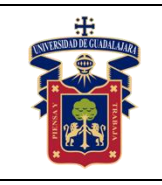

Academia de Computación

Fecha de Revisión

Elaborado por:

Ing. Alvarado Ornelas José Guadalupe Ing. Avalos Delgadillo Carlos Alan Mtro. Dávila Guerrero Jorge Luis Mtra. Hernández Del Rio Andrea Alejandra Ing. Medina Reyes Gerardo Joel Ing. Ortega Estrada Gilberto Dr. Karlos Emmanuel Espinoza Ramos Dr. Luis Isidro Aguirre Salas

Presidente de la Academia.

# **ING. JOSÉ GUADALUPE ALVARADO ORNELAS**

Responsable del Laboratorio de Programación.

# **DR. KARLOS EMMANUEL ESPINOZA RAMOS**

Jefe del Departamento de Ingenierías.

# **DR. DANIEL EDÉN RAMÍREZ ARREOLA**

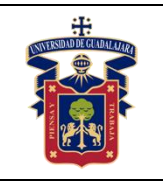

#### **OBJETIVO GENERAL.**

El estudiante analizará, diseñará y desarrollará aplicaciones para resolver problemas de propósito general. Así mismo, realizará pruebas que verifiquen el correcto funcionamiento de los programas y que se ajustan a los requisitos de análisis y diseño.

### **CONSIDERACIONES GENERALES**

El estudiante debe cumplir con el Reglamento General de Uso de Laboratorios publicado en el "Compendio de reglamentos del Departamento de Ingeniería".

# **SEGURIDAD E HIGIENE EN EL USO DEL LABORATORIO**

En caso de alguna contingencia (sismo, incendio o cualquier evento que ponga en riesgo su integridad) evacúe el laboratorio inmediatamente, siguiendo las normas de seguridad implementadas en los simulacros.

Así mismo es de suma importancia que las personas que hagan uso de las instalaciones de los laboratorios, conozcan las ubicaciones de los extintores, botiquines de primeros auxilios y salidas de emergencia.

Es importante resaltar los siguientes puntos referentes a la seguridad e higiene que se deben seguir para el uso de laboratorio y que se encuentran plasmados en el Reglamento Interno del laboratorio "Programación Avanzada":

- 1. Mantener y dejar limpia su área de trabajo.
- 2. No arrojar papeles ni basura al piso.
- 3. No introducir alimentos y bebidas.
- 4. No fumar.
- 5. El alumno deberá dejar su mochila y/o bolsa en los estantes designados para los mismos, respetando todo objeto ajeno que allí se encuentre.
- 6. No utilizar dispositivos de reproducción de música y audio.
- 7. Está prohibido sentarse sobre las mesas de trabajo o pararse en las sillas.
- 8. El alumno debe comportarse siguiendo el Código de Ética de la Universidad de Guadalajara dentro de las instalaciones del laboratorio, hacer uso

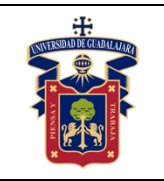

apropiado del lenguaje oral y escrito; respetar a sus profesores, compañeras y compañeros de clase.

- 9. Antes de iniciar las prácticas, el maestro inspeccionará las condiciones físicas del laboratorio y de encontrar situaciones que representen riesgo grave, deberá reportar dicha situación al responsable del laboratorio y/o al asistente o auxiliar del mismo, para que sea corregida, en caso de que no exista la posibilidad de atención inmediata, la práctica será suspendida.
- 10.Si durante la práctica surgiera una condición que ponga en riesgo grave la seguridad y salud de las personas, equipos, materiales o instalaciones, se procederá a suspender la práctica debiendo informar de la situación al responsable de laboratorio, asistente o auxiliar del mismo, elaborando por escrito el reporte correspondiente.
- 11.El profesor deberá cumplir con el uso del equipo de protección personal básico de laboratorio. El maestro que no cumpla con estos requisitos no podrá realizar la práctica. El auxiliar notificará la situación al responsable de laboratorio y/o al jefe de departamento quien elaborará un reporte de faltas al reglamento.
- 12.Es responsabilidad del profesor verificar que antes de iniciar la práctica, todos los alumnos cuenten con el equipo de protección personal y el código de vestimenta necesario para realizar la práctica. El alumno que no cumpla con los requisitos anteriores, no podrá realizar la práctica.
- 13.El profesor deberá asegurarse que los alumnos utilicen adecuadamente el equipo de protección personal durante el desarrollo de la práctica.
- 14.El profesor llevará un registro de los alumnos que sean observados sin usar su equipo de protección personal o usándolo de manera inadecuada, cada registro contará como una falta al reglamento del laboratorio.
- 15.La acumulación de 4 faltas al reglamento del laboratorio, implica la suspensión para el alumno de la práctica en el semestre y la no acreditación de la misma.
- 16.El profesor deberá permanecer en el laboratorio durante todo el desarrollo de la práctica.
- 17.Por razones de seguridad y orden está prohibido en el laboratorio:

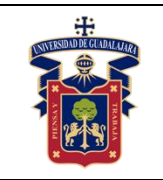

- Correr.
- Usar sombrero, gorra y/o pañoleta en la cabeza.
- Ingresar personas ajenas a la institución o al grupo que desarrolla la práctica.
- Usar calzado inadecuado.
- Usar el cabello largo (las personas con esta característica deberán recoger su cabello y sujetarlo adecuadamente, como medida de prevención para evitar riesgos).
- Usar pantalón corto o bermuda.
- Y en general todo acto y/o conducta que incite al desorden.
- 18.Todo alumno que sufra una lesión deberá reportarla al maestro encargado de la práctica y de no encontrarse éste, deberá dirigirse con el responsable de laboratorio y/o asistente del mismo.
- 19.Todo trabajador universitario que sufra una lesión deberá reportarla a su jefe inmediato.
- 20.Todo accidente ocurrido en los laboratorios deberá ser atendido para su control, por la primera persona capacitada y enterada de la situación.
- 21.Al término de la práctica, el maestro será responsable de supervisar que los alumnos ordenan y limpian su lugar de trabajo. Asegurando que el laboratorio sea entregado al encargado en condiciones óptimas.
- 22.La persona que se presente bajo el influjo de alcohol o drogas, que incurra en actos de violencia, daño a la propiedad intencional o negligencia o tome objetos o valores sin autorización, será reportado de manera inmediata ante la H. Comisión de Responsabilidades y Sanciones del CU Costa Sur.

# **SEGURIDAD EN LA EJECUCIÓN DE LAS PRÁCTICAS.**

Para el desarrollo de las prácticas se pueden presentar los siguientes peligros y su riesgo asociado y es importante que el estudiante los considere y tome las medidas de prevención pertinentes:

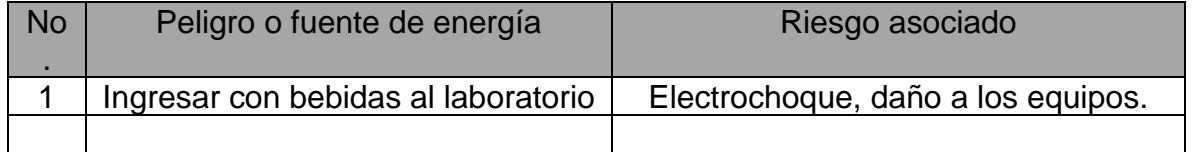

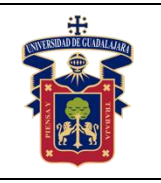

# **INDICE**

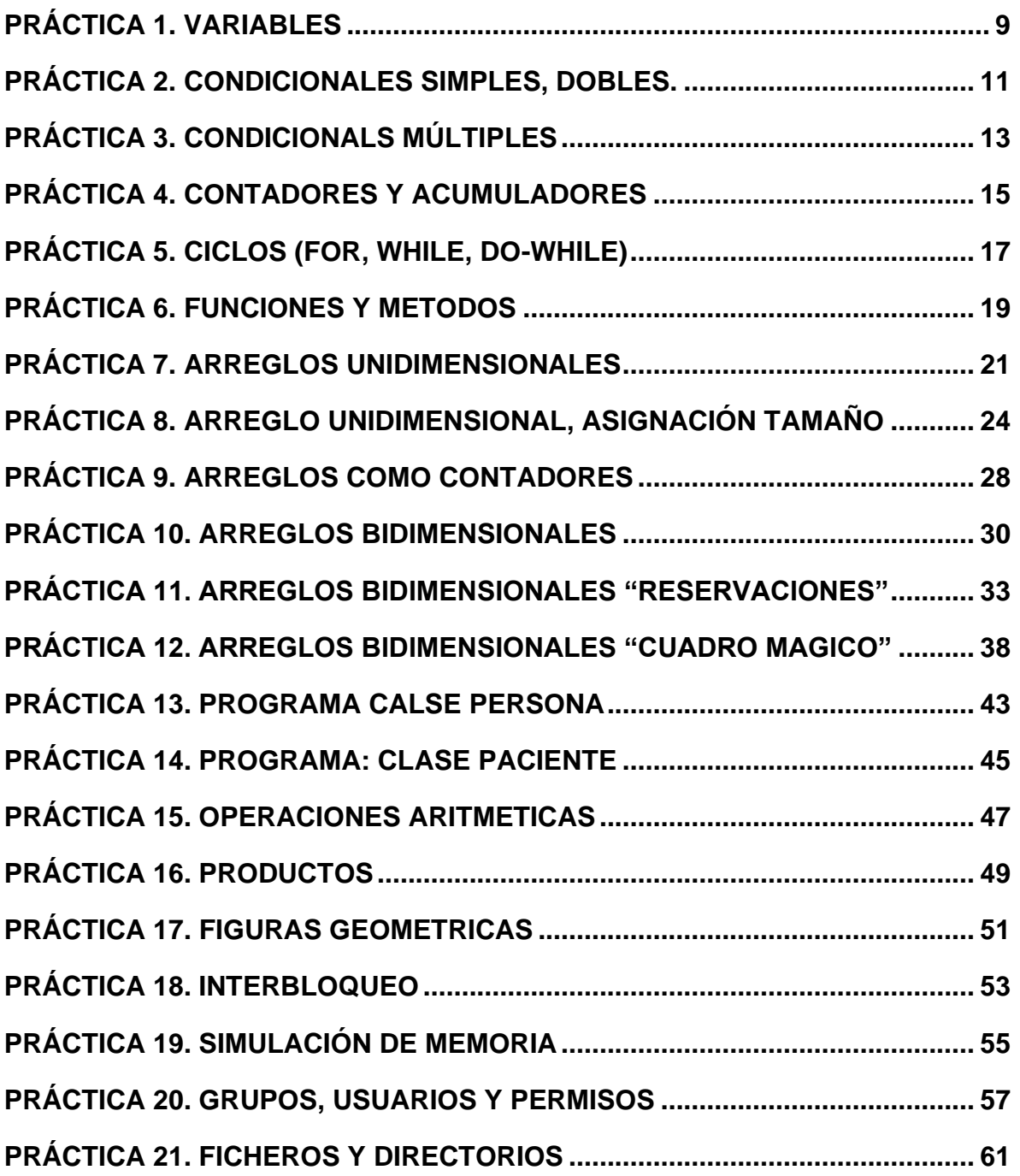

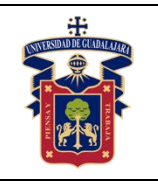

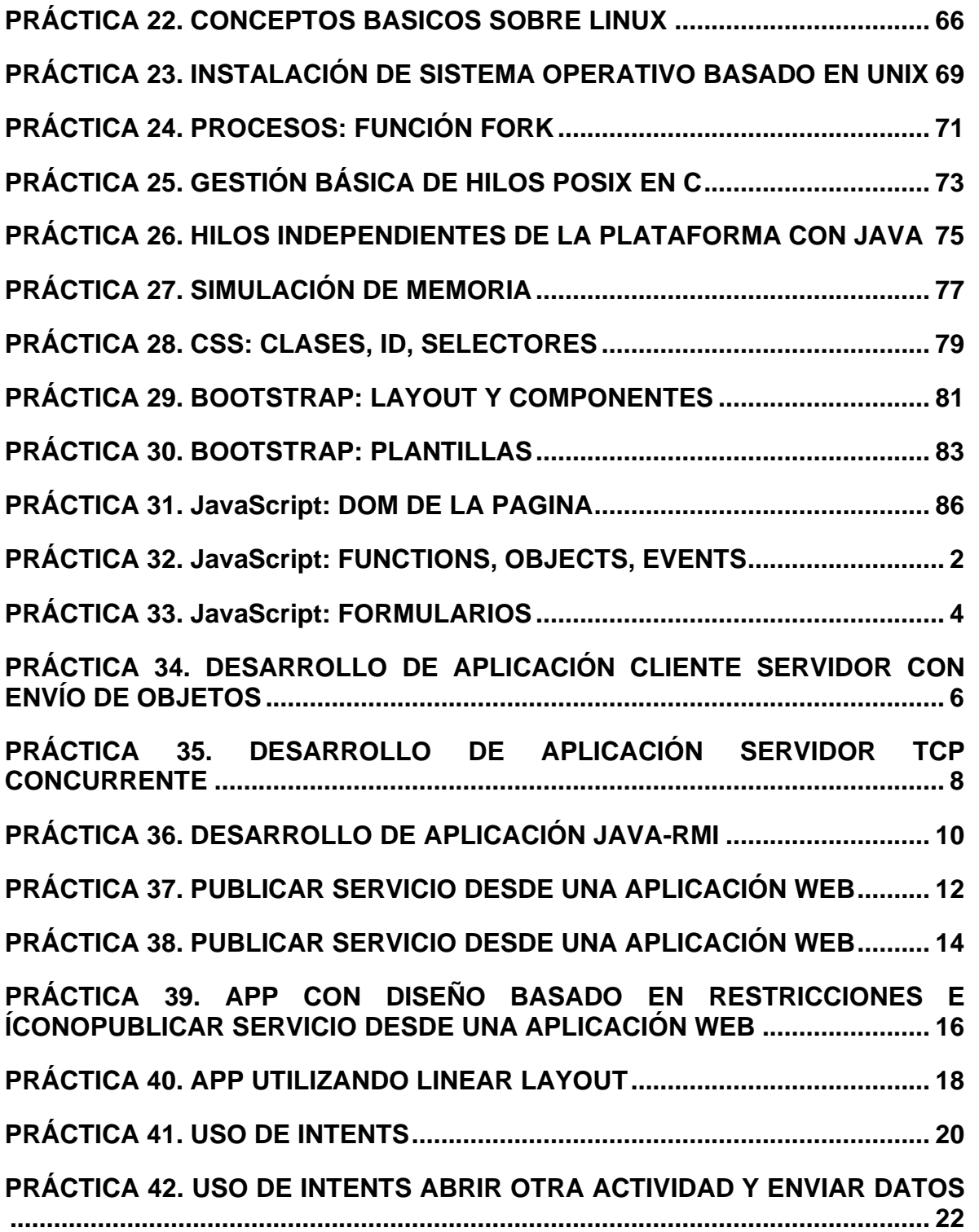

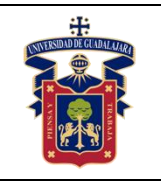

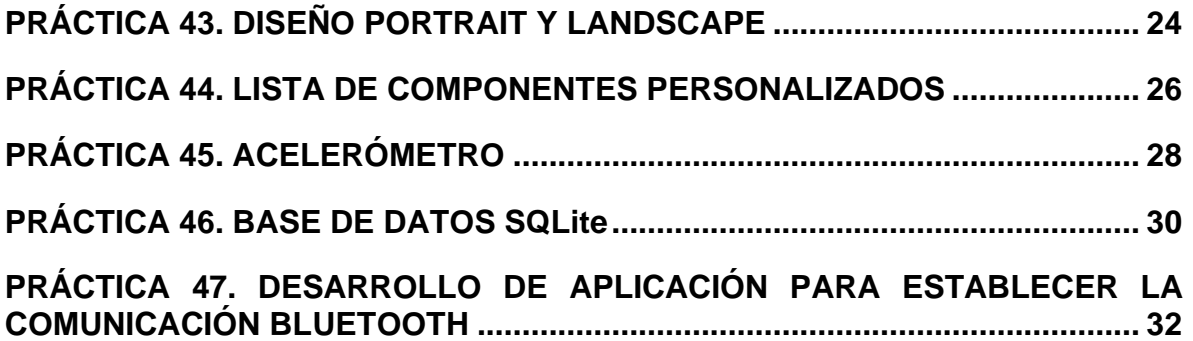

<span id="page-8-0"></span>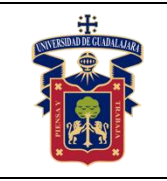

# **PRÁCTICA 1. VARIABLES**

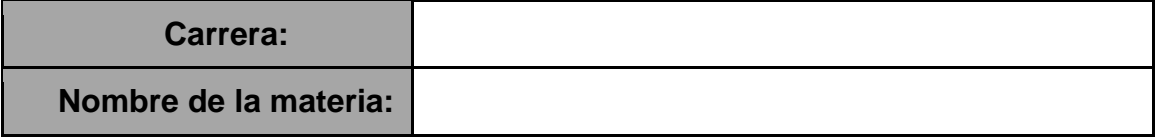

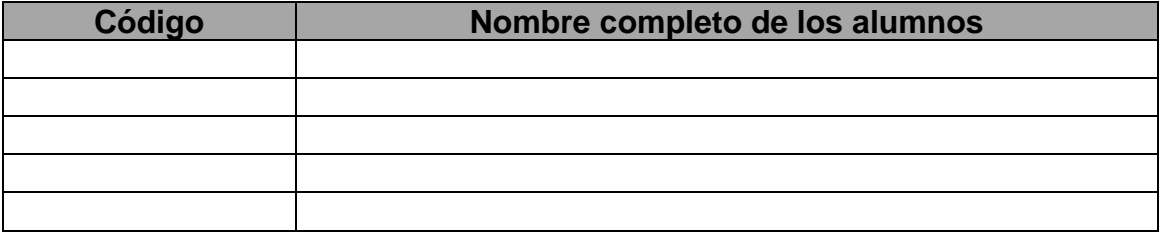

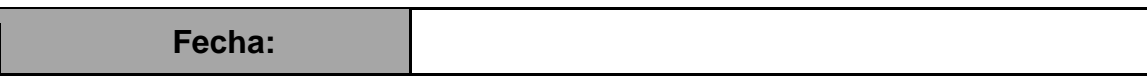

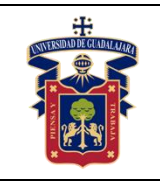

**Objetivo General:** El alumno conocerá la forma de declaración de variables, asignación de valores a variables, operadores aritméticos, mostrar valores en etiquetas, concatenación de datos, generar eventos.

**Objetivo Específico:** EL estudiante será capaz al término de esta, de identificar las variables y los diferentes procesos de entrada y de salida que puede hacer con las mismas.

# **Materiales y equipos**.

Un equipo de cómputo con un IDE de programación que reconozca la sintaxis del lenguaje de programación Java de preferencia NetBeans versión 8.2.

**Trabajo previo**. Tener instalado el IDE NetBeans 8.2.

# **Metodología o Desarrollo.**

1. Elegir un problema específico del banco de prácticas perteneciente a este objetivo.

2. Realizar la creación del proyecto y la interfaz gráfica con los componentes necesarios para la resolución del problema.

3. Escribir y explicar el proceso de declaración, lectura y asignación de variables desde un componente específico.

4. Conocer los diferentes operadores aritméticos e identificar los que se deben de aplicar, respecto del problema que se esté resolviendo.

5. Mostrar los resultados de las diferentes operaciones en componentes de salida.

# **Resultados y conclusiones.**

El alumno debe analizar y comparar los resultados teóricos, simulados y experimentales para la declaración de variables, asignación de valores a variables, operadores aritméticos, mostrar valores en etiquetas, concatenación de datos, generar eventos. Además, el alumno realizará la verificación de la correcta ejecución del programa realizando las pruebas de escritorio y verificarlas con el programa en ejecución.

# **Referencias.**

**Anexos (Rúbrica de práctica en laboratorio y rúbrica de reporte de práctica).**

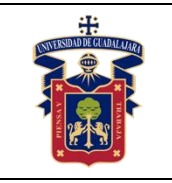

# <span id="page-10-0"></span>**PRÁCTICA 2. CONDICIONALES SIMPLES, DOBLES.**

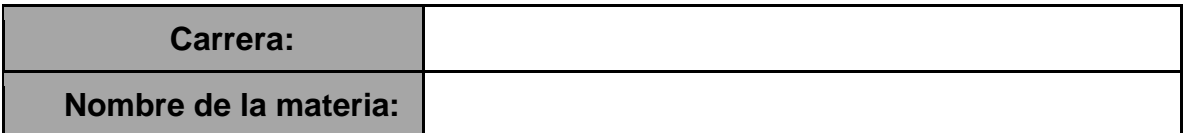

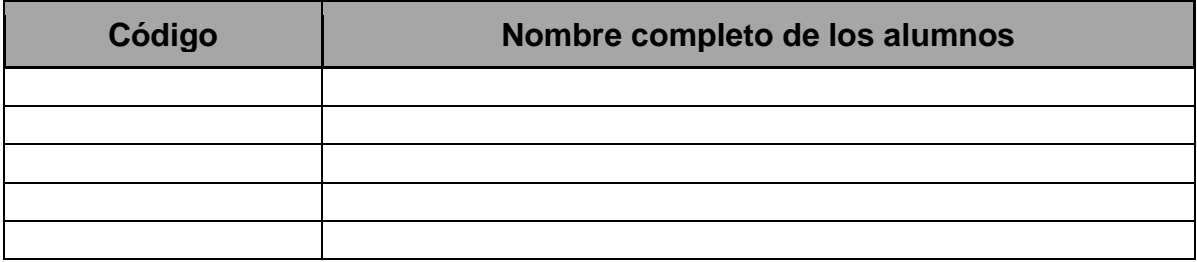

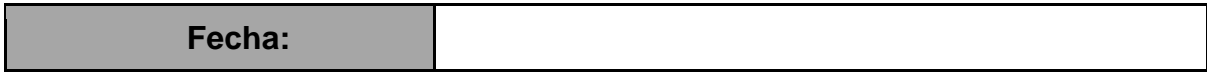

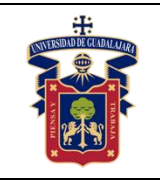

**Objetivo General**: El alumno conocerá la sintaxis de una condición simple y doble, operadores de relación.

**Objetivo Específico:** EL estudiante será capaz al término de esta, de conocer e identificar los problemas donde estipular las estructuras condicionales simple o dobles respecto del problema en cuestión aplicando la correcta redacción del enunciado condicional apoyándose en los operadores de relación, así como de su correcta redacción.

#### **Materiales y equipos.**

Un equipo de cómputo con un IDE de programación que reconozca la sintaxis del lenguaje de programación Java de preferencia NetBeans versión 8.2.

**Trabajo previo.** Tener instalado el IDE NetBeans 8.2. y haber realizado y comprendido los conceptos referentes a las variables

### **Metodología o Desarrollo.**

1. Elegir un problema específico del banco de prácticas perteneciente a este objetivo. 2. Realizar la creación del proyecto y la interfaz gráfica con los componentes necesarios para la resolución del problema. Explicar la sintaxis y el uso de una estructura condicional simple y una estructura condicional doble.

3.Explicar la sintaxis y el uso de los operadores de relación en un enunciado condicional. Identificar las diferencias de la aplicación de estas estructuras y aplicarla respecto del problema en cuestión.

4. Escribir el enunciado condicional en la estructura que resuelva el problema en cuestión.

5. Mostrar los resultados de las diferentes operaciones en componentes de salida.

# **Resultados y conclusiones.**

El alumno debe analizar y comparar los resultados teóricos, simulados y experimentales para identificar los problemas donde estipular las estructuras condicionales simples o dobles respecto del problema en cuestión aplicando la correcta redacción del enunciado condicional apoyándose en los operadores de relación, así como de su correcta redacción. Además, el alumno realizará la verificación de la correcta ejecución del programa realizando las pruebas de escritorio y verificarlas con el programa en ejecución.

# **Referencias.**

**Anexos (Rúbrica de práctica en laboratorio y rúbrica de reporte de práctica).**

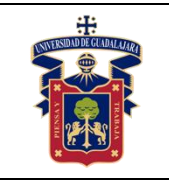

# <span id="page-12-0"></span>**PRÁCTICA 3. CONDICIONALS MÚLTIPLES**

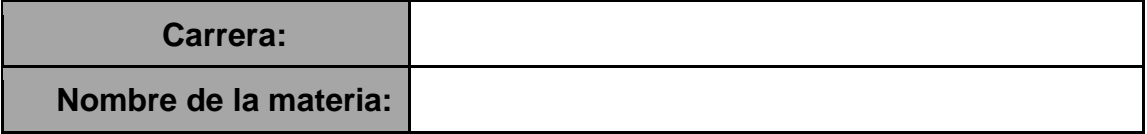

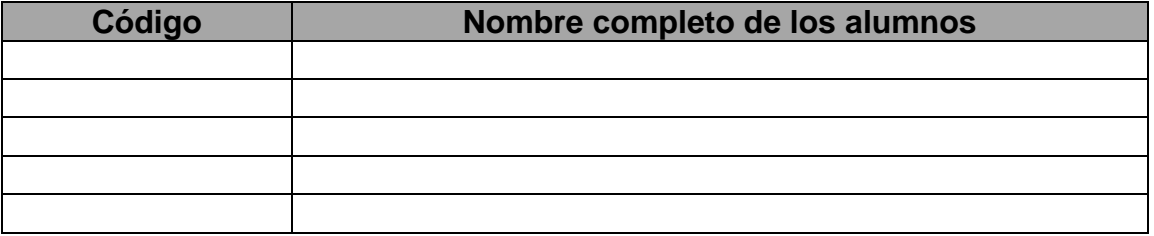

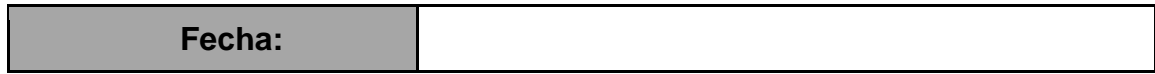

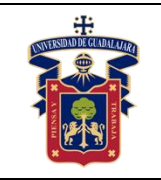

**Objetivo General:** El alumno conocerá la sintaxis para una estructura condicional simple, estructura condicional múltiple, estructuras anidadas, lectura de datos char e identificar la tecla enter, Error cuando sean letras en lugar de números.

**Objetivo Específico:** EL estudiante será capaz al término de esta, de conocer e identificar los problemas donde estipular las estructuras condicionales simple o múltiples, leer y condicionar valores tipo cadena y tipo carácter, así como de utilizar la tecla Enter como desencadenador del evento.

### **Materiales y equipos.**

Un equipo de cómputo con un IDE de programación que reconozca la sintaxis del lenguaje de programación Java de preferencia NetBeans versión 8.2.

**Trabajo previo.** Tener instalado el IDE NetBeans 8.2. y haber realizado y comprendido los conceptos referentes a las variables. Escribir y razonar los enunciados condicionales.

### **Metodología o Desarrollo.**

1. Elegir un problema específico del banco de prácticas perteneciente a este objetivo 2. Realizar la creación del proyecto y la interfaz gráfica con los componentes necesarios para la resolución del problema.

3. Explicar la sintaxis y el uso de la estructura condicional múltiple.

4. Identificar la aplicación de esta estructura y aplicarla respecto del problema en cuestión.

5. Escribir el enunciado condicional en la estructura que resuelva el problema en cuestión identificando si el tipo de dato es un carácter o una cadena de caracteres. 6. Mostrar los resultados de las diferentes operaciones en componentes de salida.

# **Resultados y conclusiones.**

El alumno debe analizar y comparar los resultados teóricos, simulados y experimentales para identificar los problemas donde estipular las estructuras condicionales múltiples respecto del problema en cuestión, aplicando la correcta redacción del enunciado condicional, identificando si el tipo de dato es un carácter o una cadena. Además, el alumno realizará la verificación de la correcta ejecución del programa realizando las pruebas de escritorio y verificarlas con el programa en ejecución.

# **Referencias.**

**Anexos (Rúbrica de práctica en laboratorio y rúbrica de reporte de práctica).**

<span id="page-14-0"></span>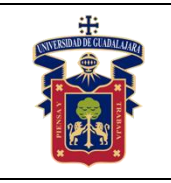

Academia de Computación

Fecha de Revisión

# **PRÁCTICA 4. CONTADORES Y ACUMULADORES**

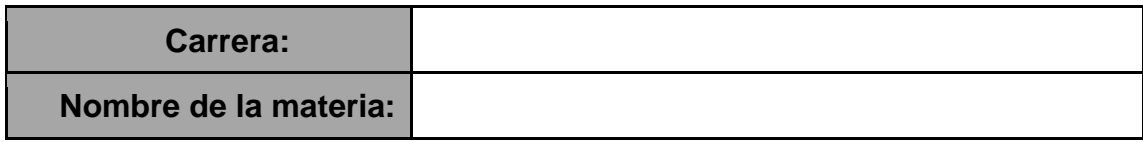

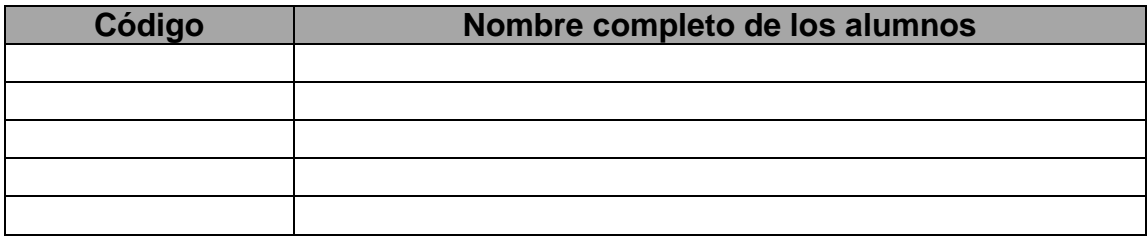

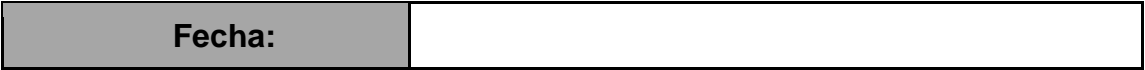

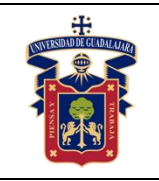

**Objetivo General:** El alumno conocerá la sintaxis para escribir los contadores y acumuladores.

**Objetivo Específico:** EL estudiante será capaz al término de esta, de conocer e identificar los problemas donde estipular contadores y acumuladores, así como de conocer e implementar los operadores aritméticos incrementales y decrementales.

# **Materiales y equipos.**

Un equipo de cómputo con un IDE de programación que reconozca la sintaxis del lenguaje de programación Java de preferencia NetBeans versión 8.2.

**Trabajo previo.** Tener instalado el IDE NetBeans 8.2. y haber realizado y comprendido los conceptos referentes a las variables. Escribir y razonar las estructuras condicionales simples, dobles y múltiples.

# **Metodología o Desarrollo.**

1. Elegir un problema específico del banco de prácticas perteneciente a este objetivo.

2. Realizar la creación del proyecto y la interfaz gráfica con los componentes necesarios para la resolución del problema.

3. Conocer y aplicar la sintaxis y el uso de las variables tipo contador o acumulador.

4. Identificar la aplicación de los operadores aritméticos incrementales y decrementales.

5. Escribir la variable contador o acumulador en el bloque necesario para llevar el conteo incremental o decremental donde sea necesario respecto del programa que se esté solucionando.

6. Mostrar los resultados de las diferentes operaciones en componentes de salida**.**

# **Resultados y conclusiones.**

El alumno debe analizar y comparar los resultados teóricos, simulados y experimentales para identificar el problema, el espacio específico y el enunciado que realice el conteo de los valores en su forma incremental o decremental, además del valor que necesite su aumento o disminución en el problema. Además, el alumno realizará la verificación de la correcta ejecución del programa realizando las pruebas de escritorio y verificarlas con el programa en ejecución.

# **Referencias.**

<span id="page-15-0"></span>**Anexos (Rúbrica de práctica en laboratorio y rúbrica de reporte de práctica).**

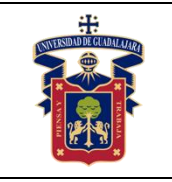

Academia de Computación

Fecha de Revisión

# **PRÁCTICA 5. CICLOS (FOR, WHILE, DO-WHILE)**

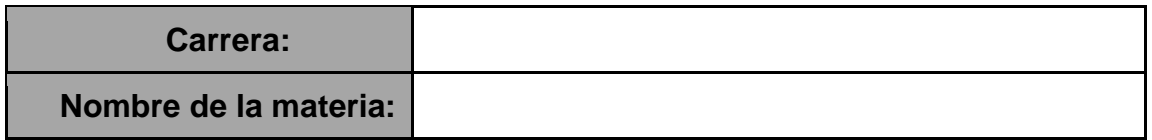

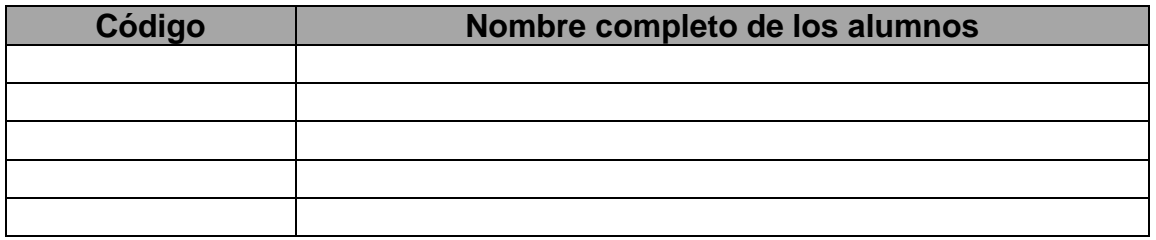

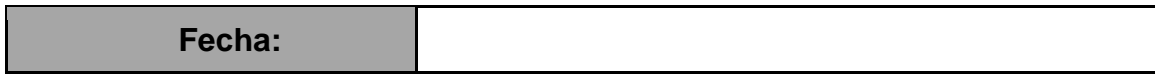

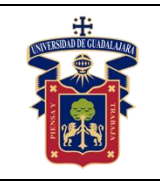

**Objetivo General:** El alumno conocerá la sintaxis para escribir los denominados ciclos o iteraciones y los implementará en la resolución de problemas

**Objetivo Específico:** EL estudiante será capaz al término de esta práctica, de conocer e identificar las estructuras iterativas for, while y do-while, así como identificar la diferencia entra las estructuras, la aplicación y resolución de problemas comunes con las mismas para con ello simplificar el código

# **Materiales y equipos.**

Un equipo de cómputo con un IDE de programación que reconozca la sintaxis del lenguaje de programación Java de preferencia NetBeans versión 8.2.

**Trabajo previo.** Tener instalado el IDE NetBeans 8.2. y haber realizado y comprendido los conceptos referentes a las variables. Escribir y razonar las estructuras condicionales simples, dobles y múltiples, contadores, acumuladores, operadores incrementales y decrementales.

# **Metodología o Desarrollo.**

1. Elegir un problema específico del banco de prácticas perteneciente a este objetivo 2. Realizar la creación del proyecto y la interfaz gráfica con los componentes necesarios para la resolución del problema.

3. Conocer la sintaxis de las estructuras iterativas for, while y do-while.

4. Identificar la diferencia en la aplicación de las estructuras iterativas for, while y dowhile.

5. Reconocer la o las instrucciones que necesiten iteración respecto del problema en solución, seleccionar la estructura adecuada y aplicarla.

6. Mostrar los resultados de las diferentes operaciones en componentes de salida.

# **Resultados y conclusiones.**

El alumno debe analizar y comparar los resultados teóricos, simulados y experimentales para identificar la estructura iterativa que mejor se adapte a la resolución del problema e implementarla con las debidas instrucciones. Además, el alumno realizará la verificación de la correcta ejecución del programa realizando las pruebas de escritorio y verificarlas con el programa en ejecución.

# **Referencias.**

**Anexos (Rúbrica de práctica en laboratorio y rúbrica de reporte de práctica).**

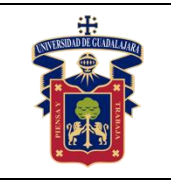

Academia de Computación

Fecha de Revisión

# <span id="page-18-0"></span>**PRÁCTICA 6. FUNCIONES Y METODOS**

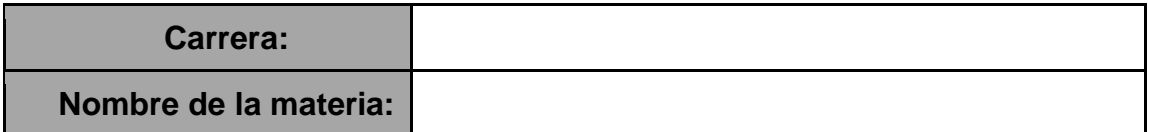

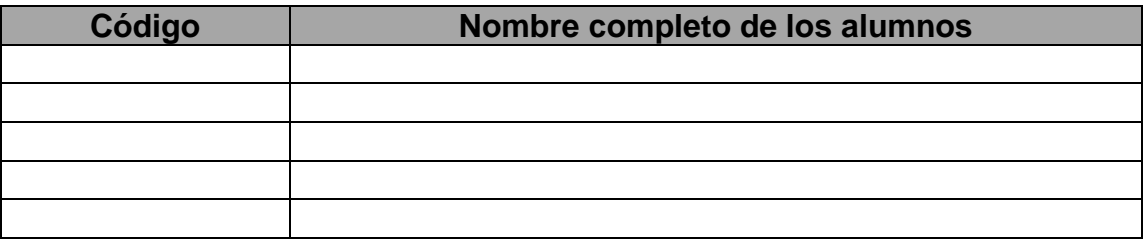

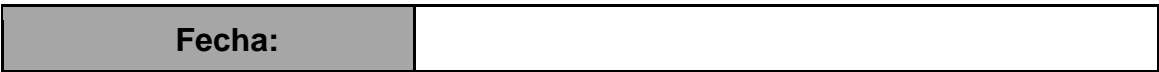

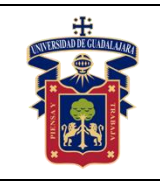

**Objetivo General:** El alumno conocerá la sintaxis para escribir los las funciones y métodos e identificará la diferencia en la aplicación de ambos**.**

**Objetivo Específico:** EL estudiante será capaz al término de esta práctica, de conocer e identificar los métodos o funciones en sus diferentes formatos, vacías o de retorno, la forma en cómo se implementan e identificará la diferencia entre ellos. Además, determinará cuál es el indicado para la resolución del problema en cuestión.

# **Materiales y equipos.**

Un equipo de cómputo con un IDE de programación que reconozca la sintaxis del lenguaje de programación Java de preferencia NetBeans versión 8.2.

**Trabajo previo.** Tener instalado el IDE NetBeans 8.2. y haber realizado y comprendido los conceptos referentes a las variables. Escribir y razonar las estructuras condicionales simples, dobles y múltiples, contadores, acumuladores, operadores incrementales y decrementales, estructuras iterativas.

# **Metodología o Desarrollo.**

1. Elegir un problema específico del banco de prácticas perteneciente a este objetivo

2. Realizar la creación del proyecto y la interfaz gráfica con los componentes necesarios para la resolución del problema.

3. Conocer la sintaxis de las funciones o métodos y la diferencia entre ambos.

4. Conocer la diferencia entre las funciones de retorno y vacías y los métodos.

5. Crear la función o el método que soluciones el problema y encierre las instrucciones necesarias.

6. Llamar la función en los diferentes apartados que sean necesarios.

7. Mostrar los resultados de las diferentes operaciones en componentes de salida.

# **Resultados y conclusiones.**

El alumno debe analizar y comparar los resultados teóricos, simulados y experimentales para implementar métodos o funciones que realicen la actividad necesaria para la resolución del problema, así como el correcto llamado de la misma. Además, el alumno realizará la verificación de la correcta ejecución del programa realizando las pruebas de escritorio y verificarlas con el programa en ejecución.

# **Referencias.**

**Anexos (Rúbrica de práctica en laboratorio y rúbrica de reporte de práctica).**

<span id="page-20-0"></span>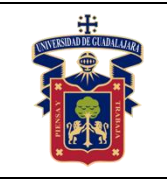

Fecha de Revisión

# **PRÁCTICA 7. ARREGLOS UNIDIMENSIONALES**

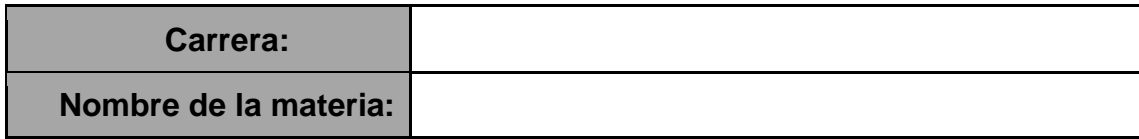

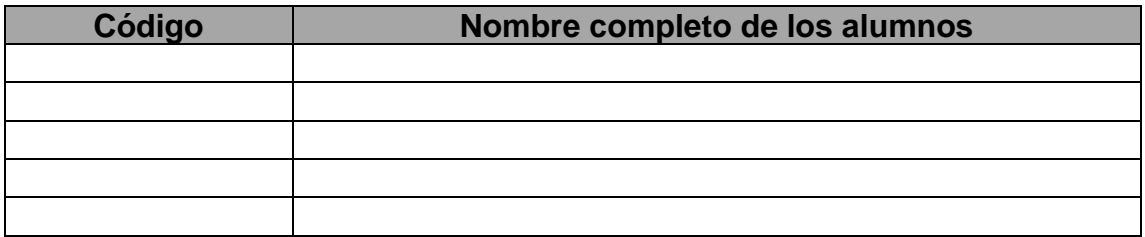

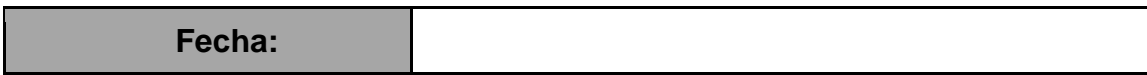

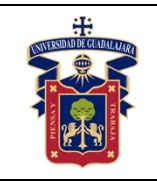

#### **Objetivo General.**

El alumno comprenderá la importancia de las estructuras de datos utilizando los objetos arreglo. En los cuales podrá agregar información relacionado de un mismo tipo.

# **Objetivo Específico.**

Identificara las distintas maneras de declarar un arreglo Identificará la forma de acceder a los índices a través de una estructura de control

### **Materiales y Equipo.**

-Equipo de Cómputo -IDE para desarrollo

### **Metodología o Desarrollo.**

Las estructuras de datos son colecciones de elementos de datos relacionados. Los objetos arreglo son estructuras de datos que consisten en elementos de datos relacionados, del mismo tipo. Los arreglos facilitan el procesamiento de grupos de valores relacionados. Los arreglos conservan la misma longitud una vez creados.

Para la siguiente práctica, se creará el siguiente programa declarando arreglos de distintos tipos de datos, así como 3 formas distintas de declarar un arreglo y acceder a la información almacenada dentro de este.

```
\begin{array}{c}\n\mathbf{y} \\
\mathbf{10} \\
\mathbf{11}\n\end{array}\n\Bigg| \begin{array}{c}\n\begin{array}{c}\n\vdots \\
\mathbf{y} & \mathbf{0}\n\end{array} \\
\hline\n\end{array} \begin{array}{c}\n\mathbf{0} \\
\mathbf{0} \\
\mathbf{0}\n\end{array}12public class ArreglosIMEC {
\bf{13}14\vert\frac{15}{15}* @param args the command line arguments
1617 \Boxpublic static void main(String[] args) {
18\,// TODO code application logic here
19\,String[] datos = new String[5]; //Se declará un arreglo de 5 posiciones de memoria
\bf{20}String[] estados = {"Jalisco", "México", "Oaxaca", "Estado de México", "Colima"}; //Se inicializa un arreglo con datos almacenados
21int[] dias = new int[6]; // Se declara un arreglo entero de 6 posiciones
\overline{22}77
                    dias[0] = 10:
23
                 dias[1] = 4, // Llenamos el arreglo accedediendo a una posición de memoria a la vez
                 dias[2] = 12;
\overline{24}25
                 diseff31 = 14dias [4] = 65;
2627dias[5] =10;28
29
                 for (int indice = 0; indice < 5; indice++) { // A traves de un ciclo for podemos imprimir cada posición de memoria
30
                     System.out.println(estados[indice]); //Impresión del arreglo estados
\begin{array}{c} 31 \\ 32 \end{array}\thetaSystem.out.printf("%s%8s%n", "Indice", "Valor"); //Utilizamos el Format para darle formato a la impresión
34
                 for (int indice = 1; indice < dias.length; indice++) {
35
                      System.out.printf("%5d%8d%n", indice, dias[indice]);
36<br>37
                 \mathbf{r}38
            \rightarrow39
4\,041
```
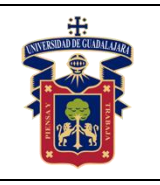

Academia de Computación

Fecha de Revisión

# **Resultado y Conclusiones**

Al finalizar la práctica, el alumno podrá relacionar lo visto teóricamente con respecto a las estructuras de datos y la aplicación de arreglos.

Se realizará la modificación de los datos ingresados. Así como la declaración de un nuevo arreglo de 20 posiciones al cual a través de un ciclo for se debe llenar del 1 al 20, en imprimirlo.

# **Referencias**

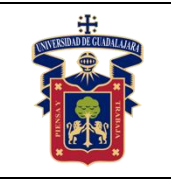

Academia de Computación

Fecha de Revisión

Junio 2020

# <span id="page-23-0"></span>**PRÁCTICA 8. ARREGLO UNIDIMENSIONAL, ASIGNACIÓN TAMAÑO**

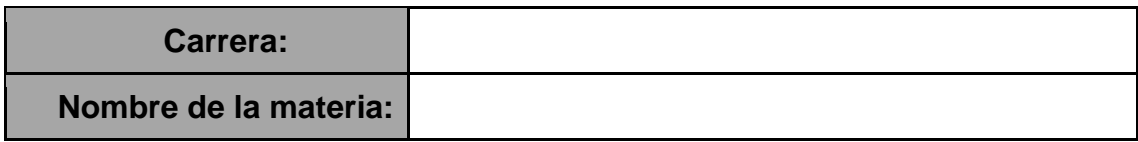

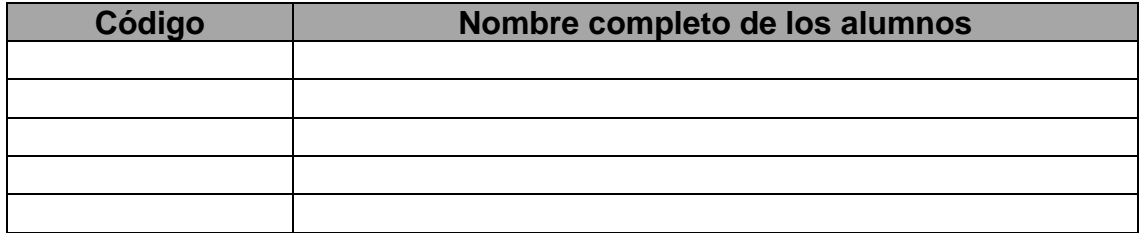

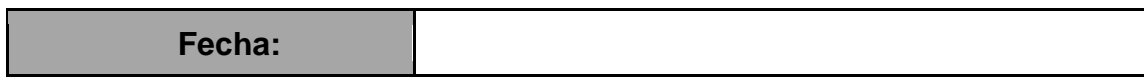

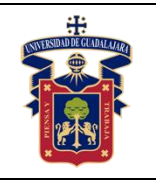

#### Junio 2020

# **Objetivos.**

# **Objetivo General**

Relacionar los conocimientos teóricos de la clase con la práctica. El alumno conocerá la declaración de arreglos a través de la interfaz del usuario.

# **Objetivo Especifico**

Identificara las formas de llenar información dentro de un arreglo. Podrá indicarle al usuario que controle el tamaño del arreglo para los datos que asignará dentro del arreglo. Identificará el uso de algunas estructuras de control y eventos.

# **Materiales y Equipo**

-Equipo de cómputo -IDE de desarrollo

# **Metodología o Desarrollo**

Crea la siguiente interfaz gráfica con un JFRAME llamado interfaz

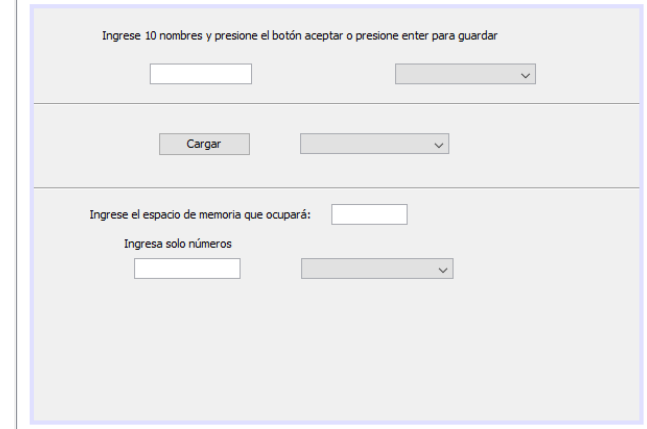

A los objetos que tenemos en el JFRAME indicará los siguientes nombres de variables:

- 1. Al primer JTextField le indicará el nombre de variabla txtNombres
- 2. Al primer combo box le indicará el nombre de cboNombres

En la segunda sección

- 3. Al JButton le asignará el nombre de btnCargar
- 4. Al JComboBox le asignará el nombre de cboEstados

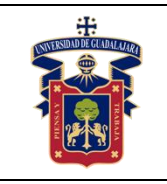

Fecha de Revisión

En la tercera sección

- 5. Al JTextField le asignará el nombre de txtTamArreglo
- 6. Al JTextField le asignará el nombre de txtNumeros
- 7. Al JComboBox le asignará el nombre de cboNumeros

Al inicio de la clase agregará el siguiente código, así como en el constructor de la clase

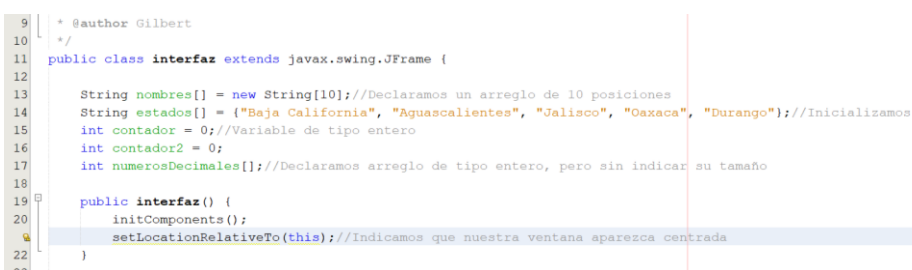

Creará los siguientes eventos de tipo actionPerformed en los siguientes objetos:

#### o txtNombre

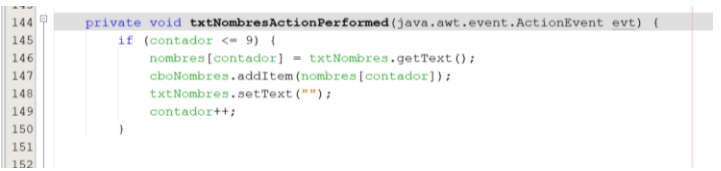

o btnCargar

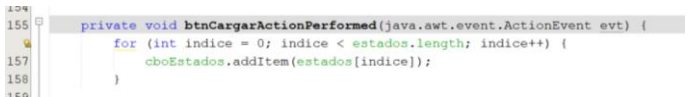

o txtTamArreglo

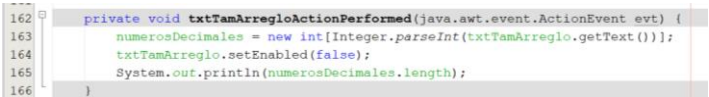

o TxtNumeros

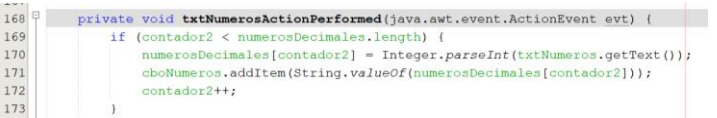

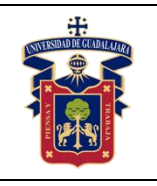

# **Resultado y Conclusiones**

El alumno relacionará lo visto en clase con los resultados obtenido de la práctica que acaba de realizar.

Así mismo, realizará las siguientes modificaciones,

- 1. Asignar nuevos arreglos de distintos tipos de datos
- 2. Prevenir que el usuario solo ingrese valores enteros al asignar el tamaño

# **Referencias**

<span id="page-27-0"></span>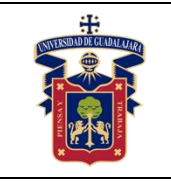

Academia de Computación

Fecha de Revisión

Junio 2020

# **PRÁCTICA 9. ARREGLOS COMO CONTADORES**

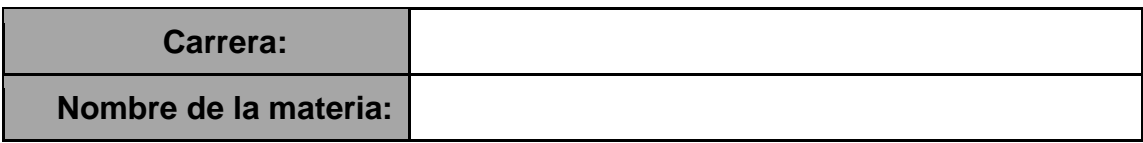

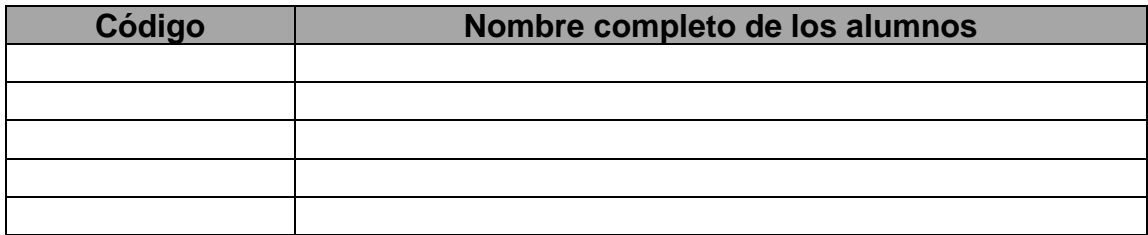

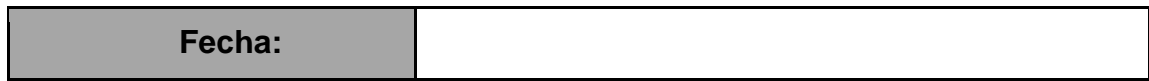

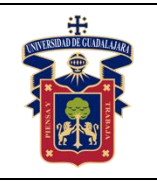

#### **Objetivo General**

El alumno podrá hacer uso de los arreglos unidimensionales para el conteo de registro de datos, y no solo como una forma de almacenar valores.

#### **Objetivo Especifico**

Identificara el uso de la librería SecureRandom Identificará el uso de un arreglo unidimensional como contador. Materiales y Equipo

#### **Materiales y Equipo**

-IDE de desarrollo

#### **Metodología o Desarrollo**

Para la práctica creará el siguiente programa para ejecutarse en consola

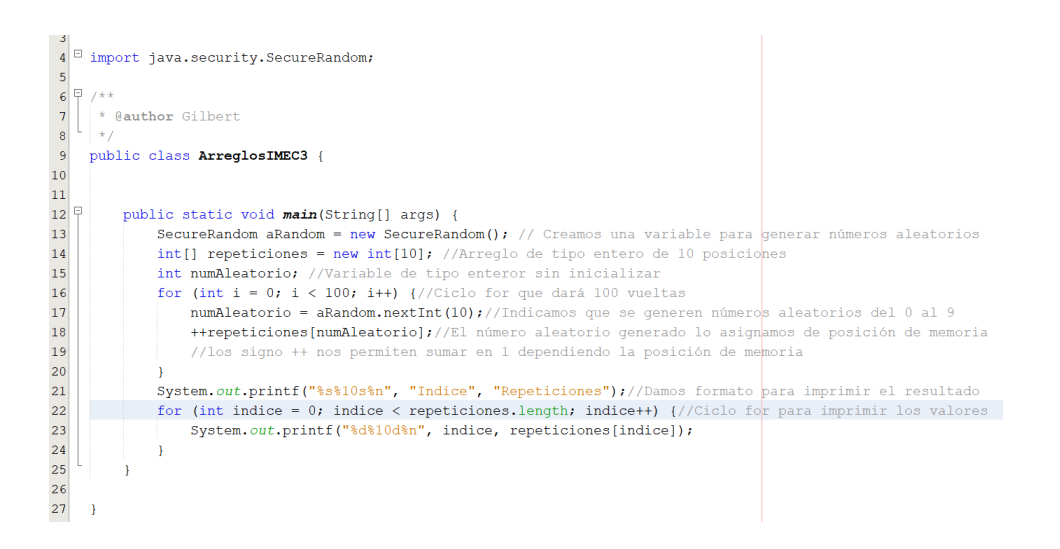

#### **Resultado y Conclusiones**

Una vez terminado, el alumno pondrá en uso lo relacionado con la práctica. Para aplicar el código realizado en otros programas, que pueden servir para encuestas, etc.

#### **Referencias**

<span id="page-29-0"></span>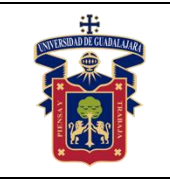

Academia de Computación

Fecha de Revisión

# **PRÁCTICA 10. ARREGLOS BIDIMENSIONALES**

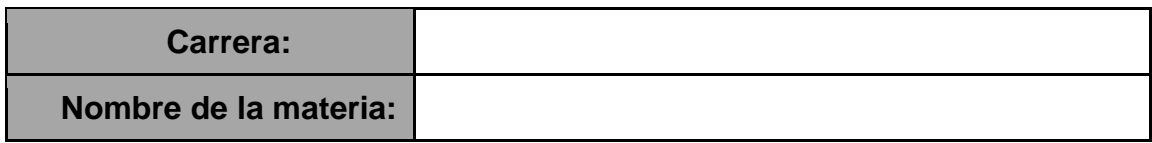

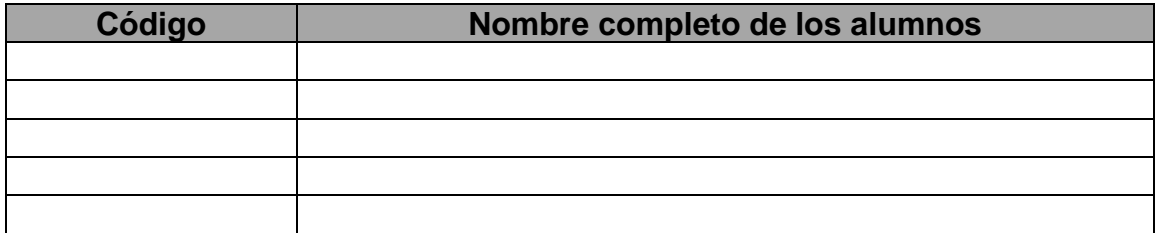

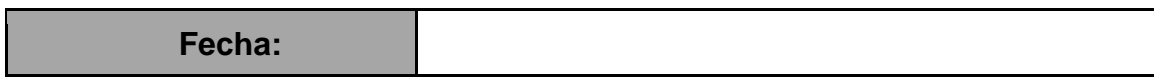

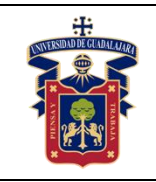

#### **Objetivo General**

El alumno conocerá las formas en que puede declarar un arreglo bidimensional, y como acceder a cada una de las posiciones de memoria a través de un iterador anidado en este caso en particular, la estructura de control for.

#### **Objetivo Especifico**

Declarar arreglos bidimensionales Iterar a través de los arreglos mediante el ciclo for anidado Inicializar, y hacer referencia a los elementos.

#### **Materiales y Equipo**

-Equipo de cómputo -IDE de desarrollo

#### **Metodología o Desarrollo**

Los arreglos multidimensionales de dos dimensiones se utilizan con frecuencia para representar tablas de valores, con datos ordenados en filas y columnas. Para identificar un elemento especifico de una tabla, debemos especificar dos índices.

Por convención, el primero identifica la fila y el segundo la columna. Los arreglos que requieren dos índices para identificar un elemento específico se llama arreglos bidimensionales.

Para poner en práctica lo anterior, crearemos la siguiente interfaz grafica

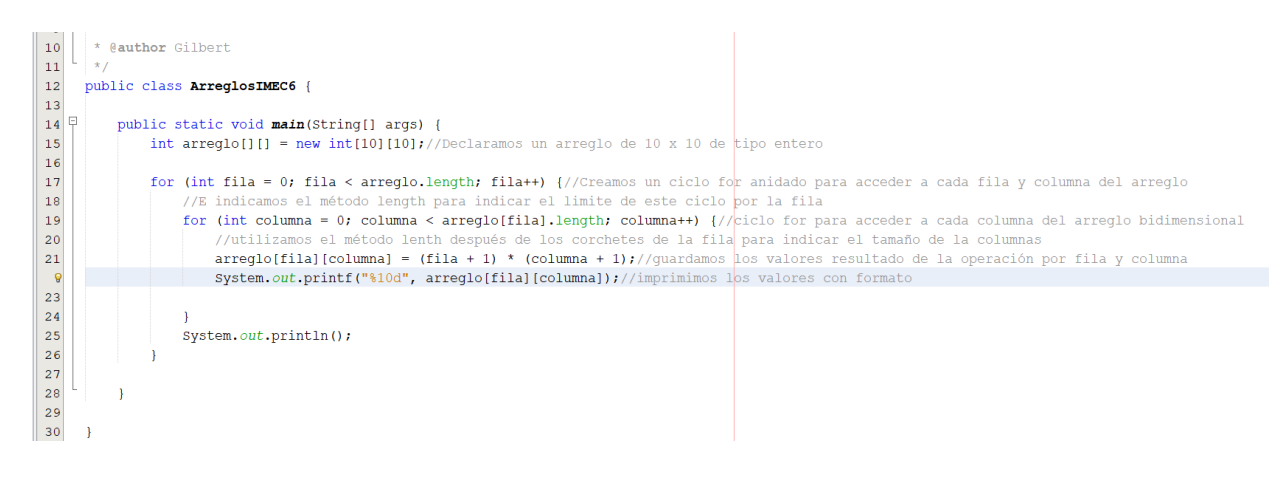

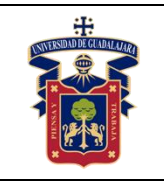

# **Resultado y Conclusiones**

<span id="page-31-0"></span>Una vez terminada la práctica, el alumno relacionará lo visto en clase presencial teórica, con lo implementado dentro de la práctica. Podrá sacar conclusiones entre el uso de un arreglo de una sola dimensión y de dos dimensiones. Modificando los valores de entrada.

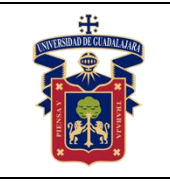

Fecha de Revisión

Junio 2020

# **PRÁCTICA 11. ARREGLOS BIDIMENSIONALES "RESERVACIONES"**

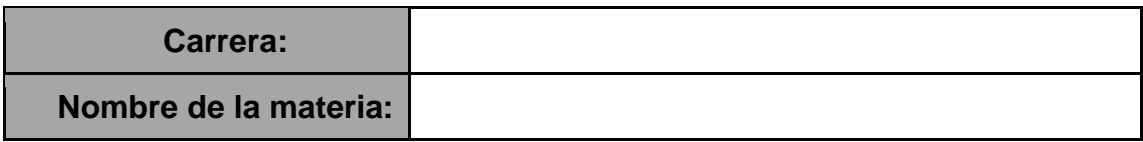

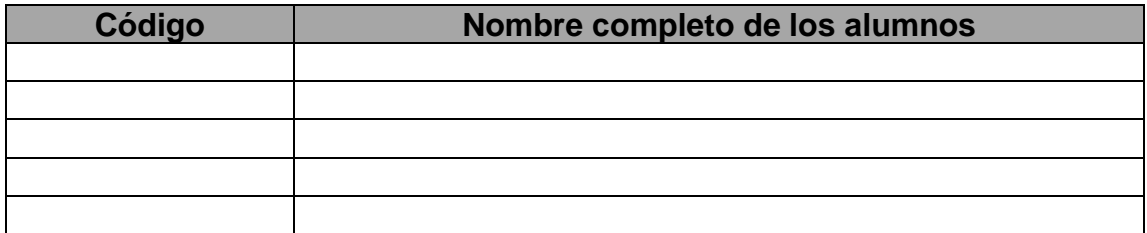

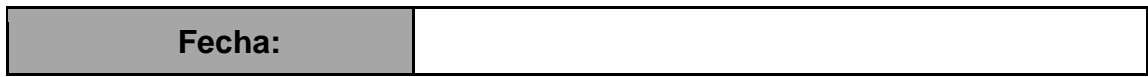

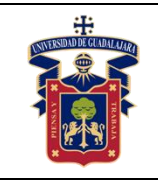

#### **Objetivo General**

El alumno pondrá en práctica sus conocimientos, implementando el arreglo bidimensional para almacenar datos en un registro de reservaciones de camiones. En la forma de como guardar y accede a esta misma información, así como aplicar conocimiento aprendidos anteriormente, como métodos, arreglos unidimensionales, paso de referencia.

#### **Objetivo Especifico**

Utilizar arreglos bidimensionales para almacenar datos Obtendrá listas y tabla de valores Aplicar iterador para el desplazamiento dentro del arreglo

#### **Materiales y Equipo**

-Equipo de cómputo. -IDE de desarrollo.

#### **Metodología o Desarrollo**

Para poner en práctica el almacenamiento de información a través de los arreglos bidimensionales, creamos la siguiente interfaz, declarando las siguientes variables a los objetos.

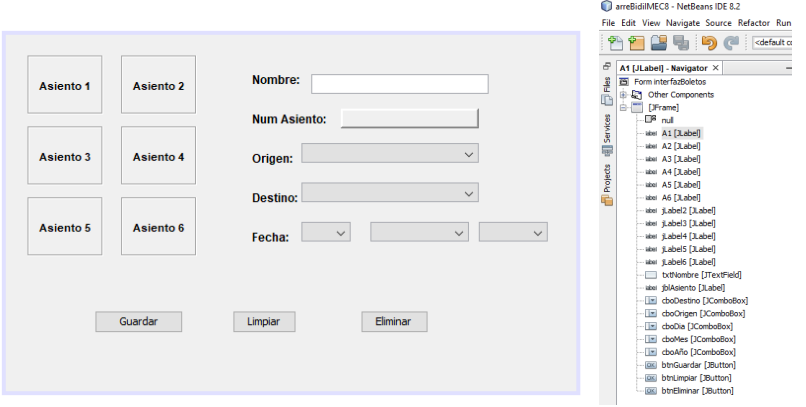

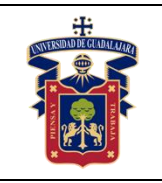

Fecha de Revisión

En el código empezaremos con lo siguiente:

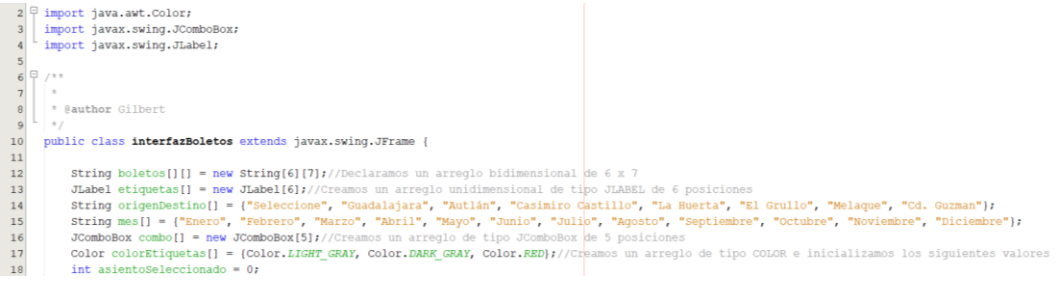

y JLabel a un arreglo.

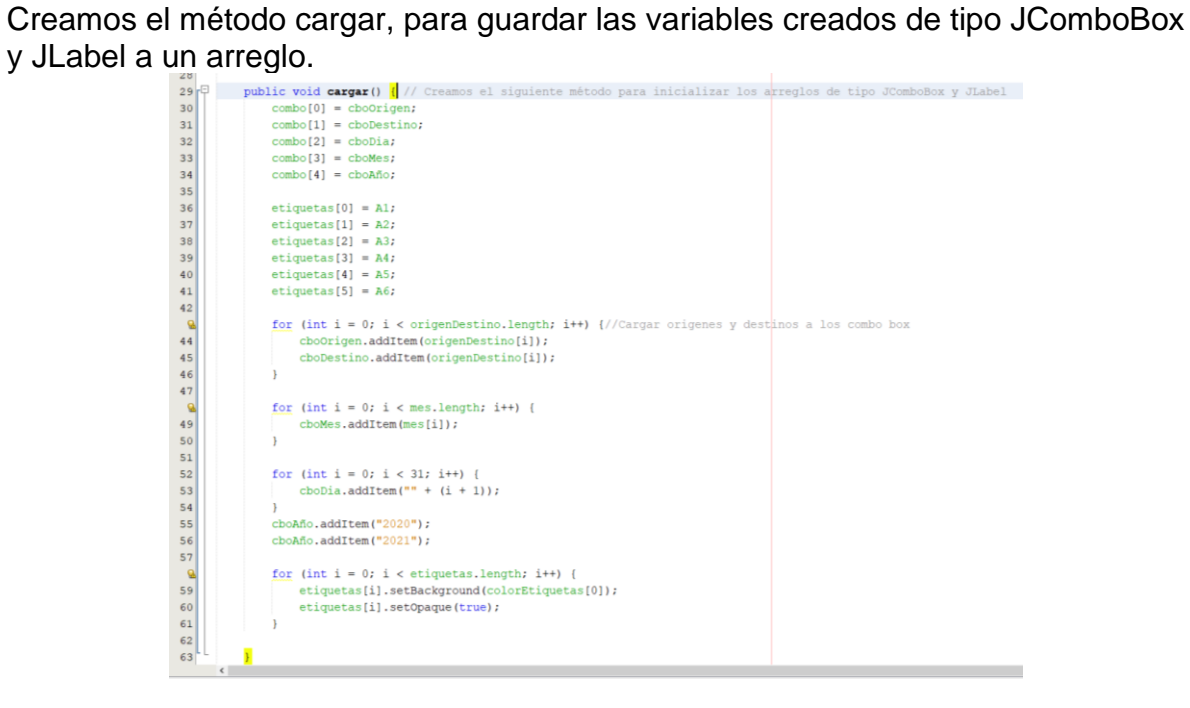

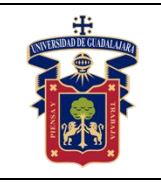

Academia de Computación

Fecha de Revisión

Junio 2020

Creamos los siguientes métodos:

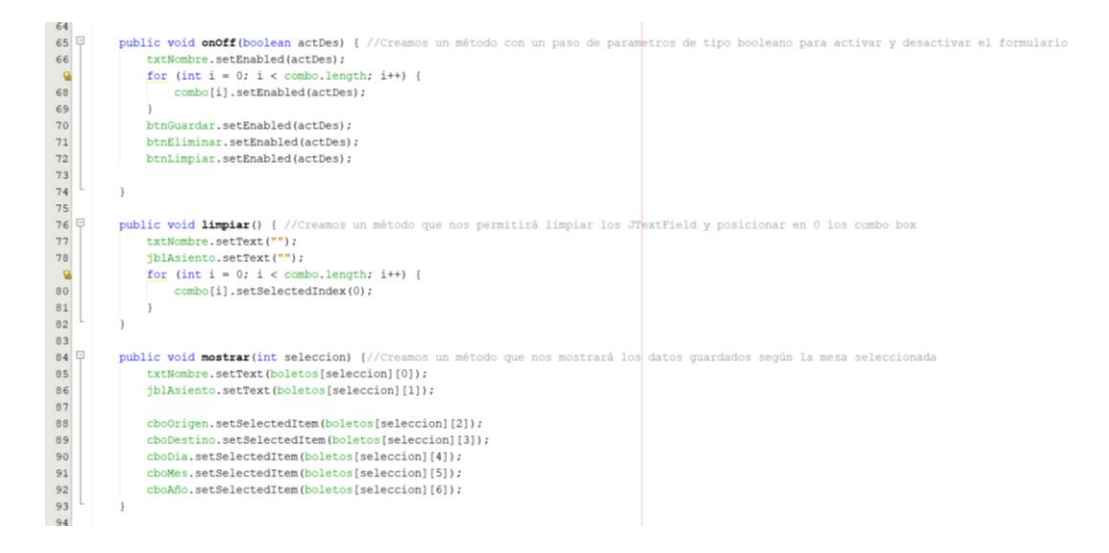

A cada etiqueta que representa la mesa, le crearemos un evento de tipo MouseClicked y agregaremos el siguiente código, tomando en cuenta que, por cada mesa, en la variable asientoSeleccionado se indica el valor de 0, al siguiente el valor de 1 y así consecutivamente.<br>274 Pierrate void almouseclicked (java.aut.event.MouseEvent evt) {

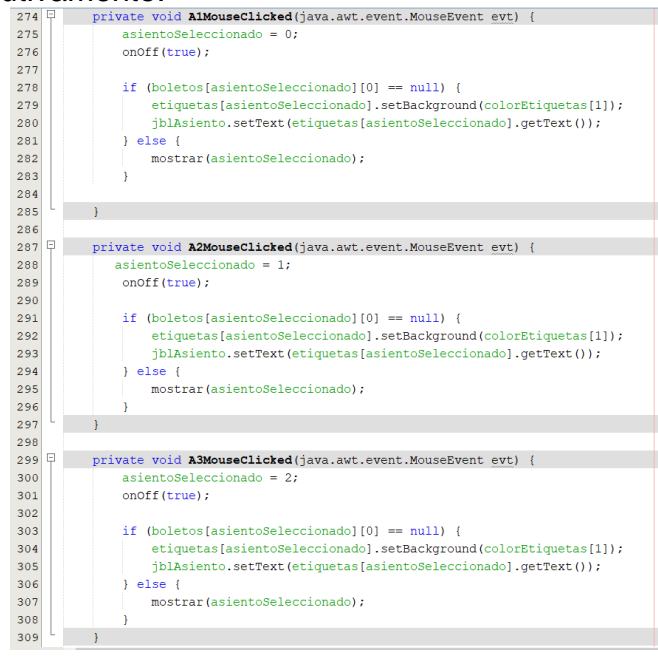
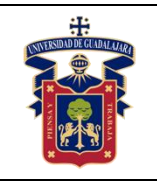

Junio 2020

Al botón btnGuardar le creamos un evento de tipo ActionPerformed y agregamos el siguiente código.

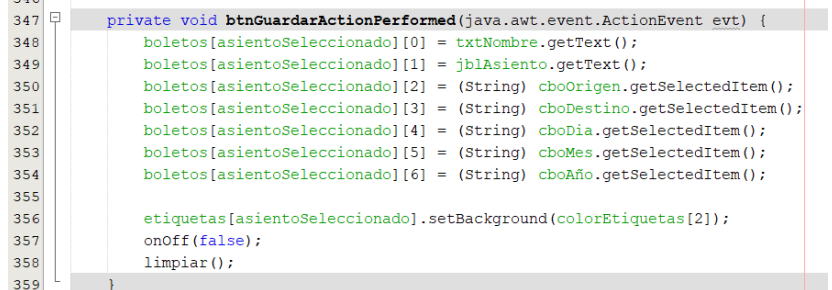

Inicializamos los métodos siguientes en el constructor de la clase.

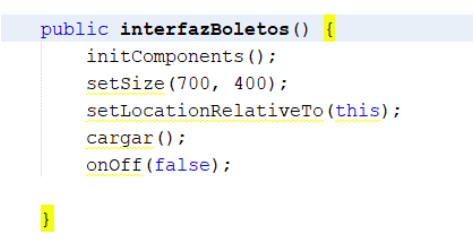

# **Resultado y Conclusiones**

El alumno en esta práctica hará las siguientes modificaciones.

- 1. Debe verificar que el formulario este completamente lleno para poder guardar. (Evitar guardar valores vacíos)
- 2. Al ir seleccionando cualquier asiento este debe cambiar de color para indicar que el asiento ha sido seleccionado, si selecciono otro, el anteriormente seleccionado debe volver a su color normal.
- 3. Configurar los botones de limpiar y eliminar.
- 4. Al momento de eliminar un registro debe mostrar un JOptionPane en el cual pregunte si estás seguro que quieres eliminar, si es así el asiento debe volver a su color cuando no ha estado seleccionado y el formulario debe bloquearse de nueva cuenta.
- 5. Comentar el código.

# **Referencias**

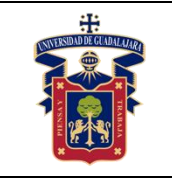

Academia de Computación

Fecha de Revisión

# **PRÁCTICA 12. ARREGLOS BIDIMENSIONALES "CUADRO MAGICO"**

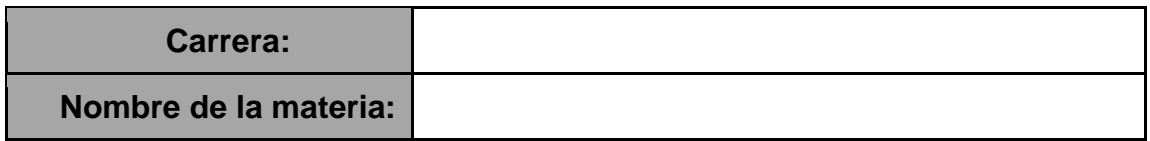

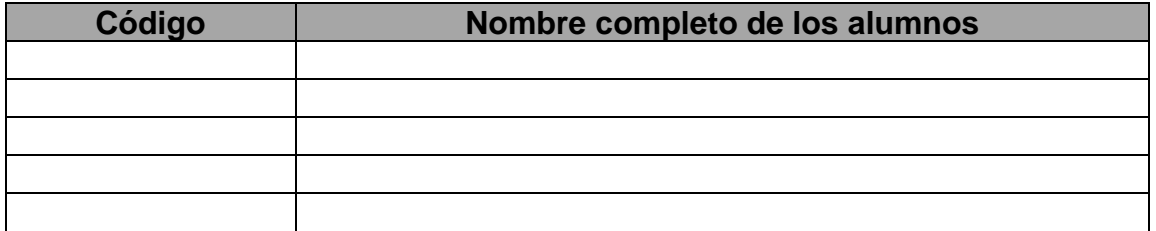

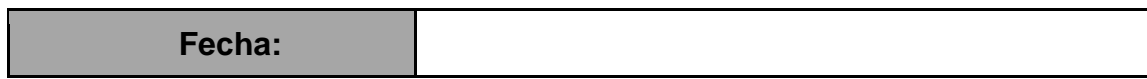

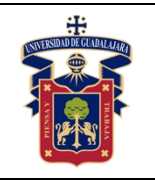

#### **Objetivos.**

#### **Objetivo General**

El alumno comprenderá de una mejor manera la manipulación de los arreglos bidimensionales, para realizar juegos, crear métodos, y combinar el uso de arreglos unidimensionales con arreglos bidimensionales

#### **Objetivo Especifico**

Identificará como hacer manipulaciones comunes de arreglos bidimensionales y unidimensionales

Identificará la forma de realizar sumas de elementos almacenados en los arreglos bidimensionales

#### **Materiales y Equipo**

-Equipo de cómputo -IDE de desarrollo

#### **Metodología o Desarrollo**

Continuando con los ejercicios en donde aplicamos el uso de arreglos bidimensionales, y arreglos unidimensionales de tipo objetos, creamos la siguiente interfaz y declaramos los siguientes nombres de variables a los objetos.

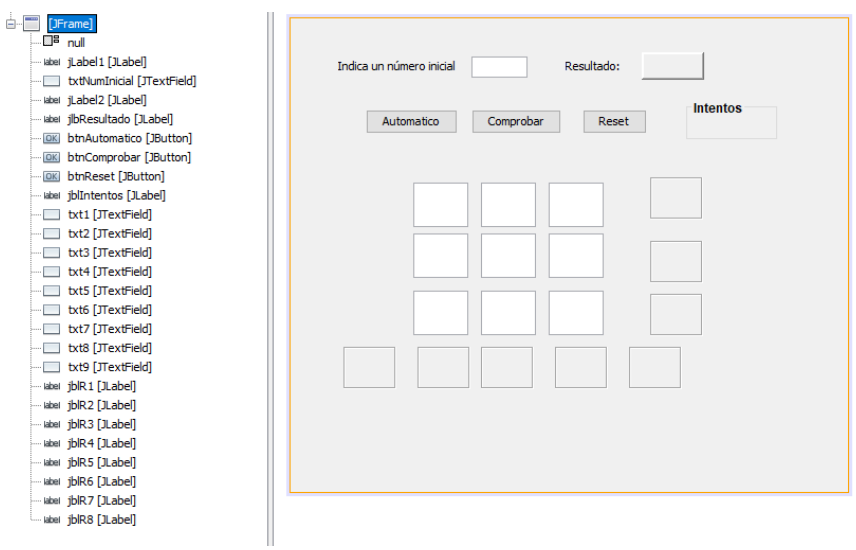

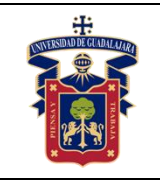

Fecha de Revisión

Junio 2020

#### Importamos y declaramos lo siguiente:

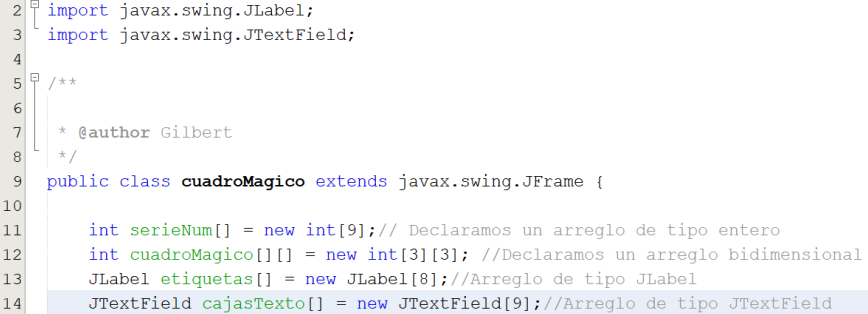

#### Creamos el método cargar, para inicializar los arreglos

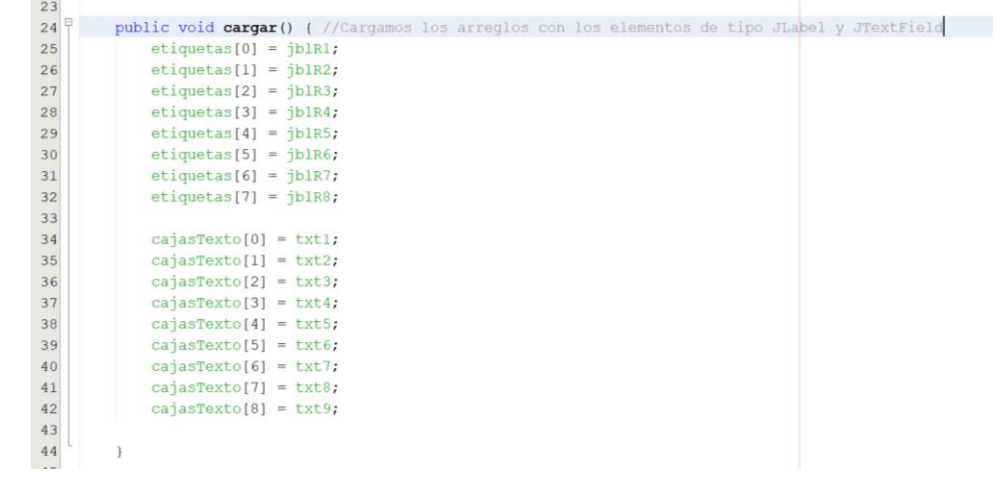

#### Creamos los siguientes métodos que estaremos utilizando:

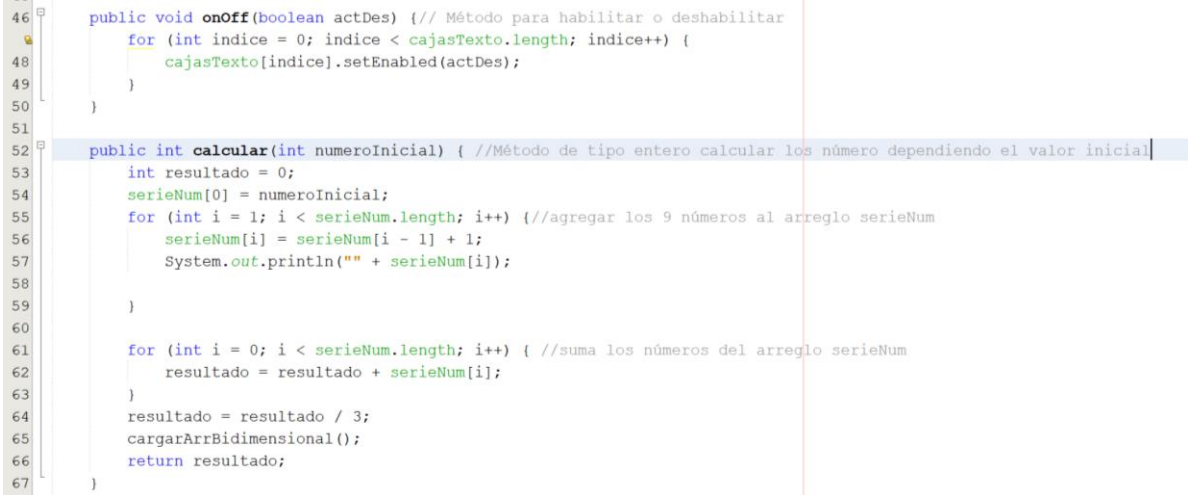

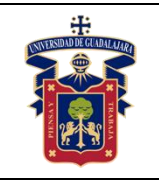

Creamos el método cargar ArrBidimensional para asignar la posición de los números según la matriz

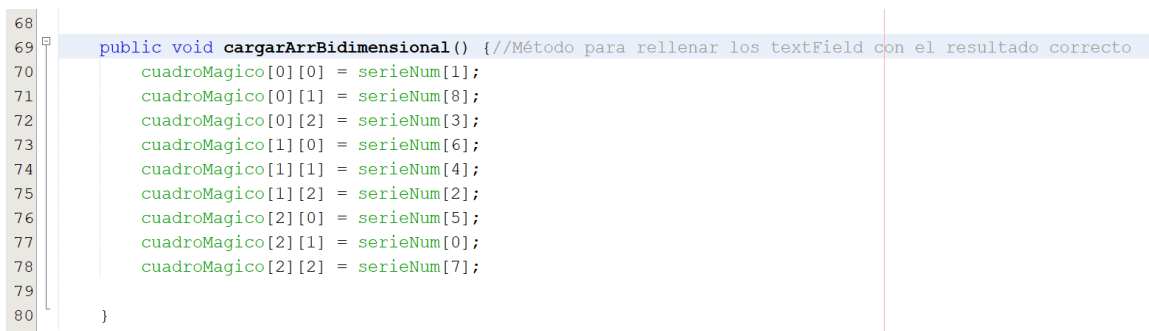

Creamos el método mostrarResultado, el cual nos servirá para rellenar de forma automática nuestro JTextField y mostrar el resultado del cuadro mágico

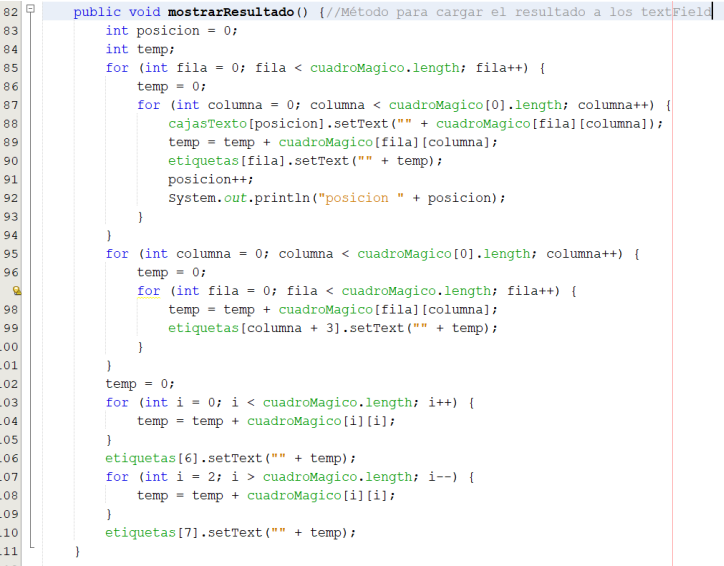

Creamos un evento de tipo ActionPerformet en el JTextField txtNumInicial, el cual nos permitirá indicar el número con el cual queremos iniciar nuestro cuadro mágico.

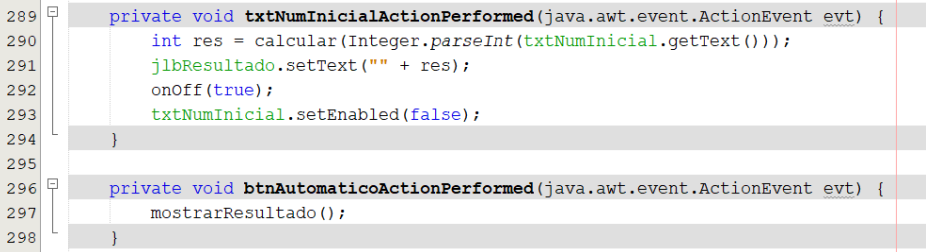

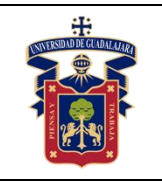

Inicializamos los métodos en el constructor de la clase.

 $15$ 

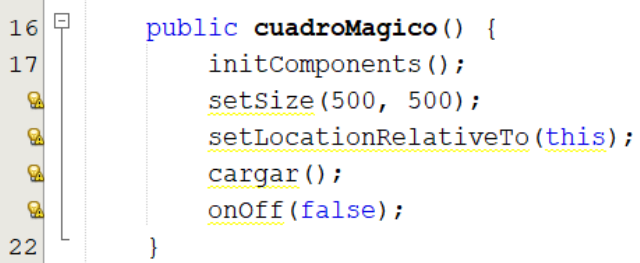

### **Resultado y Conclusiones**

El alumno deberá realizar las siguientes modificaciones

- 1. Corregir la suma de la diagonal de izquierda a derecha, mencionada en el vídeo.
- 2. Cuando el programa inicie los botones deben estar bloqueados y se deben activar cuando el usuario indique el número con el cual quiere iniciar.
- 3. El usuario debe llenar los JTextField del cuadro mágico y dar clic en el botón comprobar los números se deben guardar en un arreglo bidimensional en donde se realizará la suman (similar a lo que se hizo en el botón automático) para verificar si su resultado es correcto, en los JLabel se debe mostrar el total sumado-
- 4. Si el resultado es incorrecto, en el JLabel de intentos se debe incrementar en 1, hasta un límite de 3 intentos.
- 5. Si el resultado es correcto, debe aparecer un mensaje que diga que lo ha logrado.
- 6. Al terminar los 3 intentos ya no podrá seguir jugando, y se activa el botón automatico para que el usuario pueda ver la respuesta correcta.
- 7. El botón reset limpia todos los TextField, bloquea todo y desbloquea el JTextField para indicar un nuevo número y comenzar a jugar de nuevo.

#### **Referencias**

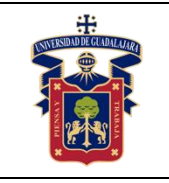

# **PRÁCTICA 13. PROGRAMA CALSE PERSONA**

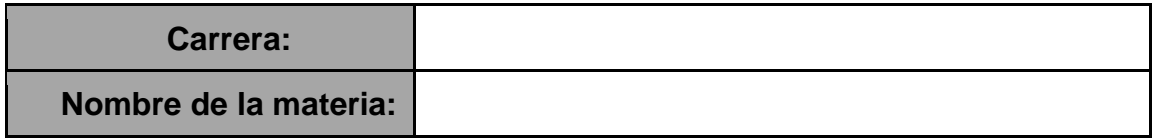

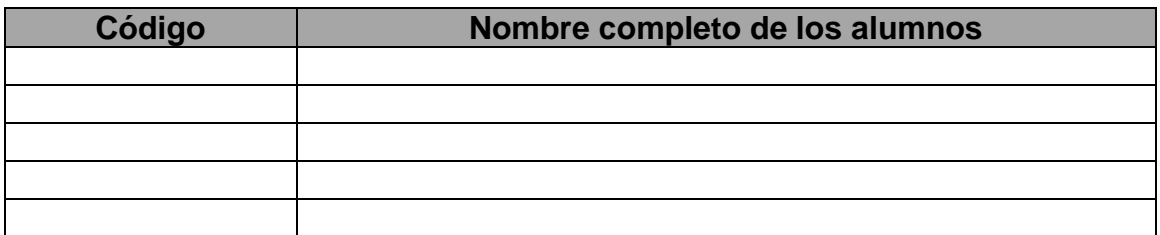

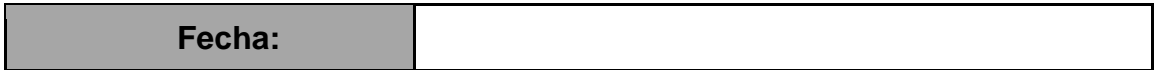

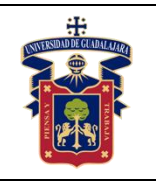

### **Objetivos**

Relacionar los conocimientos teóricos de clase con la práctica Desarrollar las habilidades necesarias para comprender como funcionan los objetos, e instancias múltiples.

# **Conceptos**

-Clases

-Objetos

-Instancias

# **Materiales y Equipo.**

-1 PC

-Entorno de desarrollo integrado compatible, que reconozca la sintaxis del lenguaje de programación Java.

-Máquina Virtual de Java versión 6 o superior (JRE) y Java Development Kit (JDK)

# **Metodología o Desarrollo.**

1. Desarrollar una aplicación en el lenguaje de programación Java y crear una Clase nueva llamada Persona, con los atributos: Nombres, Paterno, Materno, Fecha de Nacimiento.

2. Crear métodos en la clase persona para acceder a los atributos.

3. Crear múltiples instancias de la clase persona.

# **Resultados y conclusiones.**

Relacionar los conocimientos obtenidos en clase con la práctica.

Conocer el funcionamiento de las clases y los objetos, así como de las instancias múltiples.

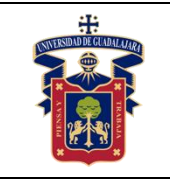

Academia de Computación

Fecha de Revisión

Junio 2020

# **PRÁCTICA 14. PROGRAMA: CLASE PACIENTE**

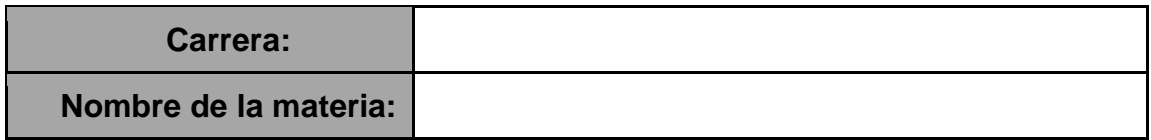

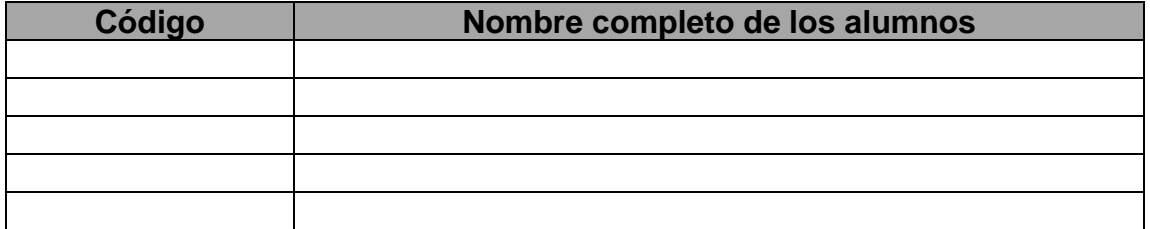

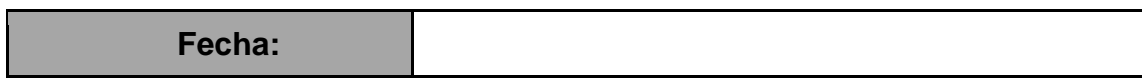

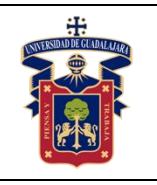

# **Objetivos**

Relacionar los conocimientos teóricos de clase con la práctica Desarrollar las habilidades necesarias para comprender como funcionan los métodos.

# **Conceptos**

-Métodos -Palabra clave this

# **Materiales y Equipo**

-1 PC

-Entorno de desarrollo integrado compatible, que reconozca la sintaxis del lenguaje de programación Java.

-Máquina Virtual de Java versión 6 o superior (JRE) y Java Development Kit (JDK)

# **Metodología o Desarrollo**

Desarrollar una aplicación en el lenguaje de programación Java creando una clase personalizada llamada Paciente declarar los atributos y métodos necesarios para calcular el índice de masa corporal de múltiples pacientes.

# **Resultados y conclusiones**

Relacionar los conocimientos obtenidos en clase con la práctica. Reafirmar el conocimiento de métodos.

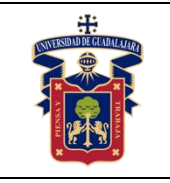

# **PRÁCTICA 15. OPERACIONES ARITMETICAS**

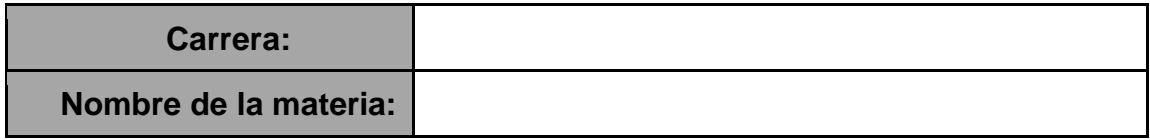

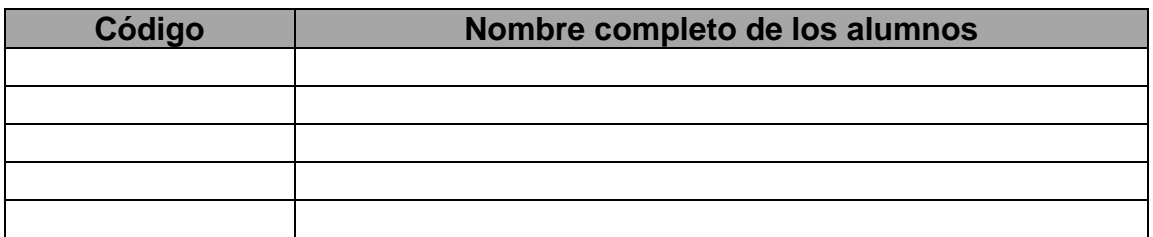

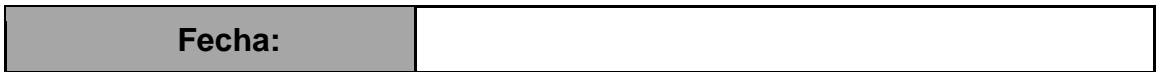

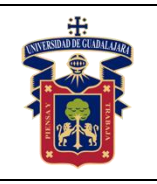

#### **Objetivos**

Relacionar los conocimientos teóricos de clase con la práctica.

Desarrollar las habilidades necesarias para comprender como funcionan la sobrecarga de métodos.

# **Conceptos**

-Métodos

-Ámbito de variables y métodos

-Sobrecarga de métodos

# **Materiales y Equipo**

-1 PC

-Entorno de desarrollo integrado compatible, que reconozca la sintaxis del lenguaje de programación Java.

-Máquina Virtual de Java versión 6 o superior (JRE) y Java Development Kit (JDK)

# **Metodología o Desarrollo**

Desarrollar una aplicación en el lenguaje de programación Java creando una clase personalizada llamada Matemáticas con los atributos y métodos necesarios para realizar las operaciones aritméticas básicas.

# **Resultados y conclusiones**

Relacionar los conocimientos obtenidos en clase con la práctica. Aprender a utilizar la sobrecarga de métodos en el lenguaje Java.

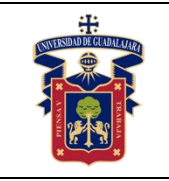

Fecha de Revisión

# **PRÁCTICA 16. PRODUCTOS**

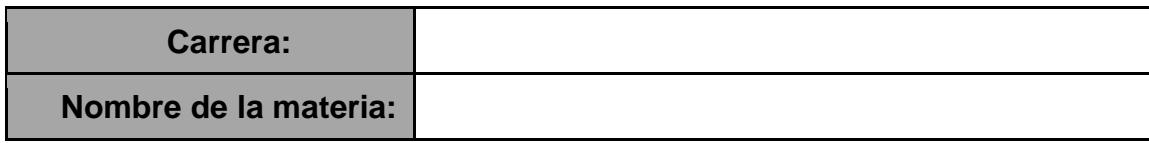

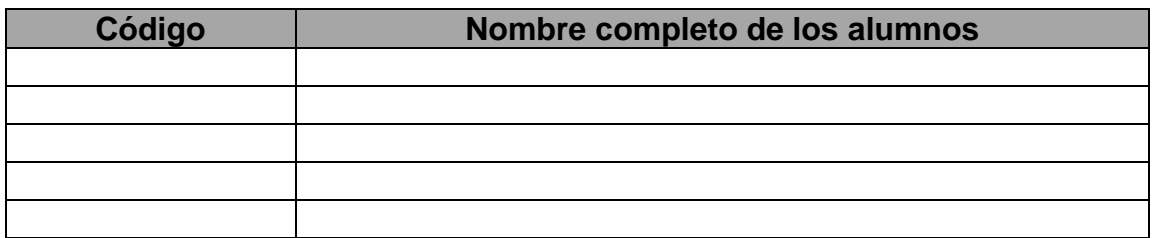

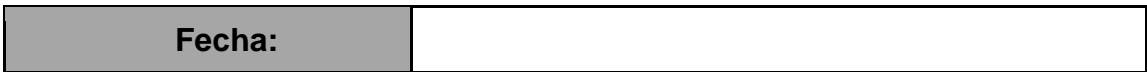

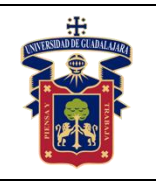

### **Objetivos**

Relacionar los conocimientos teóricos de clase con la práctica Desarrollar las habilidades necesarias para comprender como funciona los constructores.

# **Conceptos**

-Constructores

# **Materiales y Equipo**

-1 PC

-Entorno de desarrollo integrado compatible, que reconozca la sintaxis del lenguaje de programación Java.

-Máquina Virtual de Java versión 6 o superior (JRE) y Java Development Kit (JDK)

# **Metodología o Desarrollo**

-Desarrollar una aplicación en el lenguaje de programación Java, crear una clase llamada Producto con sus atributos y métodos y múltiples constructores. -Crear múltiples instancias de la clase Producto.

### **Resultados y conclusiones.**

Relacionar los conocimientos obtenidos en clase con la práctica. Conocer cómo funcionan los constructores y para qué sirven.

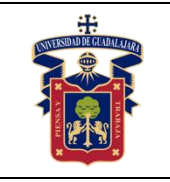

Fecha de Revisión

# **PRÁCTICA 17. FIGURAS GEOMETRICAS**

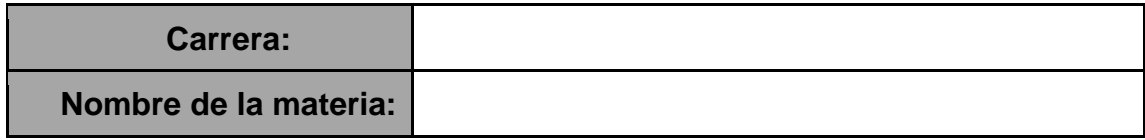

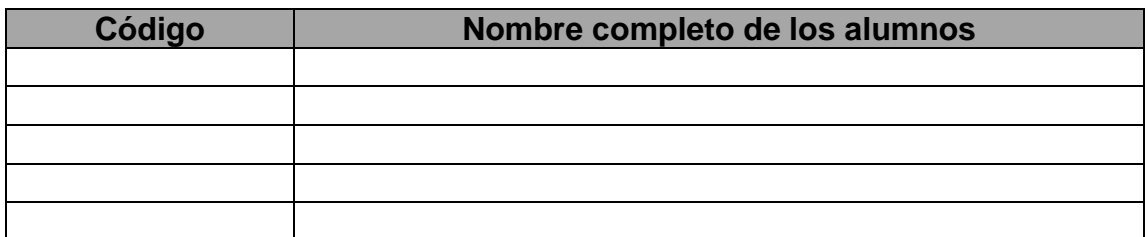

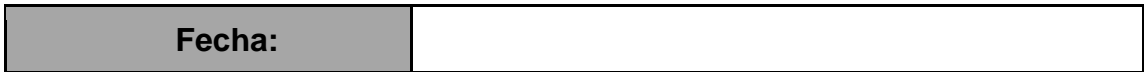

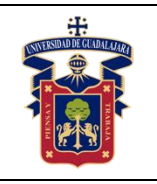

# **Objetivos**

Relacionar los conocimientos teóricos de clase con la práctica Desarrollar las habilidades necesarias para comprender como funciona la herencia en programación orientada a objetos.

# **Conceptos**

-Herencia -Clase base y clase derivada

# **Materiales y Equipo**

-1 PC

-Entorno de desarrollo integrado compatible, que reconozca la sintaxis del lenguaje de programación Java.

-Máquina Virtual de Java versión 6 o superior (JRE) y Java Development Kit (JDK)

# **Metodología o Desarrollo**

-Desarrollar una aplicación en el lenguaje de programación Java. -Crear las clases Figura, Triangulo, Rectángulo y Circulo con sus atributos y métodos necesarios para representar el concepto de herencia simple en Java.

# **Resultados y Conclusiones**

Relacionar los conocimientos obtenidos en clase con la práctica. Comprender como funciona la herencia simple, clases base y clases derivadas.

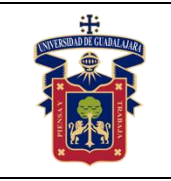

Fecha de Revisión

# **PRÁCTICA 18. INTERBLOQUEO**

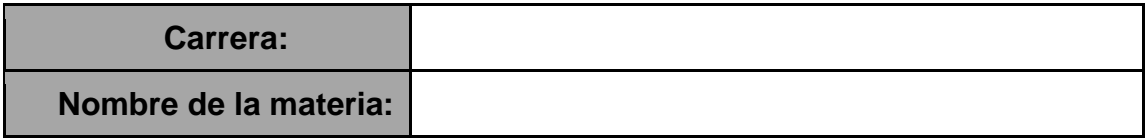

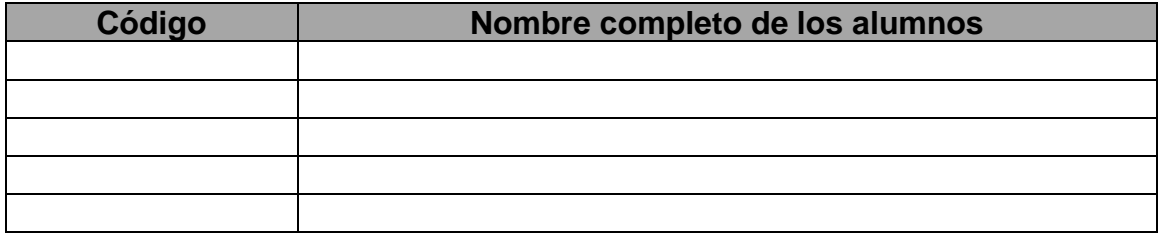

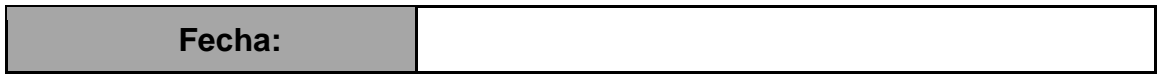

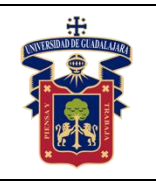

### **Objetivos**

Relacionar los conocimientos teóricos de clase con la práctica. Comprender como funcionan los interbloqueos.

### **Conceptos**

- -Hilos (Threads)
- -Procesos
- -Concurrencia
- -Preemptive
- -Non-preemtive

# **Materiales y Equipo**

-1 PC con sistema operativo basado en debían instalado. -Compilador gcc instalado. -Un editor de texto.

### **Metodología o Desarrollo**

1. Codificar un programa en C utilizando la librería pthread y la función pthread\_create para crear hilos.

2. Crear dos contadores, y dos hilos secundarios, cada uno de los cuales atienden a un contador y elimina la condición de carrera sobre una variable, generando una variable cada uno.

3. Para compilar utilizar el parámetro -pthread de gcc.

4. Al finalizar la práctica realizar reporte.

# **Resultados y Conclusiones**

Relacionar los conocimientos obtenidos en clase con la práctica. Conocer el funcionamiento de los Hilos (Threads) en el lenguaje C.

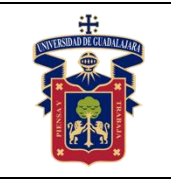

# **PRÁCTICA 19. SIMULACIÓN DE MEMORIA**

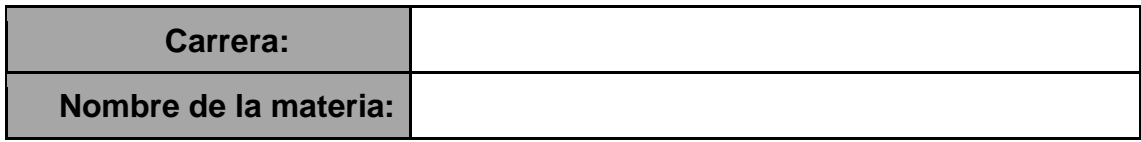

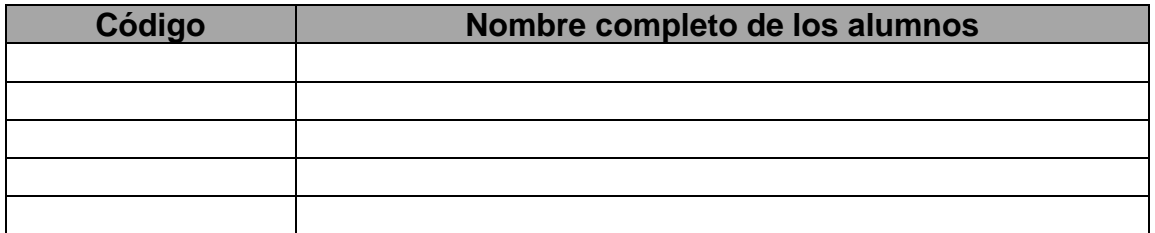

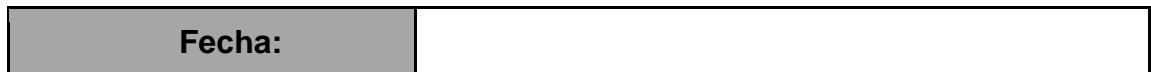

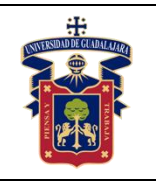

# **Objetivos**

Relacionar los conocimientos teóricos de clase con la práctica. Comprender como crear hilos en el lenguaje Java.

# **Conceptos**

-Hilos (Threads) -Procesos -Concurrencia

# **Materiales y Equipo**

-1 PC

-Entorno de desarrollo integrado compatible, que reconozca la sintaxis del lenguaje de programación Java.

-Máquina Virtual de Java versión 6 o superior (JRE) y Java Development Kit (JDK)

# **Metodología o Desarrollo**

1. Codificar un programa en el lenguaje Java utilizando la clase Graphics para dibujar gráficos en un JPanel.

2. Realizar una representación de la ejecución de programas y como se cargan en la memoria.

3. Al finalizar la práctica realizar reporte.

# **Resultados y Conclusiones**

Relacionar los conocimientos obtenidos en clase con la práctica.

Conocer el funcionamiento la memoria y representarlo de forma gráfica

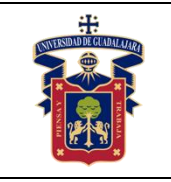

Academia de Computación

Fecha de Revisión

Junio 2020

# **PRÁCTICA 20. GRUPOS, USUARIOS Y PERMISOS**

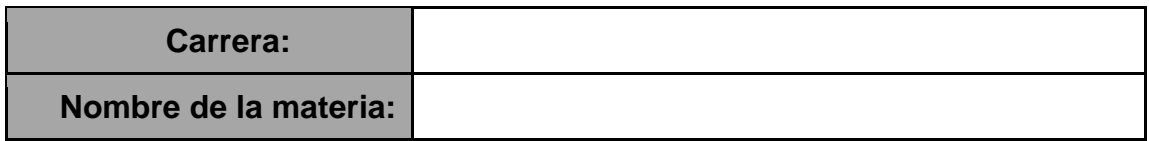

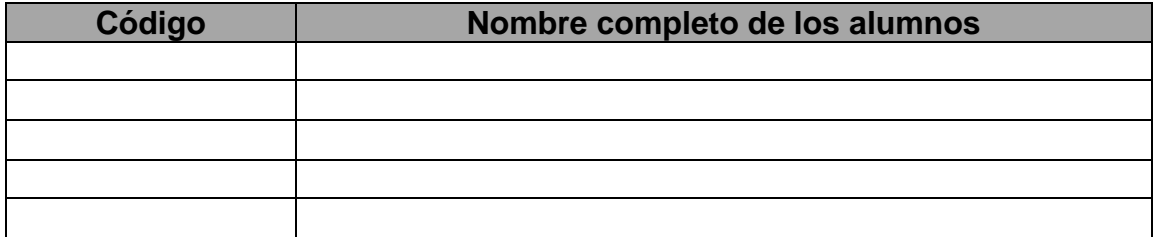

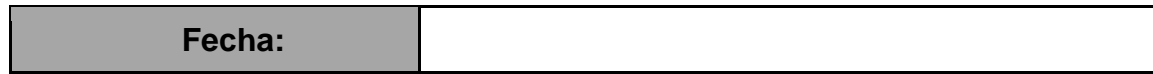

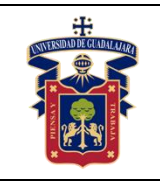

#### **Objetivos.**

Gestionar como los permisos de grupos, usuarios del sistema de archivos del sistema operativo Linux.

#### **Materiales y Equipo.**

- Un equipo de cómputo con conexión a internet y con el software putty.
- Servidor del Centro Universitario con Linux

#### **Trabajo previo.**

Conectarse por SSH al Servidor del Centro Universitario con Linux

#### **Metodología o Desarrollo.**

1. Completa la siguiente tabla:

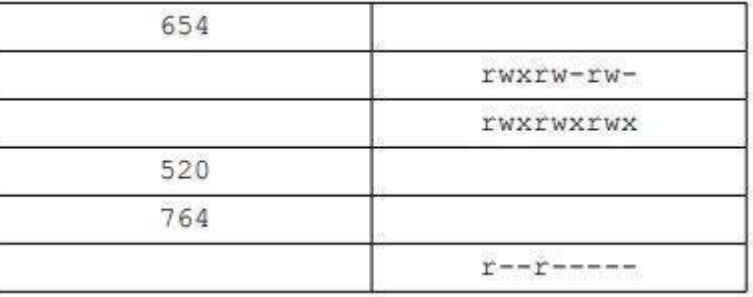

2. Crea los grupos oficina1 y oficina2.

3. Crea los usuarios paco y pablo. Estos usuarios deben pertenecer únicamente al grupo oficina1.

4. Crea los usuarios alba y nerea. Estos usuarios deben pertenecer únicamente al grupo oficina2.

5. Como usuario paco Crea un fichero con nombre topsecret.txt en su directorio de trabajo al que únicamente él tenga acceso, tanto de lectura como de escritura.

6. Crea otro fichero, también como usuario paco, con nombre ventas\_trimestre.txt al que tengan acceso, tanto para leer como para escribir todos los usuarios que pertenezcan al mismo grupo. Se deben dejar los permisos que haya por defecto para el dueño y para el resto de usuarios. Comprueba como usuario pablo que puedes modificar el fichero.

7. Como usuario albo, crea un fichero con nombre empleados.txt al que pueda acceder cualquier usuario para leer su contenido, y cualquier usuario del mismo grupo para leer o escribir.

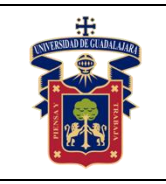

8. Copia el fichero empleados.txt al directorio de trabajo de alumno (crea también el usuario alumno si no está creado). Cambia el propietario y el grupo al que pertenece el fichero, ahora debe ser alumno.

9. Como usuario pablo, copia un programa del directorio /usr/bin al directorio de trabajo con un nombre diferente. Por ejemplo, xclock se puede copiar como reloj. Mira los permisos de este programa. Comprueba que se puede ejecutar. Puede que sea necesario dar permiso para que otros usuarios distintos al actual puedan ejecutar aplicaciones en el entorno gráfico, basta con ejecutar como administrador: xhost +.

10. Cambia los permisos de reloj de tal forma que sólo lo pueda ejecutar el propietario del archivo.

11. Crea el usuario modesto, perteneciente a oficina2. Dentro de su directorio de trabajo, crea un directorio de nombre compartido\_con\_todos.

12. Cambia de usuario en el entorno gráfico (botón salir y botón cambiar de usuario) y entra como modesto. Crea con OpenOffice.org Calc los ficheros telefono contactos.ods, gastos marzo.ods y sueldos.ods. Inserta varias entradas en cada uno de los ficheros y grábalo todo en el directorio compartido\_con\_todos.

13. Da permiso de lectura a la carpeta compartido\_con\_todos y a todos los ficheros que contenga para todos los usuarios.

14. Restringe el acceso de escritura sobre el fichero telefono\_contactos para que sólo lo puedan modificar los usuarios del grupo al que pertenece su propietario.

15. Cambia los permisos de gastos\_marzo para que sólo pueda modificarlo su propietario y leerlo cualquiera del mismo grupo.

16. Cambia los permisos de sueldos para que sólo su dueño tenga acceso a él, tanto para lectura como para escritura.

17. Si un usuario tiene permiso de lectura sobre un fichero, pero ese fichero se encuentra dentro de un directorio sobre el que no tiene permiso de lectura, ¿podrá leer el fichero?, haz la prueba.

#### **Resultados y conclusiones.**

El alumno debe aprender a gestionar los permisos de ususarios y grupos del sistema de archivos del sistema operativo Linux.

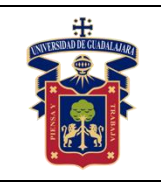

#### **Referencias.**

Luis José Sánchez González, Manual práctico de Linux con ejercicios. IES Campanillas. Málaga. España, Cork Institute of Technology. Cork. Irlanda.

Anexos (Rúbrica de práctica en laboratorio y rúbrica de reporte de práctica).

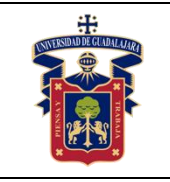

# **PRÁCTICA 21. FICHEROS Y DIRECTORIOS**

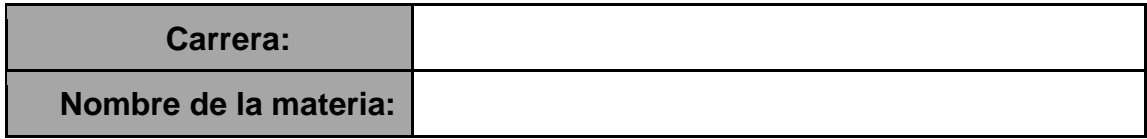

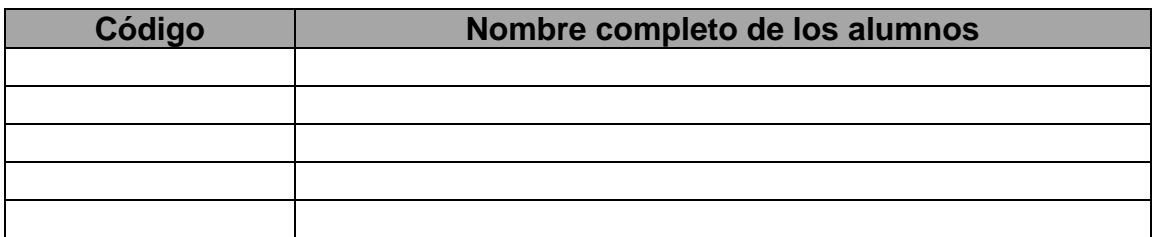

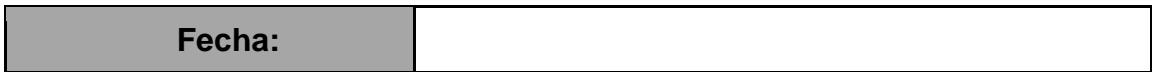

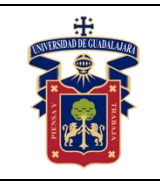

#### **Objetivos.**

Gestionar ficheros y directorios en un sistema operativo Linux.

#### **Materiales y Equipo.**

-Un equipo de cómputo con conexión a internet y con el software putty. -Servidor del Centro Universitario con Linux

#### **Trabajo previo.**

Conectarse por SSH al Servidor del Centro Universitario con Linux

#### **Metodología o Desarrollo.**

1. ¿En qué directorio se encuentran los ficheros de configuración del sistema?

2. Para entrar en un sistema Linux hace falta a) nombre de usuario, contraseña y dirección IP, b) nombre de usuario y contraseña o c) únicamente una contraseña.

3. Muestra el contenido del directorio actual.

4. Muestra el contenido del directorio que está justo a un nivel superior.

5. ¿En qué día de la semana naciste?, utiliza la instrucción cal para averiguarlo.

6. Muestra los archivos del directorio /bin

7. Suponiendo que te encuentras en tu directorio personal (/home/nombre), muestra un listado del contenido de /usr/bin a) con una sola línea de comando, b) moviéndote paso a paso por los directorios y c) con dos líneas de comandos.

8. Muestra todos los archivos que hay en /etc y todos los que hay dentro de cada subdirectorio, de forma recursiva (con un solo comando).

9. Muestra todos los archivos del directorio /usr/X11R6/bin ordenados por tamaño (de mayor a menor). Sólo debe aparecer el nombre de cada fichero, sin ninguna otra información adicional.

10. Muestra todos los archivos del directorio /etc ordenados por tamaño (de mayor a menor) junto con el resto de características, es decir, permisos, tamaño, fechas de la última modificación, etc. El tamaño de cada fichero debe aparecer en un formato "legible", o sea, expresado en Kb, Mb, etc.

11. Muestra todos los archivos del directorio /bin ordenados por tamaño (de menor a mayor). Sólo debe aparecer el tamaño y el nombre de cada fichero, sin ninguna otra

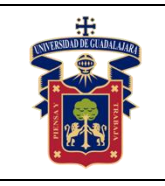

información adicional. El tamaño de cada fichero debe aparecer en un formato "legible", o sea, expresado en Kb, Mb, etc.

12. Muestra el contenido del directorio raíz utilizando como argumento de ls una ruta absoluta.

13. Muestra el contenido del directorio raíz utilizando como argumento de ls una ruta relativa. Suponemos que el directorio actual es /home/elena/documentos.

14. Crea el directorio gastos dentro del directorio personal.

15. ¿Qué sucede si se intenta crear un directorio dentro de /etc?

16. Muestra el contenido del fichero /etc/fstab.

17. Muestra las 10 primeras líneas del fichero /etc/bash.bashrc

18. Crea la siguiente estructura de directorios dentro del directorio de trabajo personal:

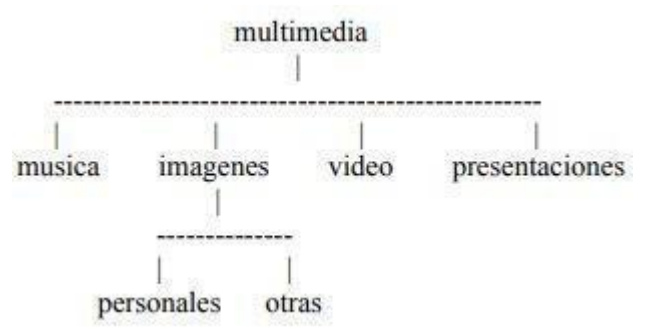

19. Crea un fichero vacío dentro del directorio música, con nombre estilos\_favoritos.txt

20. Utiliza tu editor preferido para abrir el fichero estilos\_favoritos.txt e introduce los estilos de música que más te gusten. Guarda los cambios y sal.

21. Muestra todo el contenido de estilos\_favoritos.txt

22. Muestra las 3 primeras líneas de estilos favoritos.txt

23. Muestra la última línea de estilos\_favoritos.txt

24. Muestra todo el contenido del fichero estilos\_favoritos.txt excepto la primera línea.

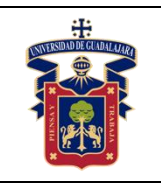

Se supone que no sabemos de antemano el número de líneas del fichero.

25. Muestra todos los archivos del directorio actual que son imágenes jpg.

26. Muestra todos los archivos del directorio /usr/bin que empiecen por la letra j.

27. Muestra los archivos que empiecen por k y tengan una a en la tercera posición, dentro del directorio /usr/bin.

28. Muestra los archivos del directorio /bin que terminen en n.

29. Muestra todos los archivos que hay en /etc y todos los que hay dentro de cada subdirectorio, de forma recursiva.

30. Crea un directorio en tu directorio de trabajo con nombre prueba. Copia el archivo gzip del directorio /bin al directorio prueba. Crea un duplicado de gzip con nombre gzip2 dentro de prueba.

31. Cambia el nombre de prueba a prueba2. Crea prueba3 en el mismo nivel que prueba2 y mueve todos los ficheros de prueba2 a prueba3. Borra prueba2.

32. Crea un fichero vacío con nombre "\*? ¿Hola caracola? \*". ¿Se puede? En caso de que se pudiera, ¿sería recomendable poner nombres así? Razona la respuesta.

33. Crea un directorio con nombre multimedia\_pruebas y copia en él todo el contenido del directorio multimedia. A continuación, crea en multimedia/video/ dos ficheros, uno con nombre peliculas.txt y otro con nombre actores.txt. Edita el fichero peliculas.txt e introduce el nombre de tu película favorita. A continuación, crea en multimedia\_pruebas/video/ otro fichero que también tenga por nombre peliculas.txt, edítalo y esta vez escribe el nombre de tus cinco películas favoritas. Ahora haz una copia de todo el contenido de multimedia en multimedia\_prueba de tal forma que sólo se copien los contenidos nuevos, es decir, si hay coincidencia en el nombre de un archivo se respetará el que se haya modificado más recientemente. Para comprobar que se ha hecho todo correctamente, basta mirar si en multimedia\_prueba/video está el archivo vacío actores.txt y además el archivo peliculas.txt debe contener 5 películas y no 1.

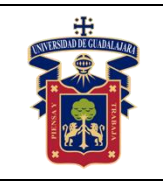

34. Borra el directorio multimedia/imagenes/otras. El sistema debe pedir al usuario que confirme el borrado.

35. Mueve el archivo peliculas.txt, que está dentro de multimedia/video, al directorio que está justo a un nivel superior. Ahora el archivo debe llamarse mis\_peliculas.txt en lugar de películas.

### **Resultados y conclusiones.**

El alumno debe aprender a gestionar el sistema de archivos del sistema operativo Linux.

#### **Referencias.**

Luis José Sánchez González, Manual práctico de Linux con ejercicios. IES Campanillas. Málaga. España, Cork Institute of Technology. Cork. Irlanda.

### **Anexos (Rúbrica de práctica en laboratorio y rúbrica de reporte de práctica).**

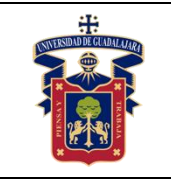

Academia de Computación

Fecha de Revisión

# **PRÁCTICA 22. CONCEPTOS BASICOS SOBRE LINUX**

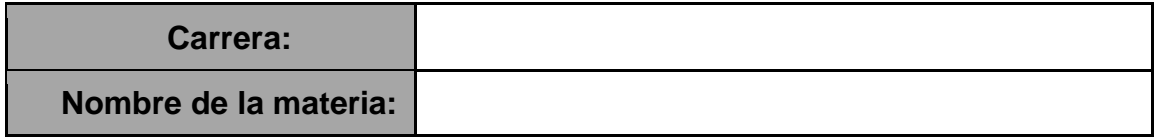

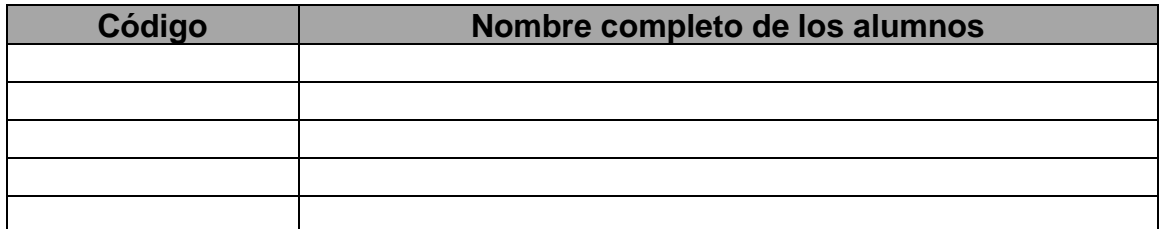

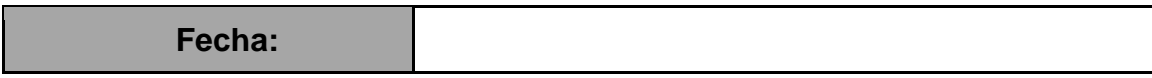

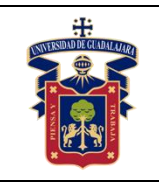

#### **Objetivos.**

Aplicar los conceptos básicos sobre Linux.

#### **Materiales y Equipo.**

-Un equipo de cómputo con conexión a internet y con el software putty.

-Servidor del Centro Universitario con Linux

### **Trabajo previo.**

Conectarse por SSH al Servidor del Centro Universitario con Linux

### **Metodología o Desarrollo.**

1. Un sistema operativo es a) un programa que permite al usuario realizar tareas específicas, b) un procesador de textos, c) un programa que permite al usuario interactuar con el ordenador y sus componentes o d) ninguna de las respuestas anteriores es correcta.

2. Una distribución de Linux es a) el núcleo del SO, junto con un programa de instalación y una selección de aplicaciones, b) el núcleo del SO, junto con un entorno gráfico y una selección de aplicaciones o c) las dos respuestas anteriores son correctas.

3. Cita a) alguna distribución de Linux buena en el apartado gráfico y en juegos 3D y b) alguna distribución de Linux con servidores preinstalados.

4. a) ¿Cuáles son las diez distribuciones de Linux más populares del último mes? b) y el último año?

5. a) ¿Quién creó la primera versión de Linux?, b) ¿con qué objetivo?

6. Para ejecutar comandos de Linux en una máquina remota mediante telnet hace falta instalar antes Linux en la máquina local. a) Verdadero b) Falso.

7. a) ¿La primera versión de Linux se creó para un tipo de máquina concreta o podía funcionar con cualquier hardware? b) Sucede lo mismo hoy día.

8. La mascota de Linux se llama a) Tuxedo, b) Tux, c) Pingu o d) todas las anteriores son correctas.

9. ¿Quién fue el artista encargado de dibujar la primera versión de la mascota de Linux?

10. Citar tres distribuciones de Linux ligeras (con pocas necesidades en cuanto a recursos hardware) que se puedan instalar en un lápiz de memoria.

# **Resultados y conclusiones.**

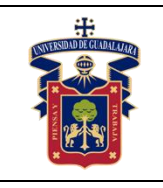

El alumno debe comprender las bases que fundan al sistema operativo Linux.

#### **Referencias.**

Luis José Sánchez González, Manual práctico de Linux con ejercicios. IES Campanillas. Málaga. España, Cork Institute of Technology. Cork. Irlanda.

# Anexos (Rúbrica de práctica en laboratorio y rúbrica de reporte de práctica).

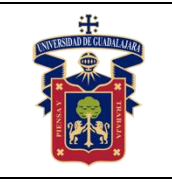

Academia de Computación

Fecha de Revisión

Junio 2020

# **PRÁCTICA 23. INSTALACIÓN DE SISTEMA OPERATIVO BASADO EN UNIX**

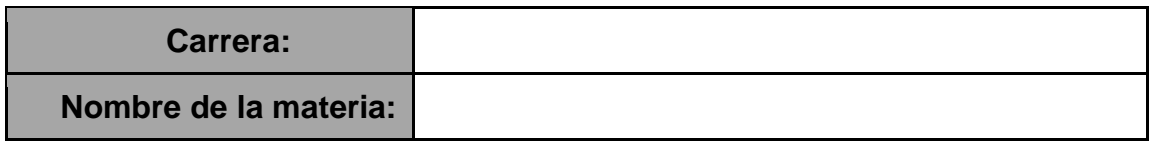

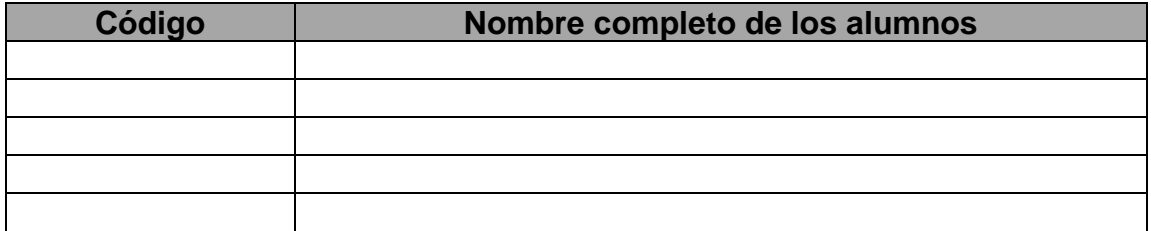

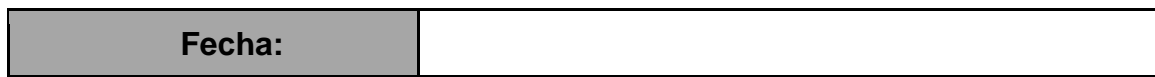

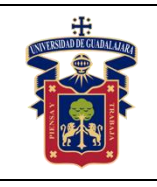

#### **Objetivos**

Relacionar los conocimientos teóricos de clase con la práctica.

Desarrollar las habilidades necesarias para el uso y comprensión de sistemas operativos.

# **Conceptos**

-Sistema operativo

-Software

# **Materiales y Equipo**

-1 PC

-Software para montar Máquina virtual VirtualBox

-Imagen iso de sistema operativo Linux basado en debian

# **Metodología o Desarrollo**

1. Instalar el software virtualbox.

2. Activar en el BIOS la virtualización.

3. Crear una máquina virtual y asignarle recursos virtuales suficientes, e instalar el sistema operativo como máquina virtual a partir de la imagen ISO.

# **Resultados y Conclusiones**

Relacionar los conocimientos obtenidos en clase con la práctica. Aprender a utilizar sistemas operativos basados en Unix.

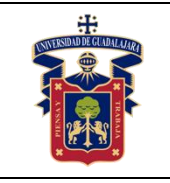

# **PRÁCTICA 24. PROCESOS: FUNCIÓN FORK**

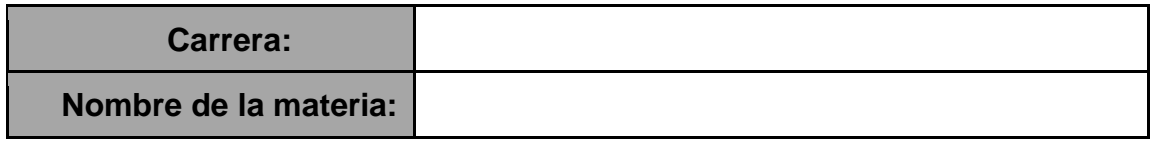

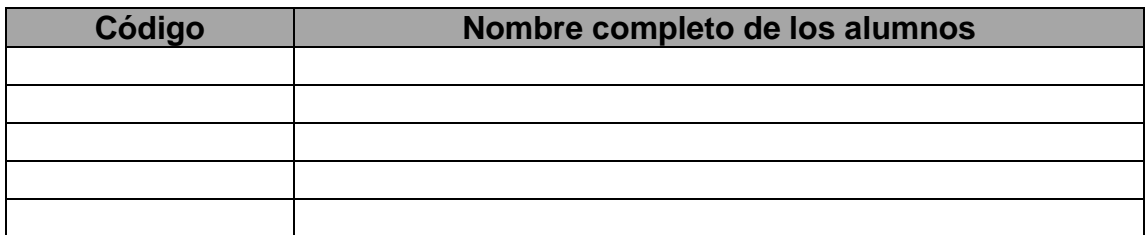

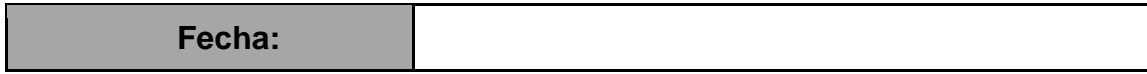

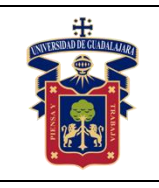

Academia de Computación

Fecha de Revisión

#### **Objetivos**

Relacionar los conocimientos teóricos de clase con la práctica. Comprender como crear procesos hijos en el lenguaje C. Aprender a pausar y detener procesos hijos.

# **Conceptos**

-Procesos -Estados de un proceso

# **Materiales y Equipo**

-1 PC con sistema operativo basado en debían instalado. -Compilador gcc instalado. -Un editor de texto.

### **Metodología o Desarrollo**

1. Codificar programas en C utilizando la función Fork para crear procesos hijos.

2. Utilizar la función Wait y Exec.

3. Compilar los programas utilizando el compilador de GNU GCC (GNU Compiler Collection)

# **Resultados y Conclusiones**

Relacionar los conocimientos obtenidos en clase con la práctica.

Conocer cómo funcionan los procesos y como pueden programarse, así como identificarlos en el monitor de procesos**.**
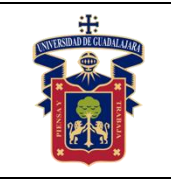

Academia de Computación

Fecha de Revisión

## **PRÁCTICA 25. GESTIÓN BÁSICA DE HILOS POSIX EN C**

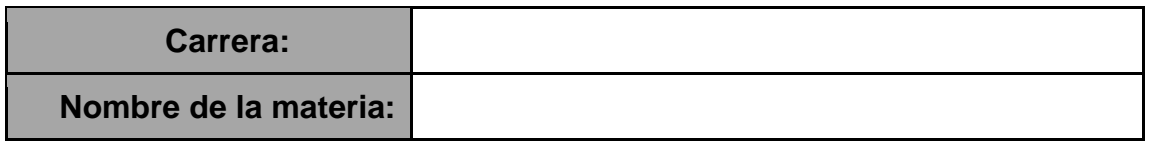

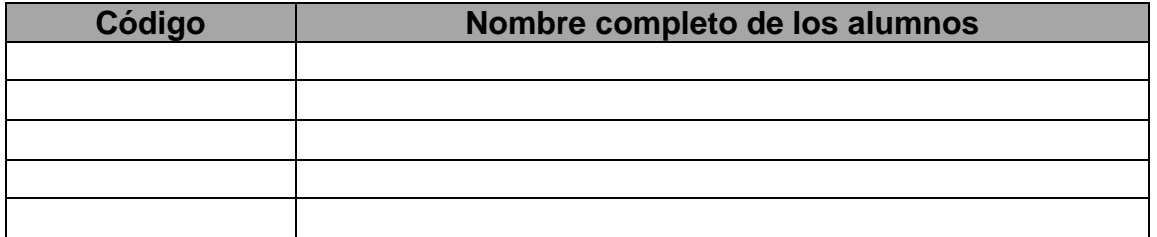

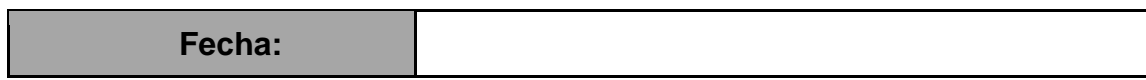

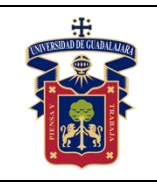

#### **UNIVERSIDAD DE GUADALAJARA CENTRO UNIVERSITARIO DE LA COSTA SUR DEPARTAMENTO DE INGENIERÍAS Manual de Prácticas Computación**

#### **Objetivos**

Relacionar los conocimientos teóricos de clase con la práctica. Comprender como crear hilos en el lenguaje C.

#### **Conceptos**

-Hilos (Threads) -Procesos

-Concurrencia

#### **Materiales y Equipo**

-1 PC con sistema operativo basado en debían instalado. -Compilador gcc instalado. -Un editor de texto.

#### **Metodología o Desarrollo**

1. Codificar un programa en C utilizando la librería pthread y la función pthread\_create para crear hilos.

2. Crear un hilo secundario que incremente continuamente un valor de un contador, entre tanto el hilo principal se bloquee esperando una entrada por parte del usuario, y una vez que la recibe imprime el valor que alcanzó el contador y termina el proceso.

3. Para compilar utilizar el parámetro -pthread de gcc.

4. Al finalizar la práctica realizar reporte.

#### **Resultados y Conclusiones**

Relacionar los conocimientos obtenidos en clase con la práctica. Conocer el funcionamiento de los Hilos (Threads) en el lenguaje C

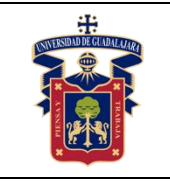

Academia de Computación

Fecha de Revisión

Junio 2020

### **PRÁCTICA 26. HILOS INDEPENDIENTES DE LA PLATAFORMA CON JAVA**

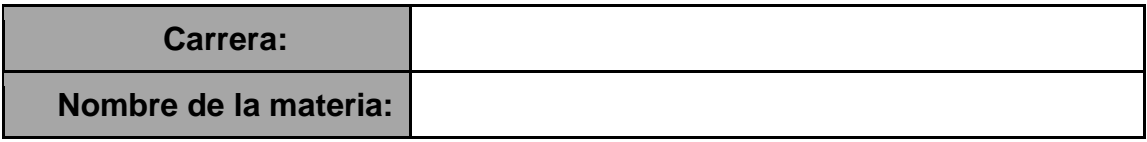

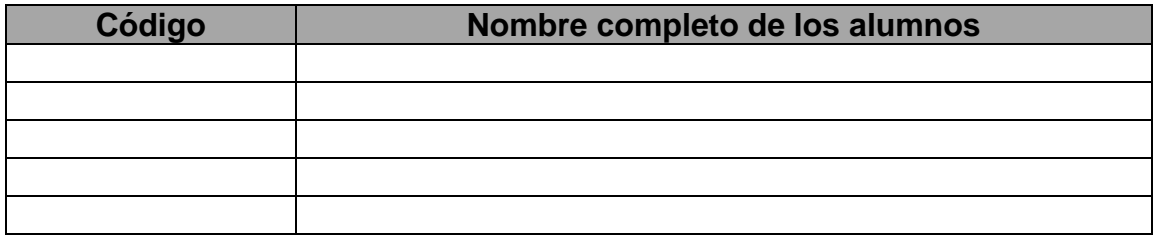

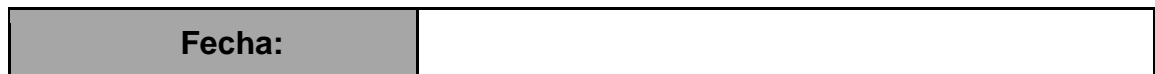

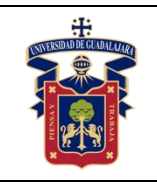

#### **UNIVERSIDAD DE GUADALAJARA CENTRO UNIVERSITARIO DE LA COSTA SUR DEPARTAMENTO DE INGENIERÍAS Manual de Prácticas Computación**

#### **Objetivos**

Relacionar los conocimientos teóricos de clase con la práctica. Comprender como crear hilos en el lenguaje Java

#### **Conceptos**

-Hilos (Threads)

-Procesos

-Concurrencia

### **Materiales y Equipo**

-1 PC

-Entorno de desarrollo integrado compatible, que reconozca la sintaxis del lenguaje de programación Java.

-Máquina Virtual de Java versión 6 o superior (JRE) y Java Development Kit (JDK)

#### **Metodología o Desarrollo**

1. Codificar un programa Java utilizando la interface Runnable para crear hilos.

2. Crear una ventana utilizando la Clase JFrame y agregar un evento MousePressed.

3. En el evento MousePressed crear un hilo bajo demanda que incremente continuamente un valor de un contador en una etiqueta JLabel.

#### **Resultados y Conclusiones**

Relacionar los conocimientos obtenidos en clase con la práctica. Conocer el funcionamiento de los Hilos (Threads) en el lenguaje Java

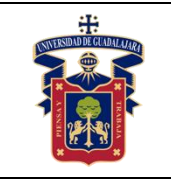

## **PRÁCTICA 27. SIMULACIÓN DE MEMORIA**

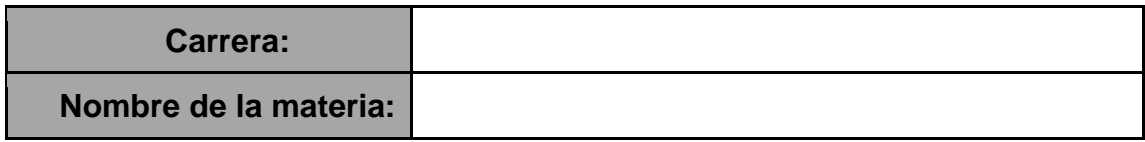

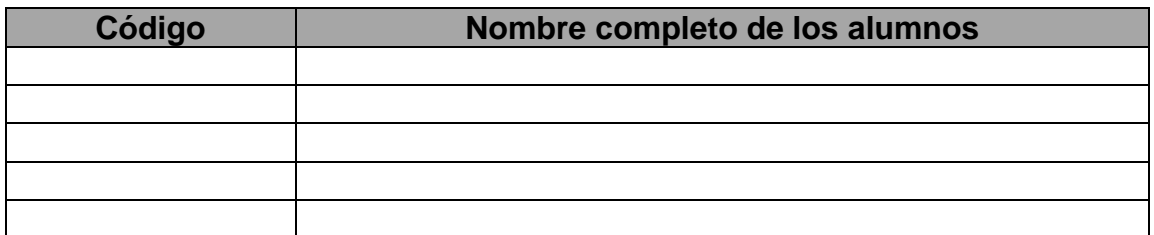

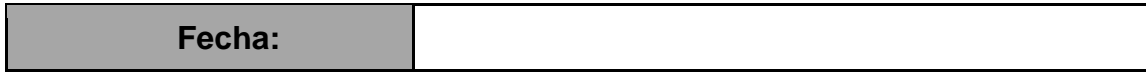

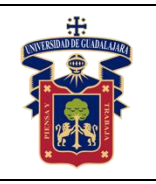

#### **UNIVERSIDAD DE GUADALAJARA CENTRO UNIVERSITARIO DE LA COSTA SUR DEPARTAMENTO DE INGENIERÍAS Manual de Prácticas Computación**

#### **Objetivos**

Relacionar los conocimientos teóricos de clase con la práctica. Comprender como crear hilos en el lenguaje Java.

### **Conceptos**

-Hilos (Threads) -Procesos -Concurrencia

### **Materiales y Equipo**

-1 PC

-Entorno de desarrollo integrado compatible, que reconozca la sintaxis del lenguaje de programación Java.

-Máquina Virtual de Java versión 6 o superior (JRE) y Java Development Kit (JDK)

### **Metodología o Desarrollo**

1. Codificar un programa en el lenguaje Java utilizando la clase Graphics para dibujar gráficos en un JPanel.

2. Realizar una representación de la ejecución de programas y como se cargan en la memoria.

3. Al finalizar la práctica realizar reporte.

### **Resultados o Conclusiones**

Relacionar los conocimientos obtenidos en clase con la práctica.

Conocer el funcionamiento la memoria y representarlo de forma gráfica

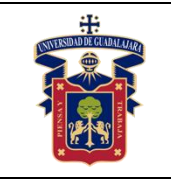

Academia de Computación

Fecha de Revisión

### **PRÁCTICA 28. CSS: CLASES, ID, SELECTORES**

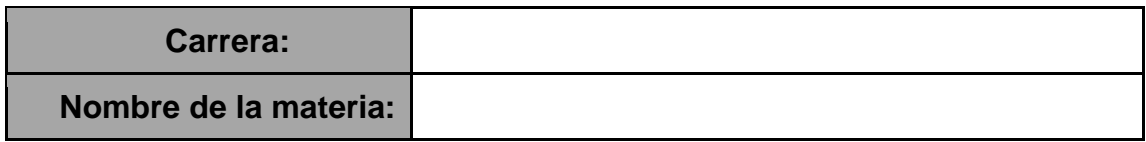

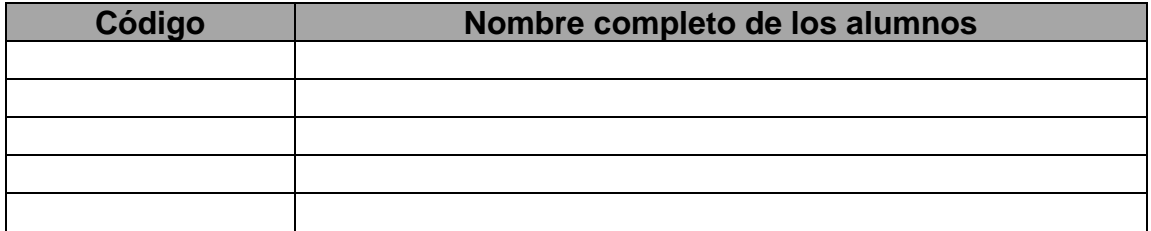

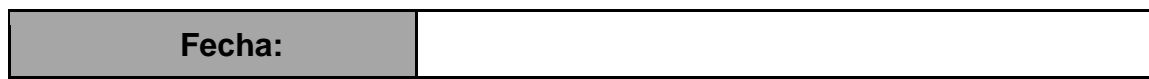

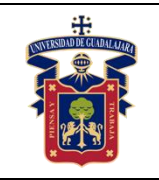

#### **Objetivos.**

**Objetivo General:** El alumno conocerá la forma de implementar instrucciones CSS para resaltar el aspecto de una página web.

**Objetivo Específico:** Al término de esta práctica, el estudiante será capaz de realizar la correcta forma de insertar instrucciones CSS, utilizar los selectores adecuados de clase, id o elemento, así como de las propiedades básicas de diseño

#### **Materiales y Equipo.**

Un equipo de cómputo con editor de código multiplataforma con los plugins necesarios que faciliten la rápida escritura de lenguaje, HTML, CSS, Bootstrap y JavaScript. Pueden ser Sublime 3, Visual Studio, Atom, Brackets, Notepad++.

#### **Trabajo previo.**

Tener instalado el editor de código multiplataforma que haya elegido el alumno

#### **Metodología o Desarrollo.**

1. Elegir un problema específico del banco de prácticas perteneciente a este objetivo.

2. Maquetar el documento HTML identificando los apartados necesarios de la página.

3. Realizar el documento con HTML que será la estructura de la interfaz gráfica de la página con las etiquetas necesarias para la resolución del problema.

4. Conocer y elegir la forma en que insertarán las declaraciones CSS en el documento ya sea de forma interna, externa o en línea.

5. Elegir la forma en que se le dictarán las instrucciones a los elementos HTML de la página, los cuales pueden ser por clase, identificadores o elemento.

6. Crear la clase o identificador y agregarle las declaraciones necesarias con las propiedades y valores, que den el formato al elemento HTML.

7. Verificar los resultados comparándola con la del problema especificado.

#### **Resultados y conclusiones.**

El alumno debe poder crear por cuenta propia, páginas que tengan un aspecto más claro y estructurado, definiendo bien los apartados, clases e identificadores que serán utilizados por Bootstrap o JavaScript y poder cambiarle sus propiedades en tiempo de ejecución.

#### **Referencias.**

<https://www.w3schools.com/css/default.asp>

**Anexos (Rúbrica de práctica en laboratorio y rúbrica de reporte de práctica).**

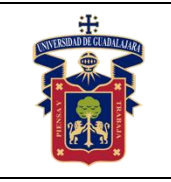

Academia de Computación

Fecha de Revisión

### **PRÁCTICA 29. BOOTSTRAP: LAYOUT Y COMPONENTES**

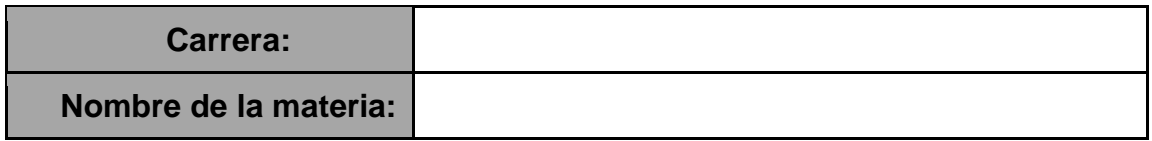

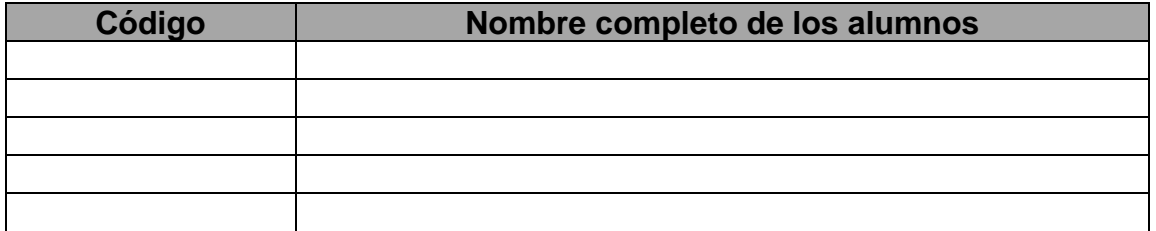

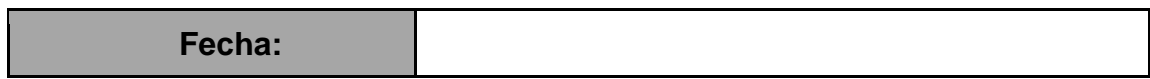

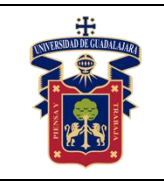

#### **Objetivos.**

**Objetivo General:** El alumno conocerá Bootstrap como el marco de trabajo más popular para HTML, CSS y JavaScript para desarrollar sitios web responsivos y móviles.

**Objetivo Específico:** Al término de esta práctica, el estudiante será capaz de crear páginas web responsivas, utilizando contenedores para especificar sus apartados, así como, conocer e implementar los componentes prediseñados que Bootstrap ofrece para un rápido diseño y estructura de una página, además de poder realizar las modificaciones necesarias con instrucciones CSS en caso de requerirse.

#### **Materiales y Equipo.**

Un equipo de cómputo con editor de código multiplataforma colo los plugins necesarios que faciliten la rápida escritura de lenguaje, HTML, CSS, Bootstrap y JavaScript. Pueden ser Sublime 3, Visual Studio, Atom, Brackets, Notepad++.

#### **Trabajo previo.**

Tener instalado el editor de código multiplataforma que haya elegido el alumno

#### **Metodología o Desarrollo.**

1. Elegir un problema específico del banco de prácticas perteneciente a este objetivo.

2. Maquetar el documento con las etiquetas HTML que permitan identificar los apartados como containers principales (header, footer, nav, aside, section, article, etc)

3. Seleccionar los componentes prediseñados de Bootstrap que realicen la tarea que se requiere en cada apartado e incrustarlos en la página.

4. Modificar o adaptar los componentes cambiando imágenes, vínculos, colores, rutas, etc.

5. Adaptar la interfaz para los formatos móvil o pc agregando las clases Bootstrap necesarias.

6. Rectificar en caso de ser necesario con instrucciones CSS la interfaz

#### **Resultados y conclusiones.**

El alumno debe poder crear por cuenta propia, páginas responsivas que se adapten en interfaz para móviles y pc, que tengan un aspecto más claro y estructurado, definiendo bien los apartados, clases e identificadores de Bootstrap que serán utilizados por JavaScript y poder cambiarle sus propiedades en tiempo de ejecución.

#### **Referencias.**

**<https://www.w3schools.com/bootstrap4/default.asp> <https://getbootstrap.com/>**

**Anexos (Rúbrica de práctica en laboratorio y rúbrica de reporte de práctica).** 

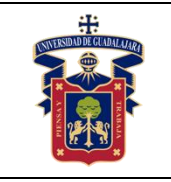

## **PRÁCTICA 30. BOOTSTRAP: PLANTILLAS**

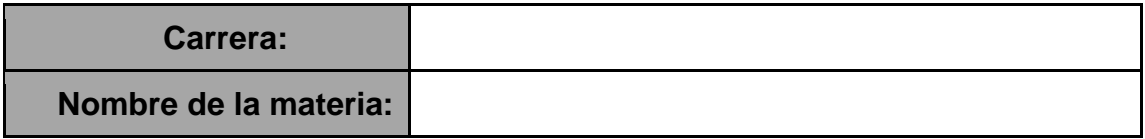

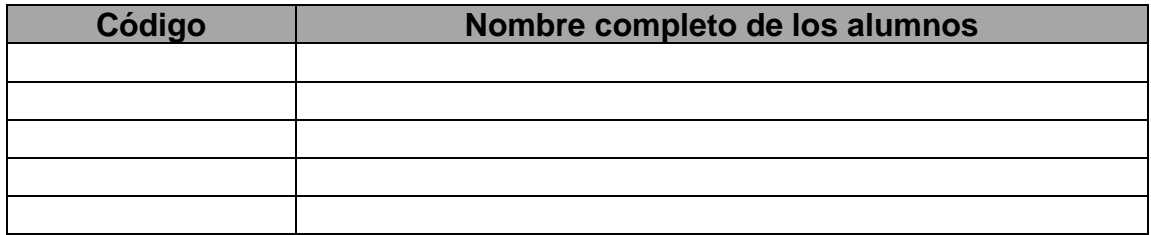

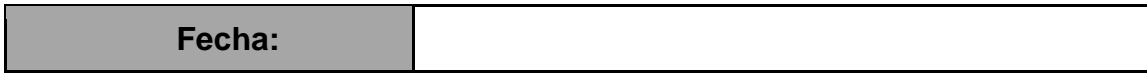

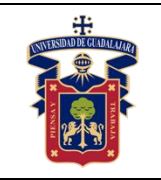

#### **Objetivos.**

**Objetivo General:** El alumno conocerá Bootstrap como el marco de trabajo más popular para HTML, CSS y JavaScript para desarrollar sitios web responsivos y móviles.

**Objetivo Específico:** Al término de esta práctica, el estudiante será capaz de adaptar plantillas prediseñadas en Bootstrap a páginas web responsivas, utilizando contenedores para especificar sus apartados, así como, conocer e implementar los componentes prediseñados que Bootstrap ofrece para un rápido diseño y estructura de una página, además de poder realizar las modificaciones necesarias con instrucciones CSS en caso de requerirse.

#### **Materiales y Equipo.**

Un equipo de cómputo con editor de código multiplataforma colo los plugins necesarios que faciliten la rápida escritura de lenguaje, HTML, CSS, Bootstrap y JavaScript. Pueden ser Sublime 3, Visual Studio, Atom, Brackets, Notepad++.

#### **Trabajo previo.**

Tener instalado el editor de código multiplataforma que haya elegido el alumno.

#### **Metodología o Desarrollo.**

1. Elegir un problema específico del banco de prácticas perteneciente a este objetivo.

2. Elegir la plantilla que más se identifique para la resolución del problema desde páginas como:

https://w3layouts.com/

https://bootstrapmade.com/

https://startbootstrap.com/

3. Seleccionar y agregar los componentes prediseñados de Bootstrap faltantes que realicen la tarea que se requiere en cada apartado e incrustarlos en la página.

4. Modificar o adaptar los componentes cambiando imágenes, vínculos, colores, rutas, etc.

5. Adaptar la interfaz para los formatos móvil o pc agregando las clases Bootstrap necesarias.

6. Rectificar en caso de ser necesario con instrucciones CSS la interfaz.

#### **Resultados y conclusiones.**

El alumno debe poder adaptar plantillas a páginas responsivas que se adapten en interfaz para móviles y pc, que tengan un aspecto más claro y estructurado, definiendo bien los apartados, clases e identificadores de Bootstrap que serán utilizados por JavaScript y poder cambiarle sus propiedades en tiempo de ejecución.

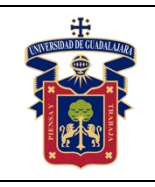

#### **UNIVERSIDAD DE GUADALAJARA CENTRO UNIVERSITARIO DE LA COSTA SUR DEPARTAMENTO DE INGENIERÍAS Manual de Prácticas Computación**

#### **Referencias.**

<https://www.w3schools.com/bootstrap4/default.asp> <https://getbootstrap.com/> <https://w3layouts.com/> <https://bootstrapmade.com/> <https://startbootstrap.com/>

**Anexos (Rúbrica de práctica en laboratorio y rúbrica de reporte de práctica).**

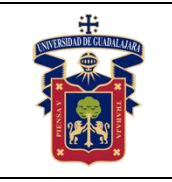

## **PRÁCTICA 31. JavaScript: DOM DE LA PAGINA**

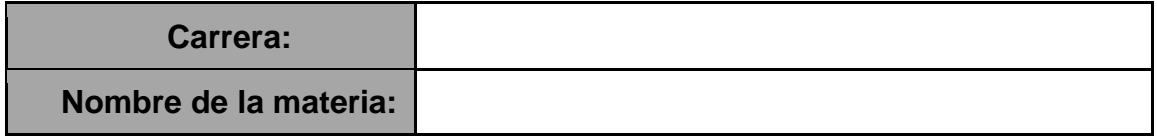

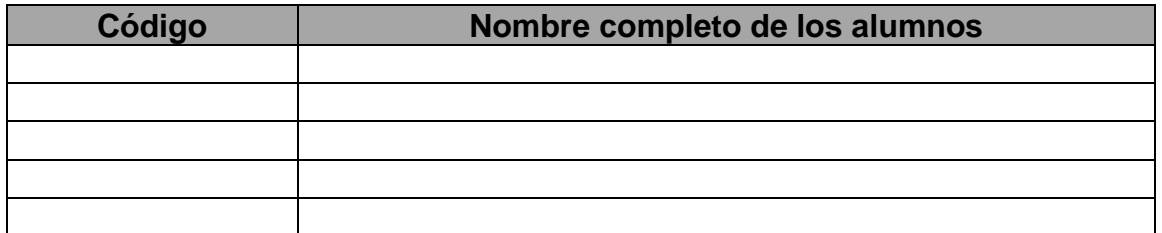

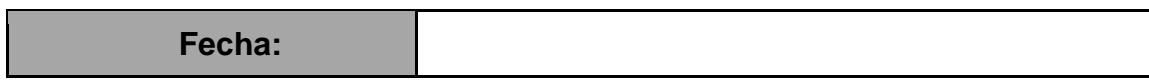

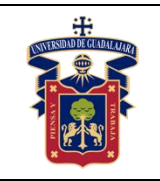

#### **Objetivos.**

**Objetivo General:** El alumno conocerá el lenguaje de programación más popular de la web, JavaScript para crear páginas web dinámicas.

**Objetivo Específico:** Al término de esta práctica, el estudiante conocerá la estructura de objetos (DOM Document Object Model) que genera el navegador cuando se carga un documento y se puede alterar mediante Javascript para cambiar dinámicamente los contenidos y aspecto de la página

#### **Materiales y Equipos.**

Un equipo de cómputo con editor de código multiplataforma colo los plugins necesarios que faciliten la rápida escritura de lenguaje, HTML, CSS, Bootstrap y JavaScript. Pueden ser Sublime 3, Visual Studio, Atom, Brackets, Notepad++.

#### **Trabajo previo.**

Tener instalado el editor de código multiplataforma que haya elegido el alumno

#### **Metodología o Desarrollo.**

1. Elegir un problema específico del banco de prácticas perteneciente a este objetivo.

2. Crear el archivo JavaScript externo al documento HTML y vincularlo

3. Crear identificadores a los tags (etiquetas) que sean necesarias para modificar datos o estructura en tiempo de ejecución.

- 4. Conocer y aplicar los métodos de JavaScript para obtener y modificar el DOM getElementById
- getElementsByTagName getElementsByClassName getAttribute getAttributeNode hasAttribute innerHTML innerText remove () removeAttribute()

5. Aplicar los requeridos respecto de la práctica en cuestión

#### **Resultados y conclusiones.**

El alumno debe poder obtener objetos del DOM de la página y hacerles cambios de interfaz o valores en tiempo de ejecución por medio de JavaScript y así cambiar sus propiedades.

### **Referencias.**

**<https://www.w3schools.com/js/default.asp>**

Anexos (Rúbrica de práctica en laboratorio y rúbrica de reporte de práctica).

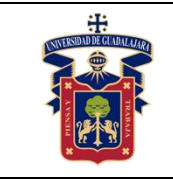

### **PRÁCTICA 32. JavaScript: FUNCTIONS, OBJECTS, EVENTS**

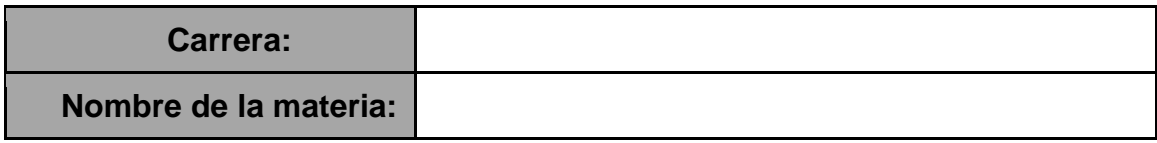

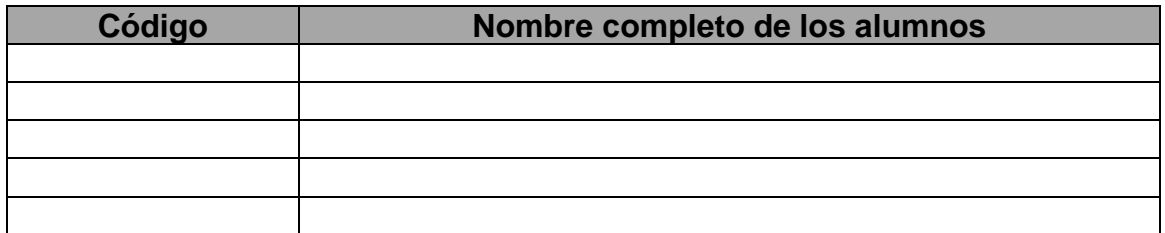

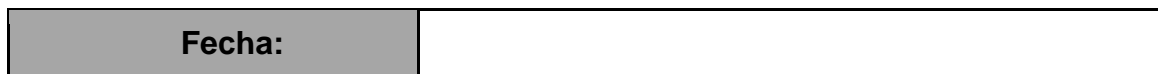

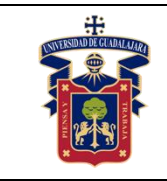

#### **Objetivos.**

**Objetivo General:** El alumno conocerá el lenguaje de programación más popular de la web, JavaScript para crear páginas web dinámicas.

**Objetivo Específico:** Al término de esta práctica, el estudiante aprenderá a estructurar funciones, objetos y eventos para estructurar el programa y la página, y con ello, alterar mediante Javascript, dinámicamente los contenidos y aspecto de la página.

#### **Materiales y Equipos.**

Un equipo de cómputo con editor de código multiplataforma colo los plugins necesarios que faciliten la rápida escritura de lenguaje, HTML, CSS, Bootstrap y JavaScript. Pueden ser Sublime 3, Visual Studio, Atom, Brackets, Notepad++.

#### **Trabajo previo.**

Tener instalado el editor de código multiplataforma que haya elegido el alumno.

#### **Metodología o Desarrollo.**

1. Elegir un problema específico del banco de prácticas perteneciente a este objetivo.

2. Crear el archivo JavaScript externo al documento HTML y vincularlo

3. Crear identificadores a los tags (etiquetas) que sean necesarias para modificar datos o estructura en tiempo de ejecución.

4. Conocer la forma de estructurar funciones vacías y de retorno, con y sin parámetros.

5. Comprender la forma de estructurar las variables tipo objeto, definiéndolos, agregar y acceder a sus propiedades.

6. Conocer los diferentes tipos de eventos que se pueden utilizar en una página y su aplicación.

7. Utilizar los eventos, crear las funciones y estructurar objetos para resolver el problema en cuestión

#### **Resultados y conclusiones.**

El alumno debe poder obtener objetos del DOM de la página y hacerles cambios de interfaz o valores en tiempo de ejecución por medio de JavaScript y así cambiar sus propiedades.

#### **Referencias.**

<https://www.w3schools.com/js/default.asp>

**Anexos (Rúbrica de práctica en laboratorio y rúbrica de reporte de práctica).**

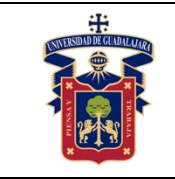

# **PRÁCTICA 33. JavaScript: FORMULARIOS**

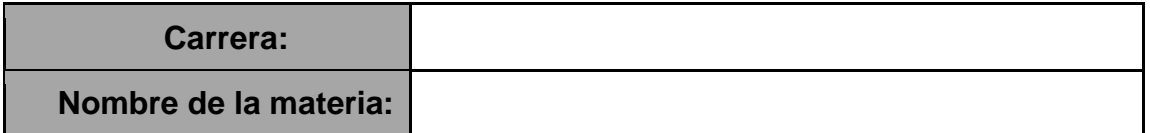

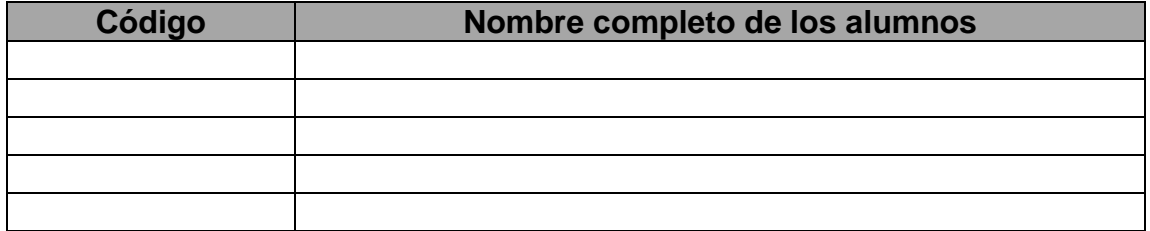

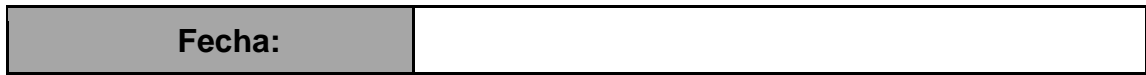

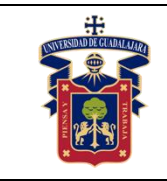

#### **Objetivos.**

**Objetivo General:** El alumno conocerá el lenguaje de programación más popular de la web, JavaScript para crear páginas web dinámicas.

**Objetivo Específico:** Al término de esta práctica, el estudiante aprenderá a validar los datos de los formularios directamente en el navegador del usuario y con ello evitar recargar la página en caso de que el usuario cometa errores al rellenar los formularios.

#### **Materiales y Equipos.**

Un equipo de cómputo con editor de código multiplataforma colo los plugins necesarios que faciliten la rápida escritura de lenguaje, HTML, CSS, Bootstrap y JavaScript. Pueden ser Sublime 3, Visual Studio, Atom, Brackets, Notepad++.

#### **Trabajo previo.**

Tener instalado el editor de código multiplataforma que haya elegido el alumno.

#### **Metodología o Desarrollo.**

- 1. Elegir un formulario específico del banco de prácticas perteneciente a este objetivo.
- 2. Crear el archivo JavaScript externo al documento HTML y vincularlo.
- 3. Crear el formulario o adaptar una plantilla del mismo mediante Bootstrap
- 4. Crear identificadores a los tags (etiquetas) de los campos del formulario.
- 5. Conocer y acceder a las propiedades type, name, form, value de los elementos.
- 6. Obtener el valor de los campos de tipo input, RadioButton, checkbox, Select.
- 7. Crear restricciones para:
- 8. Evitar el envío duplicado de un formulario
- 9. Limitar el tamaño de caracteres de un textarea
- 10. Restringir los caracteres permitidos en un cuadro de texto
- 11. Validar un campo de texto obligatorio
- 12. Validar un campo de texto con valores numéricos
- 13. Validar que se ha seleccionado una opción de una lista
- 14. Validar una dirección de email
- 15. Validar una fecha
- 16. Validar un número de teléfono
- 17. Validar que un CheckBox o un RadioButton ha sido seleccionado

#### **Resultados y conclusiones.**

El alumno debe poder validar formularios mediante el lenguaje JavaScript para poder enviar datos libres de errores al sistema de almacenamiento o base de datos

#### **Referencias.**

**<https://www.w3schools.com/js/default.asp> <https://www.arkaitzgarro.com/javascript/capitulo-16.html> Anexos (Rúbrica de práctica en laboratorio y rúbrica de reporte de práctica).**

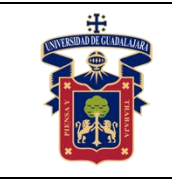

### **PRÁCTICA 34. DESARROLLO DE APLICACIÓN CLIENTE SERVIDOR CON ENVÍO DE OBJETOS**

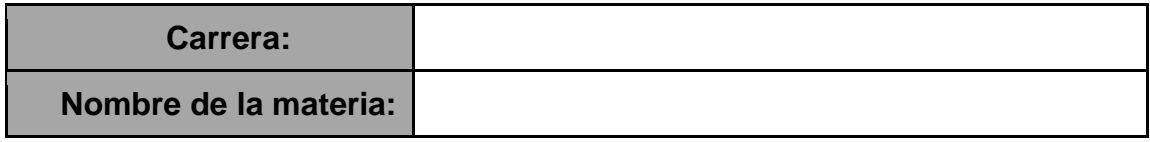

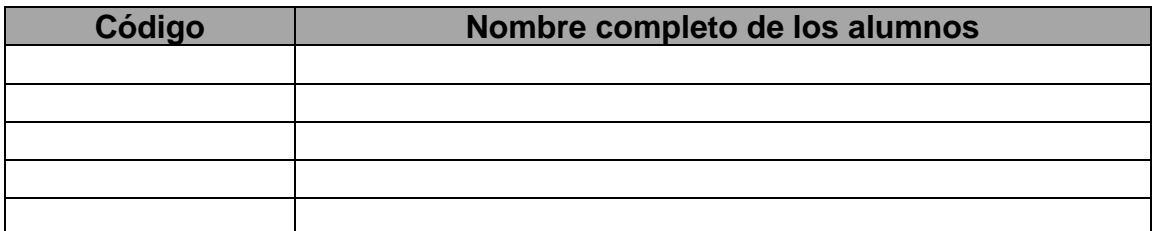

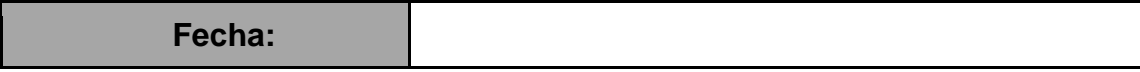

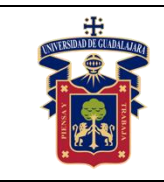

#### **Objetivos**

Relacionar los conocimientos teóricos de clase con la práctica

Desarrollar las habilidades necesarias para comprender como funciona la programación C-S a bajo nivel con Sockets.

Determinar cómo establecer una conexión única para cada cliente.

#### **Conceptos**

-Creación/ implementación y supresión de sockets.

-Desarrollo del lado del servidor con sockets.

-Desarrollo del lado del cliente con sockets.

#### **Materiales y Equipos**

-1 PC

-Entorno de desarrollo integrado compatible, que reconozca la sintaxis del lenguaje de programación Java.

-Máquina Virtual de Java versión 6 o superior (JRE) y Java Development Kit (JDK)

#### **Metodología o Desarrollo**

1. Desarrollar una aplicación en el lenguaje de programación Java utilizando sockets.

2. Crear una clase para el servidor, declarar y crear una instancia de la ServerSocket, aceptar la conexión.

3. Declarar y crear la instancia para el Socket ambas del paquete Java.net y las clases ObjectInputStream/ ObjectOutputStream para manejar los flujos de entrada/salida de los sockets, la aplicación deberá administrar peticiones de manera concurrente.

4. Al finalizar la práctica realizar reporte.

#### **Resultados y Conclusiones**

Relacionar los conocimientos obtenidos en clase con la práctica.

Conocer el funcionamiento a bajo nivel de sockets.

Desarrollar habilidades necesarias para desarrollar aplicaciones productivas clienteservidor.

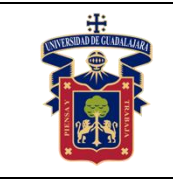

### **PRÁCTICA 35. DESARROLLO DE APLICACIÓN SERVIDOR TCP CONCURRENTE**

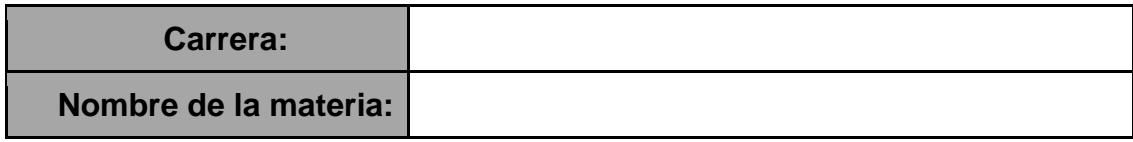

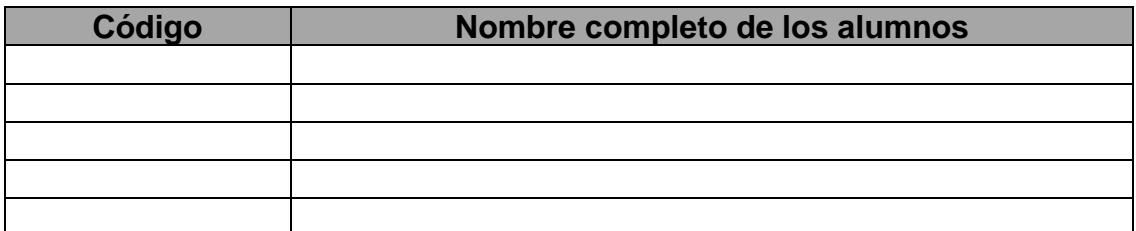

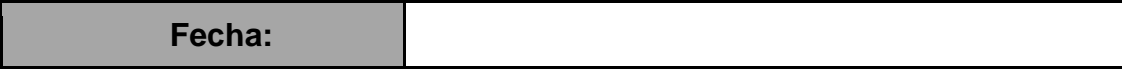

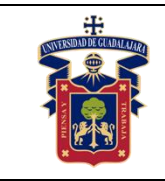

#### **Objetivos**

Relacionar los conocimientos teóricos de clase con la práctica

Desarrollar las habilidades necesarias para comprender como funciona la programación C-S a bajo nivel con Sockets.

Determinar cómo establecer una conexión única para cada cliente.

#### **Conceptos**

-Concepto de socket.

-Dominios y Tipos de sockets.

-Creación/ implementación y supresión de sockets.

-Desarrollo del lado del servidor con sockets.

-Desarrollo del lado del cliente con sockets.

#### **Materiales y Equipo**

-1 PC

-Entorno de desarrollo integrado compatible, que reconozca la sintaxis del lenguaje de programación Java.

-Máquina Virtual de Java versión 6 o superior (JRE) y Java Development Kit (JDK)

#### **Metodología o Desarrollo**

Desarrollar una aplicación en el lenguaje de programación Java utilizando sockets, crear una clase para el servidor, declarar y crear una instancia de la clase ServerSocket y aceptar la conexión. Declarar y crear la instancia para el Socket ambas del paquete Java.net y las clases BufferedReader/PrintWriter y/o ObjectInputStream/ ObjectOutputStream para manejar los flujos de entrada/salida de los sockets además de una clase definida por el programador para la conexión, la aplicación deberá administrar desde el servidor la conexión de 2 clientes.

#### **Resultados y Conclusiones**

Relacionar los conocimientos obtenidos en clase con la práctica.

Conocer el funcionamiento a bajo nivel de sockets.

Desarrollar habilidades necesarias para que el alumno pueda desarrollar aplicaciones cliente-servidor multi cliente.

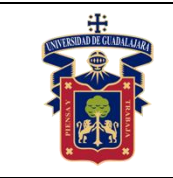

### **PRÁCTICA 36. DESARROLLO DE APLICACIÓN JAVA-RMI**

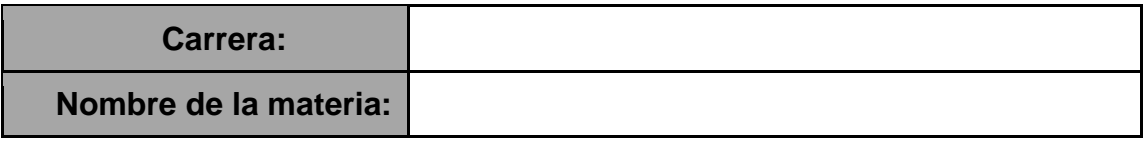

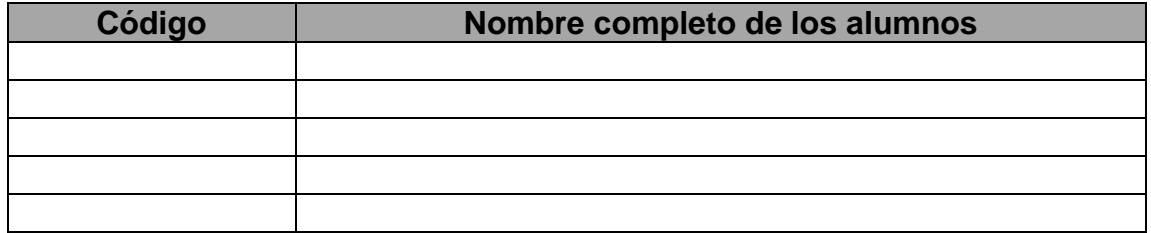

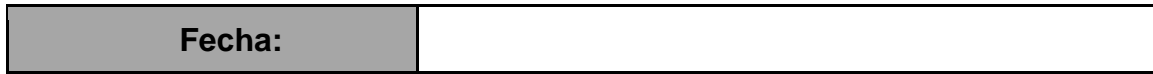

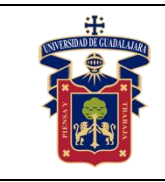

#### **Objetivos**

Relacionar los conocimientos teóricos de clase con la práctica

Desarrollar las habilidades necesarias para comprender como funciona la programación con Java RMI.

#### **Conceptos**

-El API Java RMI.

-Jerarquía de objetos RMI.

-Llamadas a procedimientos remotos.

#### **Materiales y Equipo**

-1 PC.

-Entorno de desarrollo integrado compatible, que reconozca la sintaxis del lenguaje de programación Java.

-Máquina Virtual de Java versión 6 o superior (JRE) y Java Development Kit (JDK).

#### **Metodología o Desarrollo**

- 1. Desarrolle una aplicación en el lenguaje de programación Java utilizando RMI.
- 2. Defina la interfaz Remote.
- 3. Implemente la interfaz Remote.
- 4. Desarrollar el Servidor.
- 5. Desarrollar el Cliente.
- 6. Desarrollar el código para envío-recepción de información.
- 7. Al finalizar la práctica realizar reporte.

#### **Resultados y Conclusiones**

Relacionar los conocimientos obtenidos en clase con la práctica.

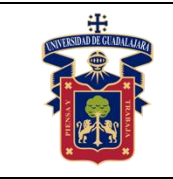

### **PRÁCTICA 37**. **PUBLICAR SERVICIO DESDE UNA APLICACIÓN WEB**

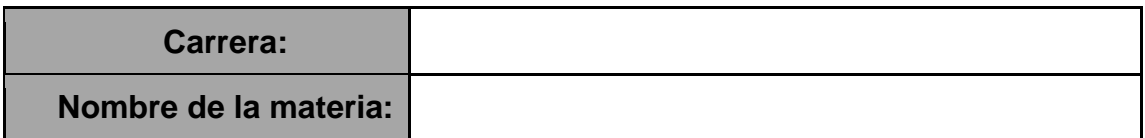

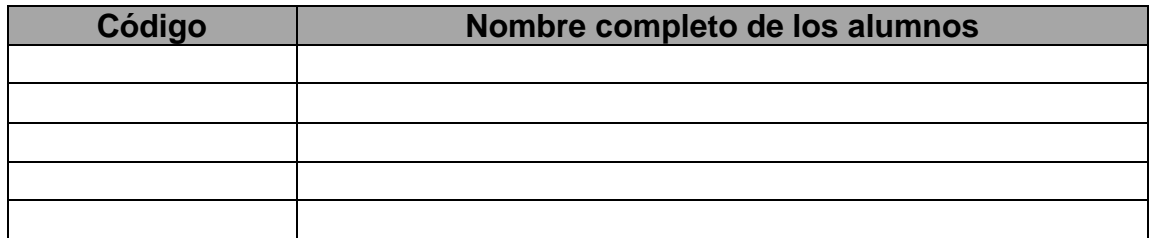

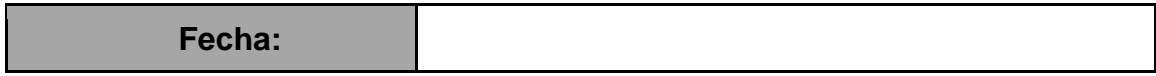

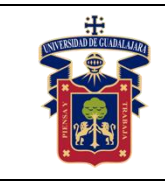

#### **Objetivos**

Relacionar los conocimientos teóricos de clase con la práctica

Desarrollar las habilidades necesarias para comprender como funciona la programación de servicios web.

#### **Conceptos**

Visión general de servicios web XML.

#### **Materiales y Equipo**

-1 PC.

-Entorno de desarrollo integrado compatible, que reconozca la sintaxis del lenguaje de programación Java.

-Máquina Virtual de Java versión 6 o superior (JRE) y Java Development Kit (JDK).

#### **Metodología o Desarrollo**

Desarrollar una aplicación web y publicar un servicio para ser consumido de forma remota, enviando parámetros, al finalizar la práctica realizar reporte.

#### **Resultados y Conclusiones**

Relacionar los conocimientos obtenidos en clase con la práctica. Conocer el funcionamiento básico de un servicio web. Desarrollar habilidades necesarias para desarrollar aplicaciones distribuidas.

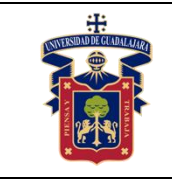

### **PRÁCTICA 38. PUBLICAR SERVICIO DESDE UNA APLICACIÓN WEB**

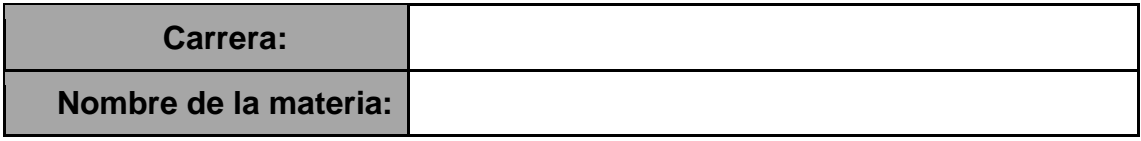

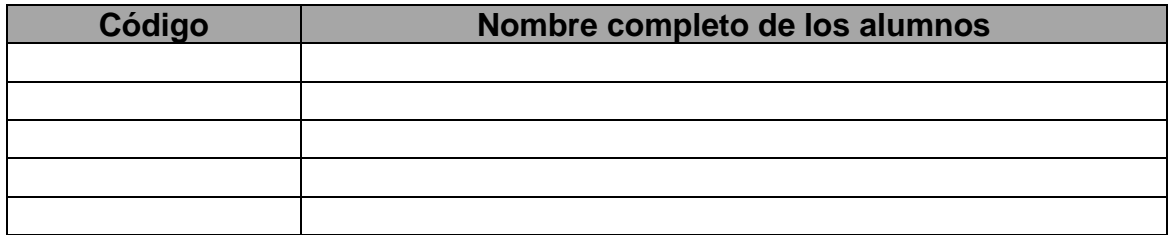

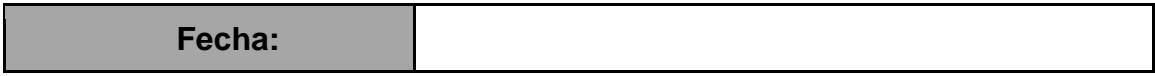

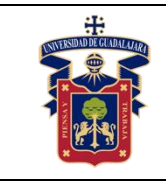

#### **Objetivos**

Relacionar los conocimientos teóricos de clase con la práctica

Desarrollar las habilidades necesarias para comprender como funciona la programación de servicios web.

#### **Conceptos**

Visión general de servicios web XML.

#### **Materiales y Equipo**

-1 PC.

-Entorno de desarrollo integrado compatible, que reconozca la sintaxis del lenguaje de programación Java.

-Máquina Virtual de Java versión 6 o superior (JRE) y Java Development Kit (JDK).

#### **Metodología o Desarrollo**

Desarrollar una aplicación web para consumir un servicio previamente creado, enviando parámetros diferentes, al finalizar la práctica realizar reporte.

#### **Resultados y Conclusiones**

Relacionar los conocimientos obtenidos en clase con la práctica.

Conocer cómo se consume un servicio web.

Desarrollar habilidades necesarias para desarrollar aplicaciones distribuidas y con acceso a datos.

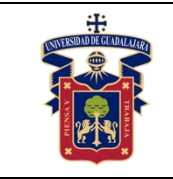

### **PRÁCTICA 39. APP CON DISEÑO BASADO EN RESTRICCIONES E ÍCONOPUBLICAR SERVICIO DESDE UNA APLICACIÓN WEB**

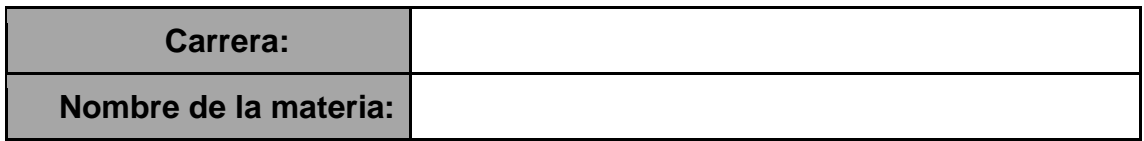

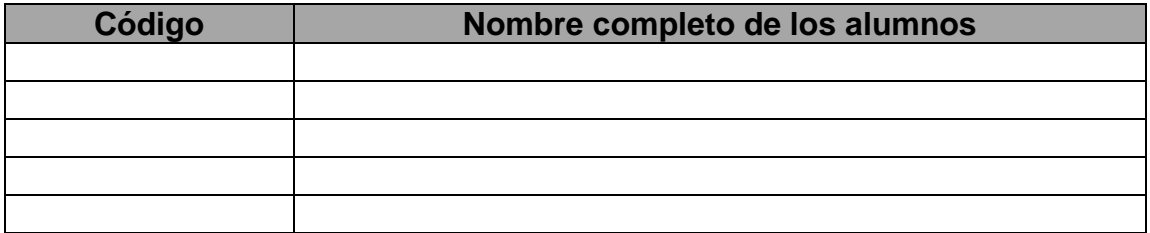

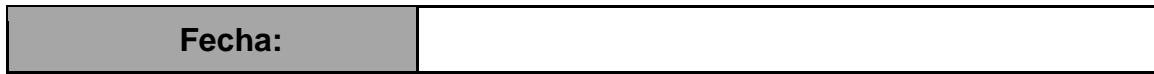

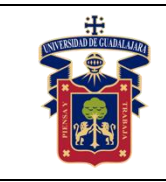

#### **Objetivos**

Relacionar los conocimientos teóricos de clase con la práctica.

Desarrollar las habilidades necesarias para programar aplicaciones en Java para Android.

#### **Conceptos**

-ConstraintLayout

- -Layout
- -Activity

#### **Materiales y Equipo**

-1 PC con Windows 8 o superior y al menos 4 GB de Ram, recomendado 8GB

-Entorno de desarrollo integrado Android Studio

-Simulador Android o teléfono físico con Android 4.3 o superior

#### **Metodología o Desarrollo**

- 1. Crear una aplicación con el IDE Android Studio.
- 2. Arrastrar componentes a la actividad principal.
- 3. Guardar una imagen en la carpeta Drawable.
- 4. Modificar el archivo Manifest para elegir un ícono.
- 5. Ejecutar la aplicación en el simulador o celular con Android

#### **Resultados y Conclusiones**

Relacionar los conocimientos obtenidos en clase con la práctica. Conocer el funcionamiento del diseño ConstraintLayout.

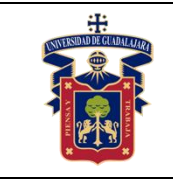

### **PRÁCTICA 40. APP UTILIZANDO LINEAR LAYOUT**

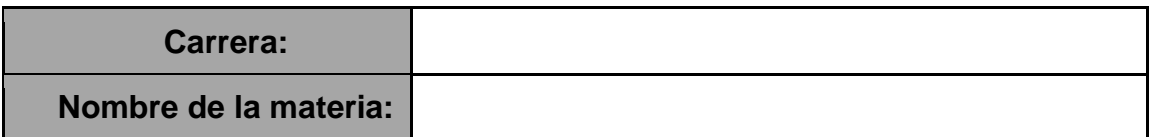

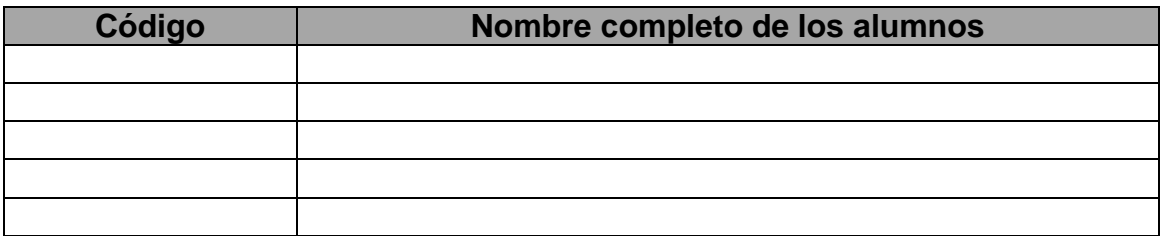

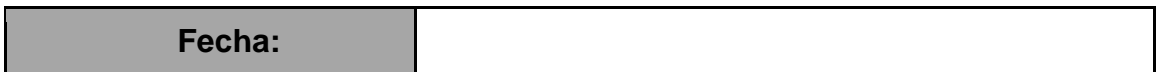

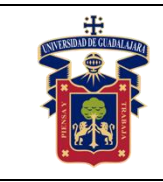

#### **Objetivos**

Relacionar los conocimientos teóricos de clase con la práctica

Desarrollar las habilidades necesarias para comprender como funciona el diseño LinearLayout.

#### **Conceptos**

-1 PC con Windows 8 o superior y al menos 4 GB de Ram, recomendado 8GB

-Entorno de desarrollo integrado Android Studio

-Simulador Android o teléfono físico con Android 4.3 o superior

#### **Materiales y Equipo**

-1 PC con Windows 8 o superior y al menos 4 GB de Ram, recomendado 8GB

-Entorno de desarrollo integrado Android Studio

-Simulador Android o teléfono físico con Android 4.3 o superior

#### **Metodología o Desarrollo**

1. Crear una aplicación con el IDE Android Studio seleccionando Empty Activity.

2. Modificar el diseño Constraint por defecto a un LinearLayout y elegir una orientación.

3. Agregar componentes dentro del LinearLayout principal usando pesos en los subcomponentes y también anidar a una celda un LinearLayout con su propia orientación y componentes.

#### **Resultados y Conclusiones**

Relacionar los conocimientos obtenidos en clase con la práctica. Conocer el funcionamiento del diseño LinearLayout.

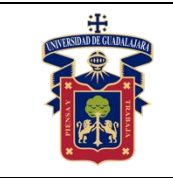

## **PRÁCTICA 41. USO DE INTENTS**

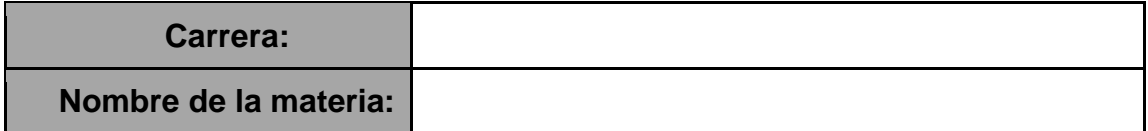

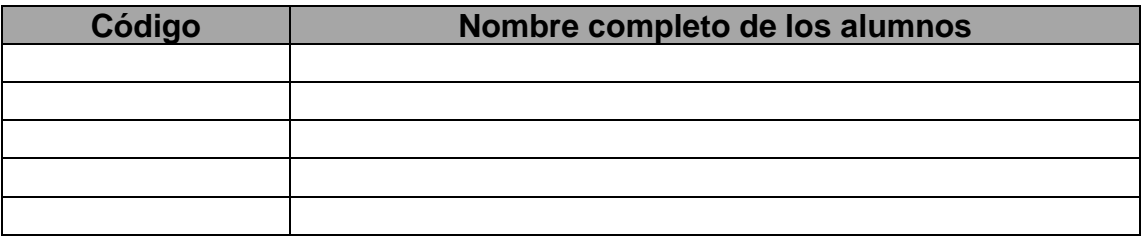

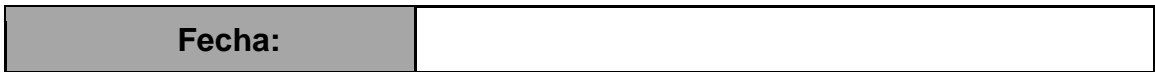

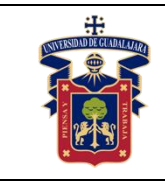

#### **Objetivos**

Relacionar los conocimientos teóricos de clase con la práctica

Desarrollar las habilidades necesarias para comprender como usar los intents para disparar servicios o abrir otras actividades.

#### **Conceptos**

-Interface de usuario

- -Activity
- -Intent

#### **Materiales y Equipo**

-1 PC con Windows 8 o superior y al menos 4 GB de Ram, recomendado 8GB -Entorno de desarrollo integrado Android Studio -Simulador Android o teléfono físico con Android 4.3 o superior

#### **Metodología o Desarrollo**

1. Crear una aplicación con el IDE Android Studio seleccionando Empty Activity. 2. Agregar varios componentes gráficos para llamar intents para abrir una url, realizar una llamada o enviar un mensaje.

#### **Resultados y Conclusiones**

Relacionar los conocimientos obtenidos en clase con la práctica. Conocer el funcionamiento de los intents en Android.
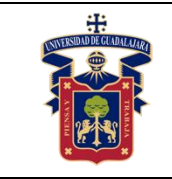

Fecha de Revisión

## **PRÁCTICA 42. USO DE INTENTS ABRIR OTRA ACTIVIDAD Y ENVIAR DATOS**

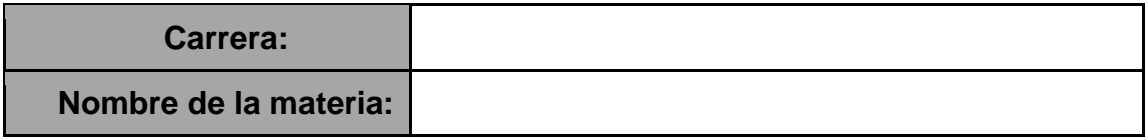

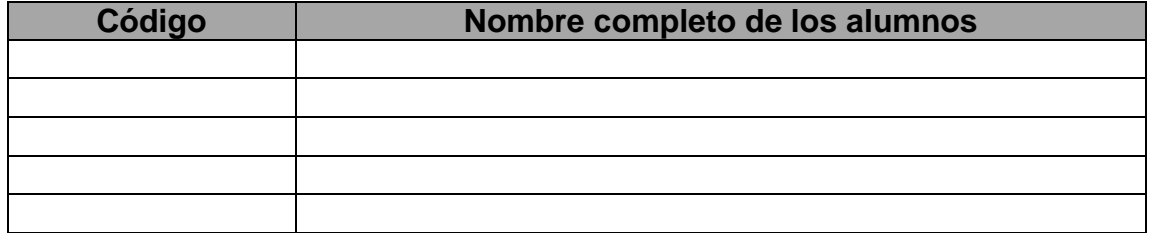

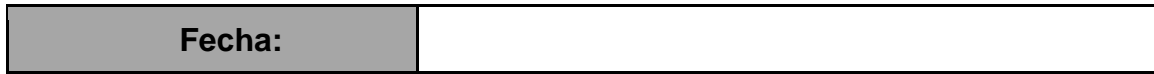

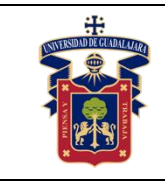

Relacionar los conocimientos teóricos de clase con la práctica

Desarrollar las habilidades necesarias para comprender como usar los intents para disparar servicios o abrir otras actividades.

#### **Conceptos**

-Interface de usuario

- -Activity
- -Intent

### **Materiales y Equipo**

-1 PC con Windows 8 o superior y al menos 4 GB de Ram, recomendado 8GB

-Entorno de desarrollo integrado Android Studio

-Simulador Android o teléfono físico con Android 4.3 o superior

### **Metodología o Desarrollo**

1. Crear una aplicación con el IDE Android Studio seleccionando Empty Activity.

2. En el xml de la actividad arrastrar 2 EditText y un Botón en el diseño y anclarlos usando restricciones.

3. Crear una segunda actividad.

4. Escribir en los archivos java el código para abrir la segunda actividad y el envío y recepción de datos a partir de los componentes visuales.

#### **Resultados y Conclusiones**

Relacionar los conocimientos obtenidos en clase con la práctica.

Conocer el funcionamiento de los intents para abrir otras actividades y el envío de datos entre actividades.

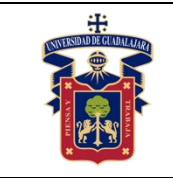

Fecha de Revisión

## **PRÁCTICA 43. DISEÑO PORTRAIT Y LANDSCAPE**

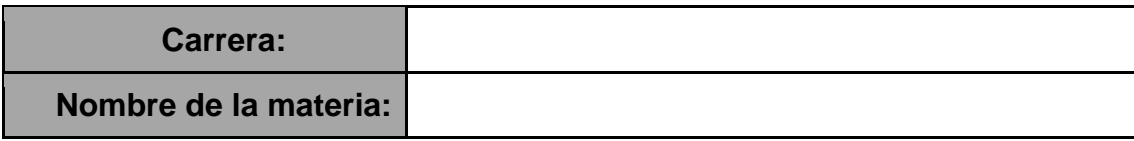

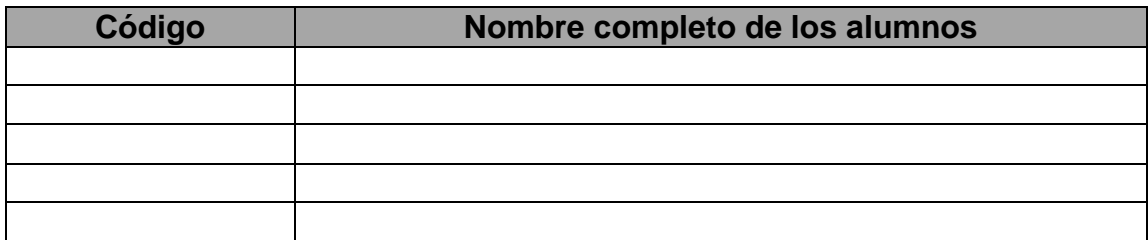

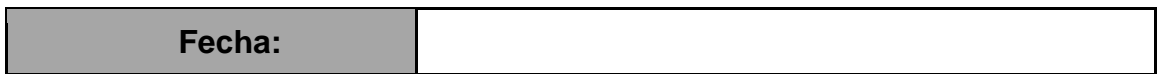

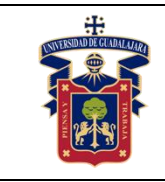

Relacionar los conocimientos teóricos de clase con la práctica

Desarrollar las habilidades necesarias para comprender como usar un diseño panorámico personalizado.

#### **Conceptos**

-Interface de usuario

- -Activity
- -Intent

#### **Materiales y Equipo**

-1 PC con Windows 8 o superior y al menos 4 GB de Ram, recomendado 8GB -Entorno de desarrollo integrado Android Studio -Simulador Android o teléfono físico con Android 4.3 o superior

#### **Metodología o Desarrollo**

1. Crear una aplicación con el IDE Android Studio seleccionando Empty Activity. 2. Crear un recurso XML para una actividad Landscape y hacer un diseño personalizado diferente al portrait.

#### **Resultados y Conclusiones**

Relacionar los conocimientos obtenidos en clase con la práctica. Conocer cómo desarrollar una actividad con diseño panorámico y normal.

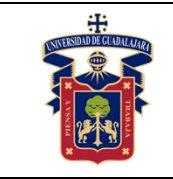

## **PRÁCTICA 44. LISTA DE COMPONENTES PERSONALIZADOS**

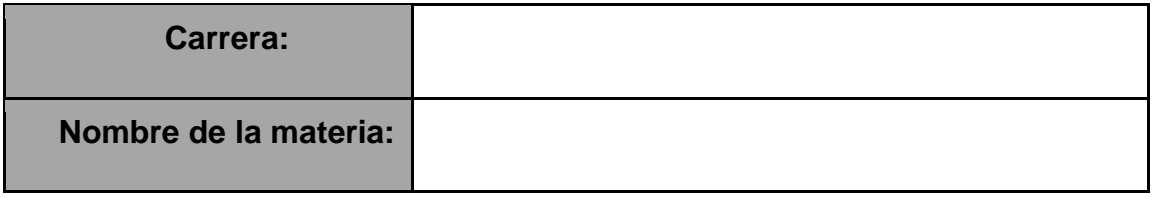

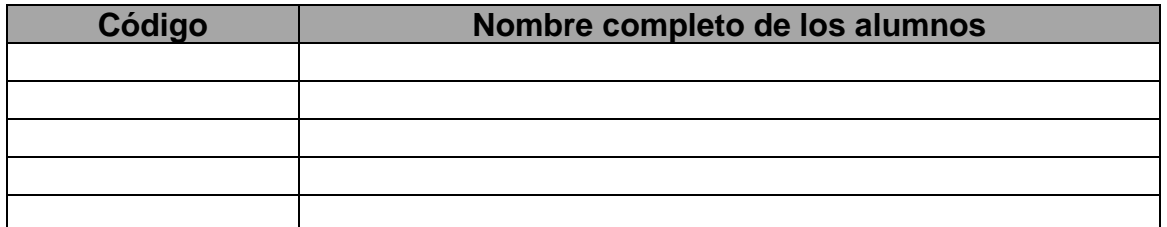

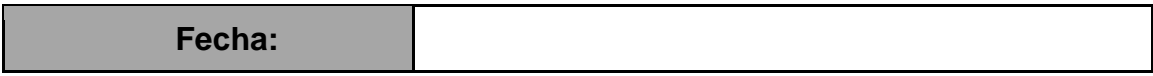

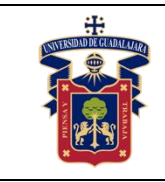

Relacionar los conocimientos teóricos de clase con la práctica.

Desarrollar las habilidades necesarias para comprender como usar un diseño panorámico personalizado.

#### **Conceptos**

-Interface de usuario

-Activity

-Lista personalizada

#### **Materiales y Equipo**

-1 PC con Windows 8 o superior y al menos 4 GB de Ram, recomendado 8GB

-Entorno de desarrollo integrado Android Studio

-Simulador Android o teléfono físico con Android 4.3 o superior

### **Metodología o Desarrollo**

1. Crear una aplicación con el IDE Android Studio seleccionando Empty Activity.

2. Crear un xml para un componente personalizado que será un elemento de la lista.

3. Crear un xml que será la lista.

4. Escribir las etiquetas xml y el código Java para agregar de forma dinámica nuevos elementos a la lista.

#### **Resultados y Conclusiones**

Relacionar los conocimientos obtenidos en clase con la práctica. Aprender a desarrollar listas con componentes personalizados en la interfaz de Android.

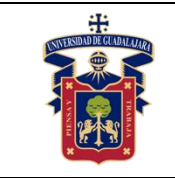

# **PRÁCTICA 45. ACELERÓMETRO**

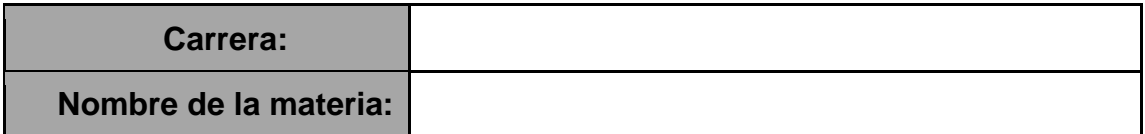

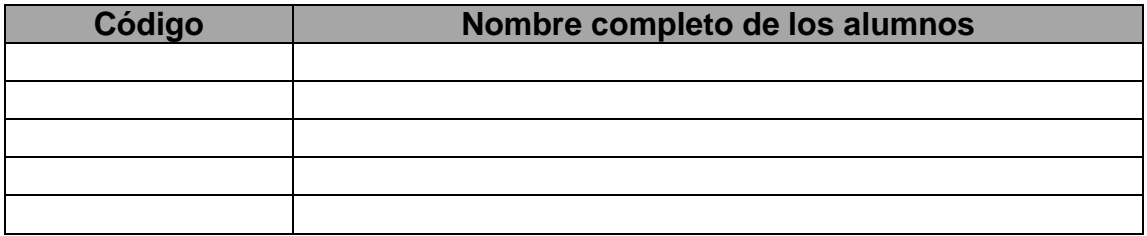

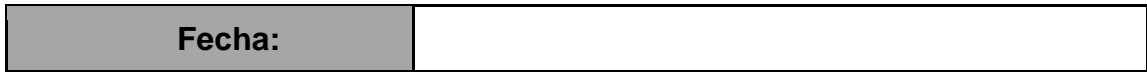

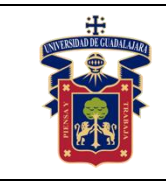

Relacionar los conocimientos teóricos de clase con la práctica

Desarrollar las habilidades necesarias para comprender como usar los sensores del dispositivo Android.

#### **Conceptos**

-Sensores

#### **Materiales y Equipo**

-1 PC con Windows 8 o superior y al menos 4 GB de Ram, recomendado 8GB -Entorno de desarrollo integrado Android Studio

-Simulador Android o teléfono físico con Android 4.3 o superior con acelerómetro.

#### **Metodología o Desarrollo**

1. Crear una aplicación con el IDE Android Studio seleccionando Empty Activity.

2. Utilizar las Clases SensorManager y Sensor de Android, para trabajar con sensores.

3. Sobreescribir el método inSensorChanged para obtener los valores del sensor acelerometro y mostrarlo en componentes visuales xml.

#### **Resultados y Conclusiones**

Relacionar los conocimientos obtenidos en clase con la práctica. Aprender a desarrollar aplicaciones con sensores en Android.

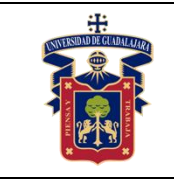

# **PRÁCTICA 46. BASE DE DATOS SQLite**

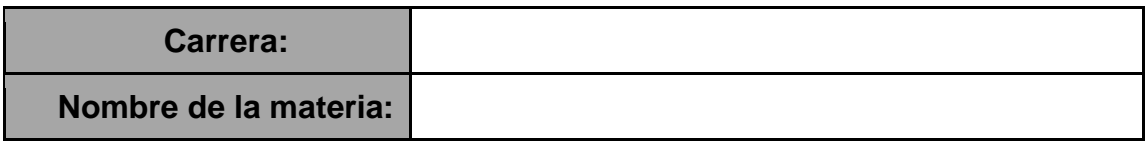

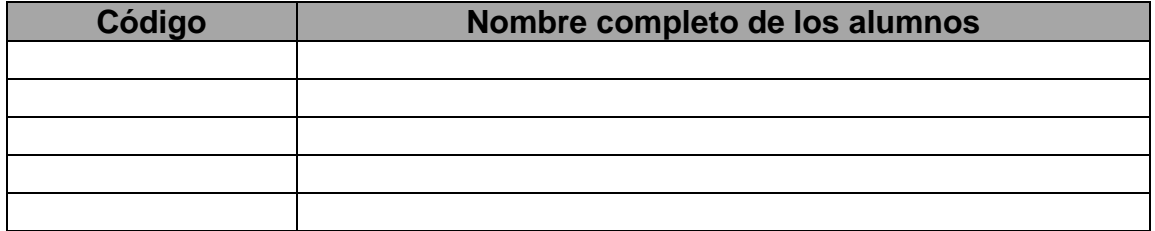

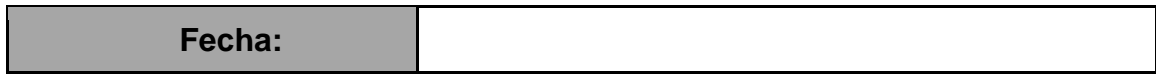

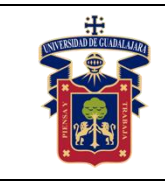

Relacionar los conocimientos teóricos de clase con la práctica

Desarrollar las habilidades necesarias para programar aplicaciones Android con acceso a datos y persistencia de datos.

#### **Conceptos**

-Base de datos Embebida SQLite

#### **Materiales y Equipo**

-1 PC con Windows 8 o superior y al menos 4 GB de Ram, recomendado 8GB -Entorno de desarrollo integrado Android Studio -Simulador Android o teléfono físico con Android 4.3 o superior -Software SQLite Studio

#### **Metodología o Desarrollo**

1. Crear una aplicación con el IDE Android Studio seleccionando Empty Activity y utilizando las clases SQLiteOpenHelper y SQLiteDatabase para manipulación de base de datos SQLite.

2. Crear una base de datos utilizando SQLite Studio.

Implementar el código para realizar afectaciones en una base de datos SQLite.

#### **Resultados y Conclusiones**

Relacionar los conocimientos obtenidos en clase con la práctica.

Aprender a desarrollar aplicaciones con base de datos SQLite y Android.

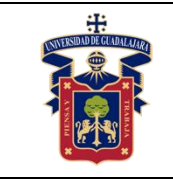

Fecha de Revisión

## **PRÁCTICA 47. DESARROLLO DE APLICACIÓN PARA ESTABLECER LA COMUNICACIÓN BLUETOOTH**

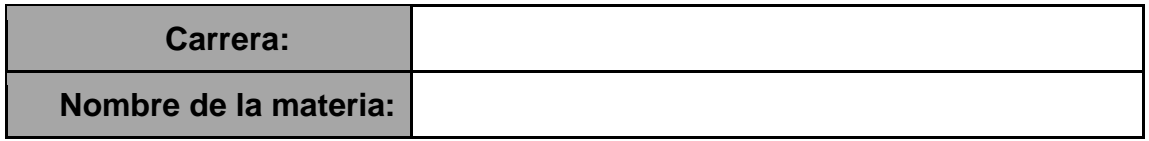

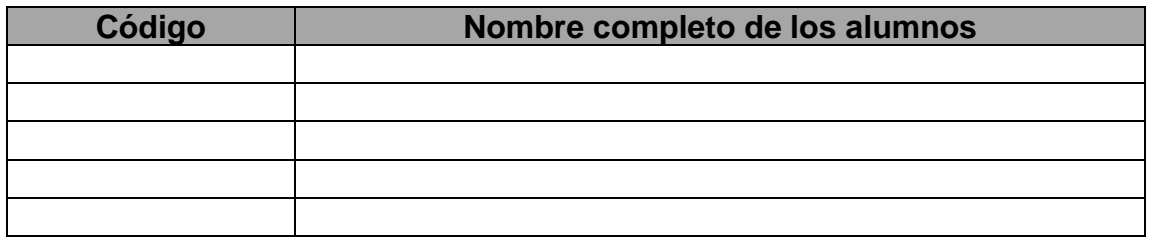

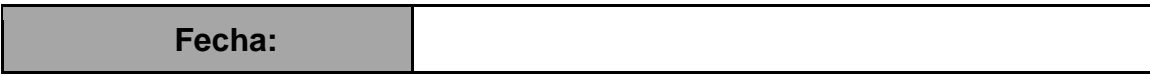

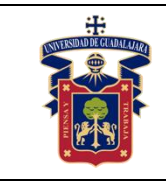

Relacionar los conocimientos teóricos de clase con la práctica

Desarrollar las habilidades necesarias para comprender como funciona la comunicación inalámbrica Bluetooth.

#### **Conceptos**

-Bluetooth

#### **Materiales y Equipo**

-1 PC con Windows 8 o superior y al menos 4 GB de Ram, recomendado 8GB

-Entorno de desarrollo integrado Android Studio

-Simulador Android o teléfono físico con Android 4.3 o superior

- -1 PC con Bluetooth.
- -1 Dispositivo con Bluetooth.

-Entorno de desarrollo integrado compatible, que reconozca la sintaxis del lenguaje de programación Java.

-Máquina Virtual de Java versión 6 o superior (JRE) y Java Development Kit (JDK)

#### **Metodología o Desarrollo**

Desarrollar una aplicación en el lenguaje de programación Java utilizando Bluetooth para detectar dispositivos con Bluetooth habilitado, utilizando la librería Bluecove. Al terminar realizar reporte correspondiente a la práctica.

#### **Resultados y Conclusiones**

Relacionar los conocimientos obtenidos en clase con la práctica. Conocer el funcionamiento de la tecnología inalámbrica Bluetooth.

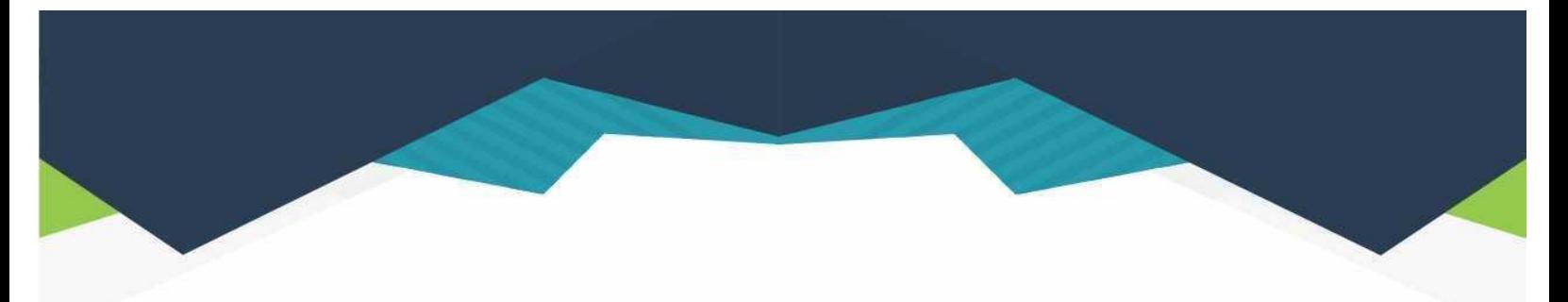

#### **DIRECTORIO**

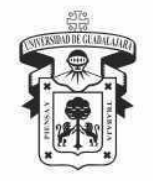

#### **UNIVERSIDAD DE GUADALAJARA**

DR. RICARDO VILLANUEVA LOMELÍ **RECTOR GENERAL** 

**DR. HÉCTOR RAÚL SOLÍS GADEA VICERRECTOR EJECUTIVO** 

MTRO. GUILLERMO ARTURO GÓMEZ MATA **SECRETARIO GENERAL** 

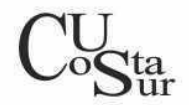

#### **CENTRO UNIVERSITARIO DE LA COSTA SUR**

DRA. LILIA VICTORIA OLIVER SÁNCHEZ **RECTORA** 

DR. HIRINEO MARTÍNEZ BARRAGÁN SECRETARIO ACADÉMICO

DR. LUIS CARLOS GÁMEZ ADAME **SECRETARIO ADMINISTRATIVO** 

MTRO. ENRIQUE JARDEL PELÁEZ DIRECTOR DE LA DIVISIÓN DE DESARROLLO REGIONAL

> DR. DANIEL EDÉN RAMÍREZ ARREOLA JEFE DEL DEPARTAMENTO DE INGENIERÍAS

Av. Independencia Nacional No. 151, Autlán de Navarro, Jalisco, C.P. 48900<br>Tel. (317) 382 5010 www.cucsur.udg.mx

Centro Universitario de la Costa Sur C CU Costa Sur UdeG @CUCSur C CU Costa Sur @cucostasur